## SIEMENS

## SIMATIC Ident

## RFID システム SIMATIC RF200 IO-Link V1.1

操作説明書

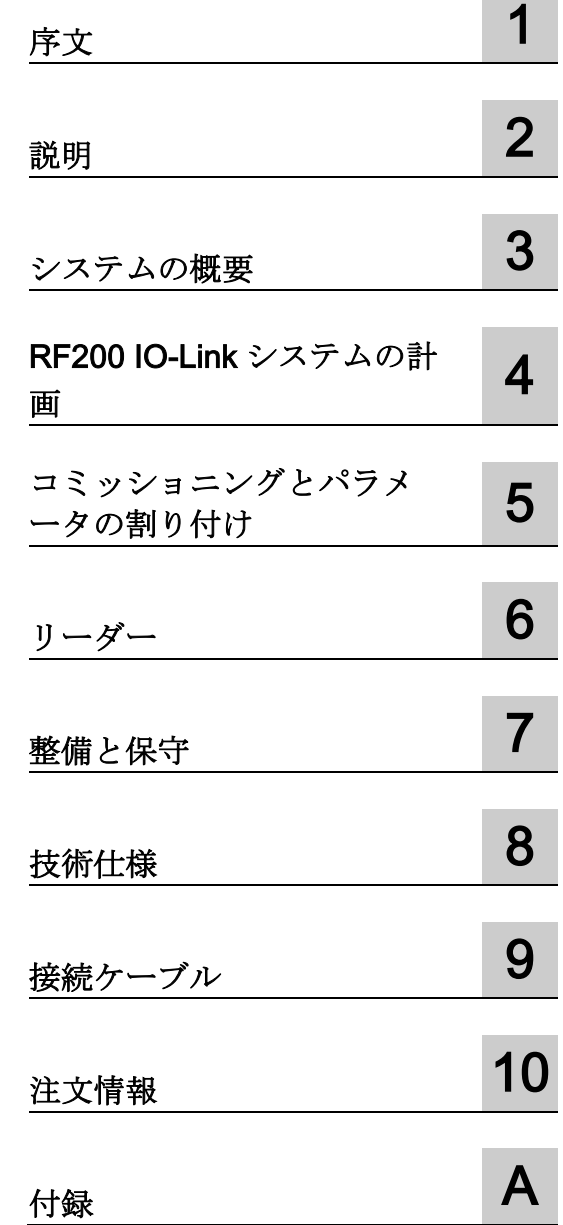

#### 法律上の注意

#### 警告事項

本書には、ユーザーの安全性を確保し製品の損傷を防止するうえ守るべき注意事項が記載されています。ユーザ ーの安全性に関する注意事項は、安全警告サインで強調表示されています。このサインは、物的損傷に関する注 意事項には表示されません。以下に表示された注意事項は、危険度によって等級分けされています。

#### 危険

回避しなければ、直接的な死または重傷に至る危険状態を示します。

#### 警告

回避しなければ、死または重傷に至るおそれのある危険な状況を示します。

#### 注意

回避しなければ、軽度または中度の人身傷害を引き起こすおそれのある危険な状況を示します。

#### 通知

回避しなければ、物的損傷を引き起こすおそれのある危険な状況を示します。

複数の危険レベルに相当する場合は、通常、最も危険度の高い事項が表示されることになっています。安全警告 サイン付きの人身傷害に関する注意事項があれば、物的損傷に関する警告が付加されます。

#### 有資格者

本書が対象とする製品 / システムは必ず有資格者が取り扱うものとし、各操作内容に関連するドキュメント、特 に安全上の注意及び警告が遵守されなければなりません。有資格者とは、訓練内容及び経験に基づきながら当該 製品 / システムの取り扱いに伴う危険性を認識し、発生し得る危害を事前に回避できる者をいいます。

#### シーメンス製品を正しくお使いいただくために

以下の事項に注意してください。

#### 警告

シーメンス製品は、カタログおよび付属の技術説明書の指示に従ってお使いください。他社の製品または部品 との併用は、弊社の推奨もしくは許可がある場合に限ります。製品を正しく安全にご使用いただくには、適切 な運搬、保管、組み立て、据え付け、配線、始動、操作、保守を行ってください。ご使用になる場所は、許容 された範囲を必ず守ってください。付属の技術説明書に記述されている指示を遵守してください。

#### 商標

®マークのついた称号はすべて Siemens AG の商標です。本書に記載するその他の称号は商標であり、第三者が 自己の目的において使用した場合、所有者の権利を侵害することになります。

#### 免責事項

本書のハードウェアおよびソフトウェアに関する記述と、実際の製品内容との一致については検証済みです。 し かしなお、本書の記述が実際の製品内容と異なる可能性もあり、完全な一致が保証されているわけではありませ ん。 記載内容については定期的に検証し、訂正が必要な場合は次の版て更新いたします。

## 目次

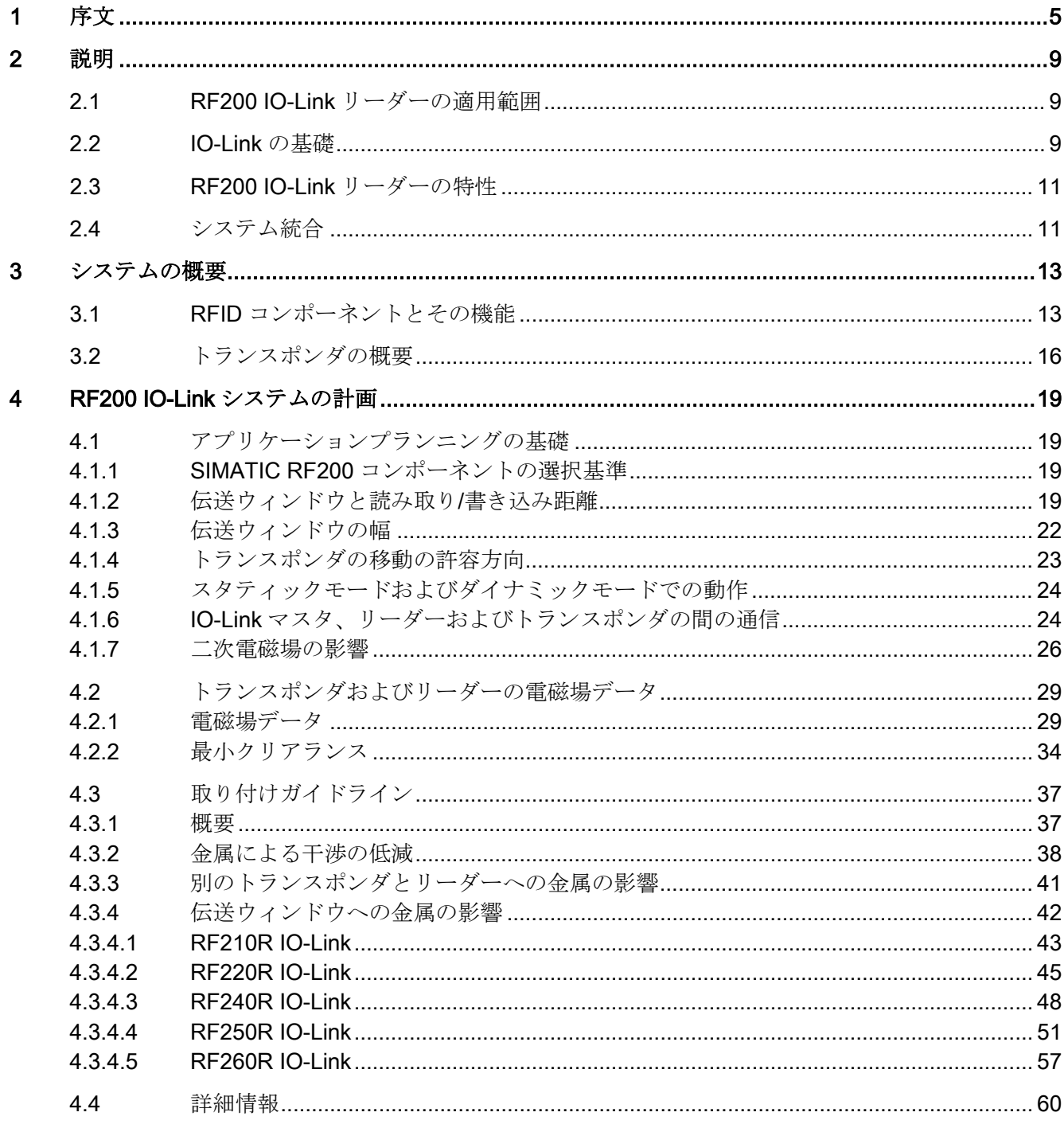

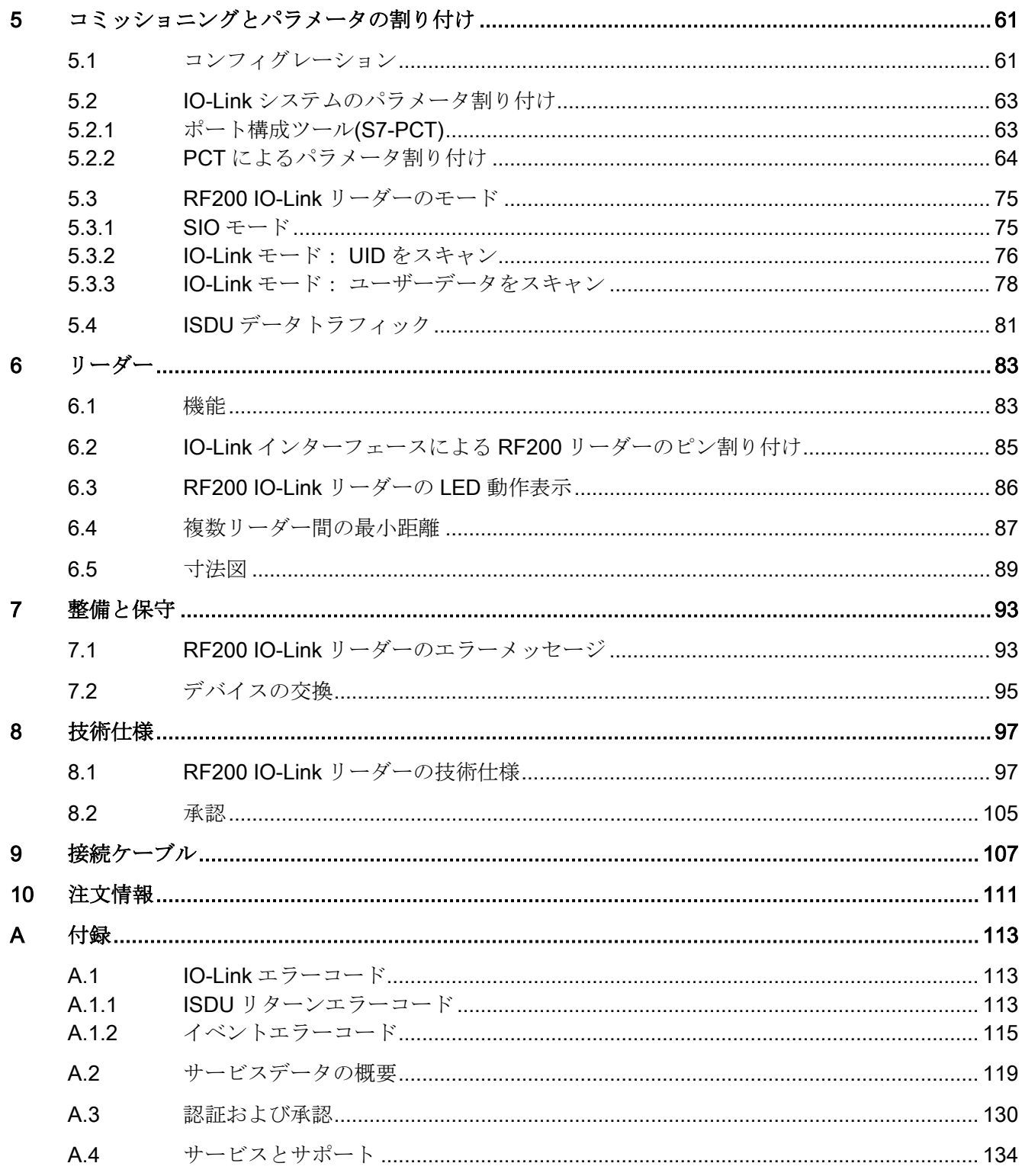

#### <span id="page-4-0"></span>本マニュアルの目的

本マニュアルに記載している情報を使用して、IO デバイスとして IO-Link リーダーをコ ミッショニングできるようにします。

#### 必要な基礎知識

本マニュアルは、オートメーション工学および識別システムの一般的な知識を前提とし ています。

#### マニュアルの有効性

本マニュアルは、商品番号 6GT2821-xBC32 の、バージョン V1.1 の IO-Link リーダー に適用されます。これらは、IO-Link 規格 V1.1 に準拠し、32 バイトのプロセス幅で動 作します。商品番号 6GT2821-xAC32、バージョン 1.0 の IO-Link リーダーを使用して いるときは、バージョン 02/2017 のマニュアルを使用する必要があることにご注意くだ さい。

#### 情報構造全体における位置付け

本マニュアルに加えて、ご使用の IO-Link マスタの取扱説明書が必要です。

#### 表記規則

次の用語/略語が本書で同義的に使用されています。

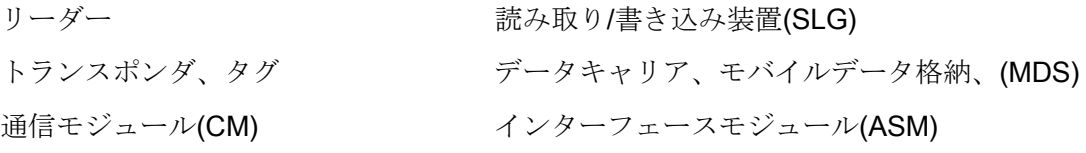

SIMATIC RF200 IO-Link および SIMATIC RF200IOL というリーダー名は、同義語とし て使用されます。

#### 登録商標

登録商標記号®で識別されていない下記の名称(他の名称が含まれる場合もある)は、 Siemens AG の登録商標です。

SIMATIC ®、SIMATIC RF ®、MOBY ®、RF-MANAGER ®、SIMATIC Sensors ® **●IO-Link は IO-Link コンソーシアムの登録商標です。** 

#### その他の文書

以下の文書は、Siemens からの IO-Link マスタに関する情報を含み、お客様に関係する 詳細な情報を含む場合があります。

- ET 200AL 分散型 I/O システム [\(https://support.industry.siemens.com/cs/ww/en/view/89254868\)](https://support.industry.siemens.com/cs/ww/en/view/89254868)
- ET 200pro 分散型 I/O システム [\(https://support.industry.siemens.com/cs/ww/en/view/109738534\)](https://support.industry.siemens.com/cs/ww/en/view/109738534)
- 分散型 I/O デバイス ET 200eco PN [\(https://support.industry.siemens.com/cs/ww/en/view/29999018\)](https://support.industry.siemens.com/cs/ww/en/view/29999018)
- 分散型 I/O システム ET 200S [\(https://support.industry.siemens.com/cs/ww/en/view/1144348\)](https://support.industry.siemens.com/cs/ww/en/view/1144348)
- ET 200SP 分散型 I/O [\(https://support.industry.siemens.com/cs/ww/en/view/58649293\)](https://support.industry.siemens.com/cs/ww/en/view/58649293)
- S7-1200 分散型 I/O システム [\(https://support.industry.siemens.com/cs/ww/en/view/91696622\)](https://support.industry.siemens.com/cs/ww/en/view/91696622)

#### リサイクルと廃棄

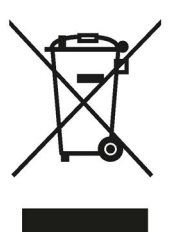

この製品は有害な物質が少なく、リサイクル可能で廃電気電子機器指令(WEEE)の廃棄 に関する 2012/19/EU 指令の要件を満たします。

この製品は公共の処分場に廃棄しないでください。

環境に影響を与えず電気器具消耗品をリサイクルおよび廃棄する方法については、電気 器具消耗品廃棄の専門会社または Siemens の担当者にお問い合わせください。 国別の規制に注意してください。

#### セキュリティ機能に関する情報

シーメンスは、セキュアな環境下でのプラント、システム、機械およびネットワークの 運転をサポートする産業用セキュリティ機能を有する製品およびソリューションを提供 します。

プラント、システム、機械およびネットワークをサイバー脅威から守るためには、総体 的かつ最新の産業用セキュリティコンセプトを実装し、それを継続的に維持することが 必要です。シーメンスの製品とソリューションは、そのようなコンセプトの 1 つの要素 を形成します。

お客様は、プラント、システム、機械およびネットワークへの不正アクセスを防止する 責任があります。システム、機械およびコンポーネントは、企業内ネットワークのみに 接続するか、必要な範囲内かつ適切なセキュリティ対策を講じている場合にのみ(例: ファイアウォールやネットワークセグメンテーションの使用など)インターネットに接 続することとするべきとシーメンスは考えます。

産業用セキュリティ対策に関する詳細な情報は、次をご覧下さい。

リンク: [\(http://www.siemens.com/industrialsecurity\)](http://www.siemens.com/industrialsecurity)

シーメンスの製品とソリューションは、セキュリティをさらに強化するために継続的に 開発されています。シーメンスは、利用可能になったらすぐ製品の更新プログラムを適 用し、常に最新の製品バージョンを使用することを強くお勧めします。サポートが終了 した製品バージョンを使用すること、および最新の更新プログラムを適用しないことで、 お客様はサイバー脅威にさらされる危険が増大する可能性があります。

製品の更新プログラムに関する最新情報を得るには、次からシーメンス産業セキュリテ ィ RSS フィードを購読してください。

リンク: [\(http://www.siemens.com/industrialsecurity\)](http://www.siemens.com/industrialsecurity)

#### <span id="page-8-1"></span><span id="page-8-0"></span>2.1 RF200 IO-Link リーダーの適用範囲

SIMATIC RF200 IO-Link は、ISO 15693 規格に適合する誘導式識別システムであり、特 に工業生産でマテリアルフローをコントロールおよび最適化するよう設計されています。 IO-Link 通信インタフェースにより、リーダーをフィールドバスレベルより下で使用で きます。

SIMATIC RF200 IO-Link は SIMATIC RF300 に代わるものであり、RFID アプリケーシ ョンのためのシンプルで費用対効果の高いオプションとなります。

#### <span id="page-8-2"></span>2.2 IO-Link の基礎

#### システムコンポーネント

IO-Link は、センサ/アクチュエータのための、指定された二点間通信インターフェース であり、次のシステムコンポーネントで構成されます。

- IO-Link マスタ
- IO-Link デバイス(センサ、アクチュエータ、RFID リーダーなど)
- シールドなし3線式標準ケーブル

#### マスタ/ポート操作モード

マスタには 1 つ以上のポートがあり、1 つのデバイスを各ポートに接続できます。 ポートは基本的に 2 つの異なる操作モードに設定できます。

- SIO モード(標準入出力モード) このモードでは、デバイスをデジタル入力モジュールのように使用できます。
- IO-Link モード(SDCI:シングルドロップデジタル通信インターフェース、データ通 信)

このモードでは、マスタがデバイスと通信し、プロセスデータとサービスデータを 転送できます。

2.2 IO-Link の基礎

#### 通信のタイプ

IO-Link のレベルでの通信時に、次のタイプのデータが区別されます。

● 周期的プロセスデータ(入力/出力データ)

データは常に以前指定した長さで転送されます。

● 非周期的サービスデータ(パラメータ、オンリクエストデータ)

書き込みまたは読み取りするデータは、要求があった場合のみ転送されます。通信 サイクルで固定された領域がこのために確保されているため、非周期的データ転送 は周期的プロセスデータの転送に影響しません。

● イベント(エラー、警告、通知)

これは、非周期的サービスデータと同じ方法で作動しますが、唯一の違いは、イベ ントによりデバイスが転送を引き起こすことです。

#### データタイプ

周期的プロセスデータは定義した固定領域を介して交換されるのに対して、非周期的サ ービスデータは、インデックスまたはサブインデックスを使用して選択および処理され ます。RF200 IO-Link リーダーで利用可能なインデックスは、セクション[「コミッショ](#page-60-0) [ニングとパラメータの割り付け](#page-60-0) (ページ [61\)](#page-60-0)」に記載されています。

システム統合を可能にするために、各デバイスタイプには、次の情報を含む IODD ファ イルが利用可能です。

- 通信プロパティの表示
- アクセス可能なデバイスデータの表示
- 識別、プロセスおよび診断データ
- メニューレイアウト
- さまざまな言語で書かれた原文の記述
- デバイスの画像
- メーカーのロゴ

#### 2.3 RF200 IO-Link リーダーの特性

#### <span id="page-10-0"></span>2.3 RF200 IO-Link リーダーの特性

IO-Link リーダーは、トランスポンダの UID またはユーザー固有データのいずれかを読 み出し、これを周期的に更新されるプロセスデータにマッピングします。ユーザー固有 のデータも書き込むことができます。

このデータは、PC やコントローラによってIO-Link マスタを介して読み出すことがで きます。

IO-Link リーダーには以下の特徴があります。

- 二点間通信、IO-Link デバイスのアドレスを設定する必要はありません
- 仕様 V1.1 に準拠して IO-Link マスタのみをサポート
- IO-Link の伝送速度 230.4 kBd
- プロセスイメージ内のプロセスデータ 32 バイトの入力および 32 バイトの出力
- プロセスイメージ内のユーザーデータ 28 バイトの入力および 28 バイトの出力
- プロセスデータへのパラレルなサービスデータ転送
- デバイス交換用のパラメータのアップロード/ダウンロード機能(パラメータサーバ ー)
- SIO モード(リーダーがデータライン(C/Q)上のトランスポンダの有無を示します)
- パラメータ割り付け、診断、およびデータアクセスをサポートするための IODD フ ァイル
- ポート構成ツール(PCT)を使用したシステム統合(STEP 7 Professional、TIA Portal)
- 保護等級 IP67
- ISO 15693 に準拠した RFID 13.56 MHz

#### <span id="page-10-1"></span>2.4 システム統合

リーダーは、IO-Link マスタを使った操作を意図された IO-Link デバイスモジュールで す。IO-Link マスタのカテゴリに応じて、さまざまなコントローラ(S7-1200 および S7- 1500)またはフィールドバスシステムに接続できます。

IO-Link マスタに接続できるデバイスやリーダーの数はマスタタイプにより異なります。 各マスタタイプには、接続された IO-Link デバイスが共有する最大プロセスデータ長が あります。このため、一部の IO-Link マスタが 32 倍とプロセスデータ長を持つすべて の IO-Link ポートで RFID リーダーを動作できないことがあります。

2.4 システム統合

#### コントローラとのインターフェース

IO-Link リーダーRF2xxR のコントローラへの接続は、IO-Link プロトコル V1.1 を使用 する IO-Link マスタを介して行います。現在、以下の IO-Link マスタは、Siemens から 入手可能です。

- CM 4 x IO-Link  $\forall$   $\forall$   $\land$  ET 200AL
- ET 200eco PN
- CM 4 x IO-Link HF 付き ET 200pro
- CM 4 x IO-Link SP 付き ET 200SP
- SM 1278 付き S7-1200

あるいは、他のメーカーの IO-Link マスタ経由。

接続できる IO-Link リーダーの数は、使用する IO-Link マスタによって異なります。

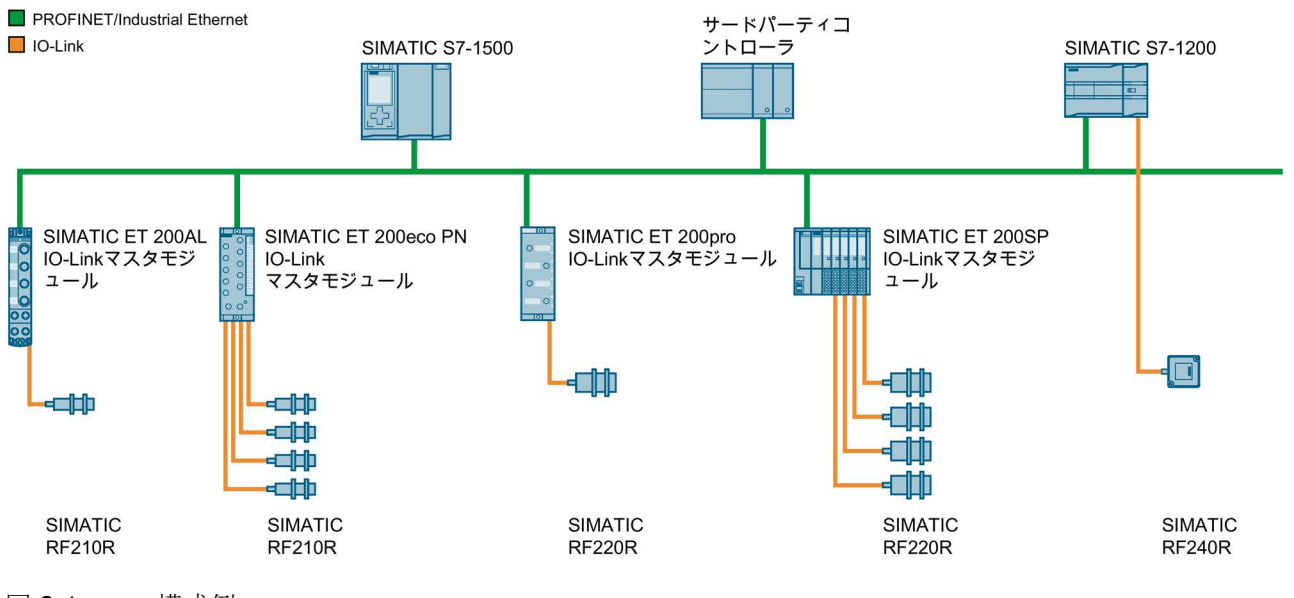

図 2-1 構成例

# <span id="page-12-0"></span>システムの概要 3

## <span id="page-12-1"></span>3.1 RFID コンポーネントとその機能

#### RF200 IO-Link システム構成部分

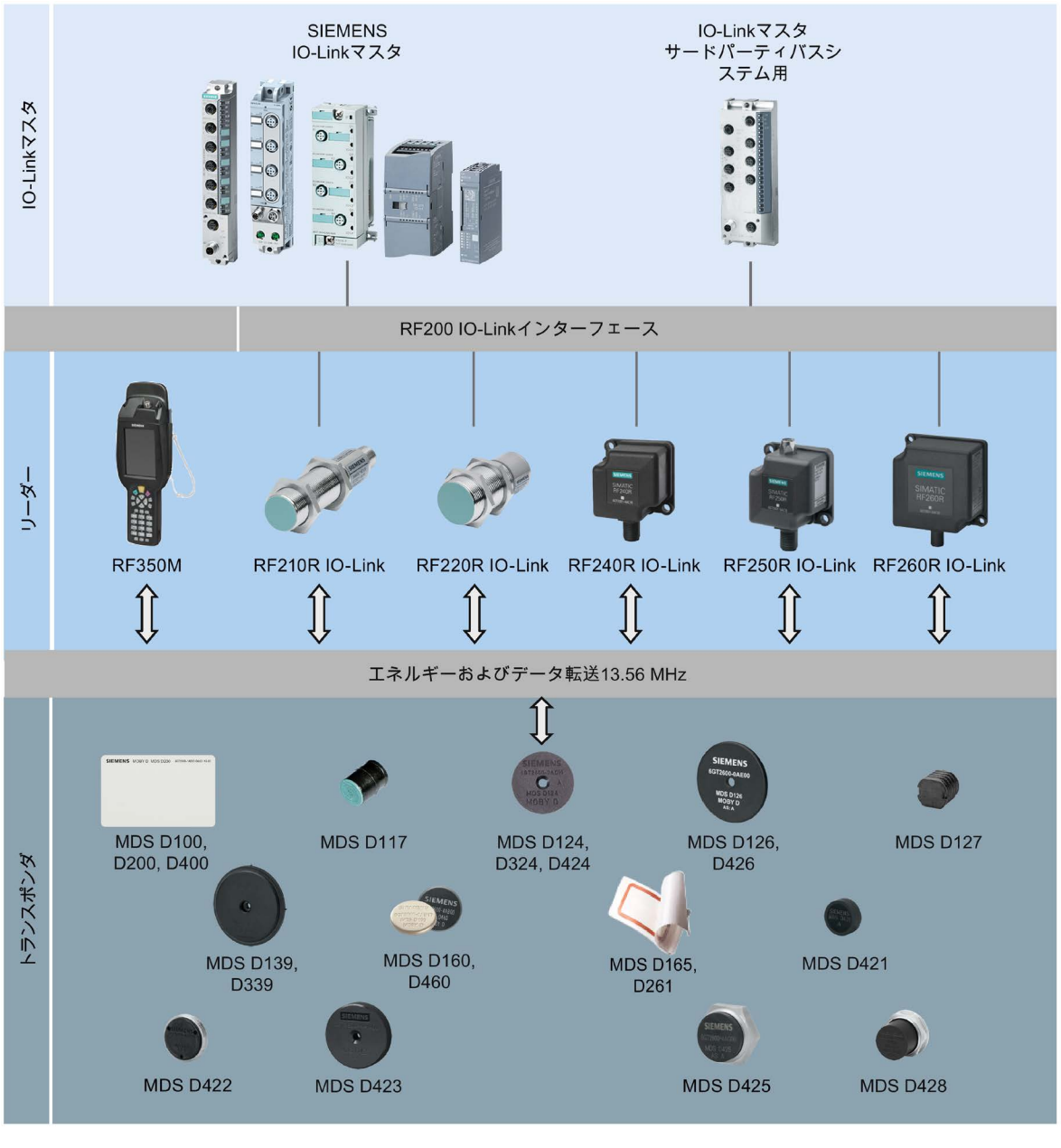

#### 図 3-1 システム概要 RF200 IO-Link

3.1 RFID コンポーネントとその機能

| トランス<br>ポンダ        | <b>RF210R</b><br><b>IO-Link</b> | <b>RF220R</b><br><b>IO-Link</b> | <b>RF240R</b><br><b>IO-Link</b> | <b>RF260R</b><br><b>IO-Link</b> |
|--------------------|---------------------------------|---------------------------------|---------------------------------|---------------------------------|
| <b>MDS D100</b>    |                                 | $\circ$                         | $\checkmark$                    | $\checkmark$                    |
| <b>MDS D117</b>    | $\bigcirc$                      |                                 |                                 |                                 |
| <b>MDS D124</b>    | $\checkmark$                    | $\checkmark$                    | $\checkmark$                    | $\checkmark$                    |
| <b>MDS D126</b>    |                                 | $\checkmark$                    | $\checkmark$                    | ✓                               |
| <b>MDS D127</b>    | $\checkmark$                    |                                 |                                 |                                 |
| <b>MDS D139 1)</b> | $-$                             | $\bigcirc$                      | $\bigcirc$                      | ✓                               |
| <b>MDS D160 2)</b> | $\checkmark$                    | $\checkmark$                    | $\checkmark$                    | $\checkmark$                    |
| <b>MDS D165</b>    |                                 | $\circ$                         | $\checkmark$                    | ✓                               |
| <b>MDS D200</b>    | --                              | $\circ$                         | $\checkmark$                    | $\checkmark$                    |
| <b>MDS D261</b>    |                                 | $\bigcirc$                      | $\checkmark$                    | ✓                               |
| <b>MDS D324</b>    | ✓                               | $\checkmark$                    | $\checkmark$                    | ✓                               |
| <b>MDS D339</b>    |                                 | $\bigcirc$                      | $\bigcirc$                      | ✓                               |
| <b>MDS D400</b>    |                                 |                                 | $\checkmark$                    | ✓                               |
| <b>MDS D421</b>    | $\checkmark$                    | $\bigcirc$                      |                                 |                                 |
| <b>MDS D422</b>    | $\checkmark$                    | $\checkmark$                    | $\checkmark$                    | $\bigcirc$                      |
| <b>MDS D423</b>    | $\checkmark$                    | $\checkmark$                    | $\checkmark$                    | $\checkmark$                    |
| <b>MDS D424</b>    | $\checkmark$                    | $\checkmark$                    | $\checkmark$                    | $\checkmark$                    |
| <b>MDS D425</b>    | $\checkmark$                    | $\checkmark$                    | $\checkmark$                    | --                              |
| <b>MDS D426</b>    | --                              | ✓                               | ✓                               | ✓                               |
| <b>MDS D428</b>    | $\checkmark$                    | $\checkmark$                    | $\checkmark$                    | ✓                               |
| <b>MDS D460</b>    | $\checkmark$                    | $\checkmark$                    | $\checkmark$                    | $\checkmark$                    |

表 3- 1 可能なリーダーとトランスポンダの組み合わせ

1) 商品番号 6GT2600-0AA10 のみ

2) 商品番号 6GT2600-0AB10 のみ

3.1 RFID コンポーネントとその機能

| トランス               | RF250R IO-Link |              |              |              |              |  |
|--------------------|----------------|--------------|--------------|--------------|--------------|--|
| ポンダ                | ANT 3 付き       | ANT 8 付き     | ANT 12 付き    | ANT 18 付き    | ANT 30 付き    |  |
| <b>MDS D100</b>    | --             | --           | --           | --           | $\bigcirc$   |  |
| <b>MDS D117</b>    |                | $\checkmark$ | $\checkmark$ | --           |              |  |
| <b>MDS D124</b>    | $\checkmark$   |              |              | $\checkmark$ | $\checkmark$ |  |
| <b>MDS D126</b>    | --             | --           |              | --           | ✓            |  |
| <b>MDS D127</b>    |                | ✓            | ✓            | --           |              |  |
| <b>MDS D139 1)</b> |                |              |              | --           | $\bigcirc$   |  |
| <b>MDS D160 2)</b> | $\checkmark$   |              | $\checkmark$ | $\checkmark$ | $\checkmark$ |  |
| <b>MDS D165</b>    | --             |              |              | --           | $\bigcirc$   |  |
| <b>MDS D200</b>    |                |              |              | --           | $\bigcirc$   |  |
| <b>MDS D261</b>    |                |              |              | --           | $\bigcirc$   |  |
| <b>MDS D324</b>    | $\checkmark$   |              | $\bigcirc$   | ✓            | $\checkmark$ |  |
| <b>MDS D339</b>    |                |              |              | --           | $\bigcirc$   |  |
| <b>MDS D400</b>    |                |              |              | --           | $\bigcirc$   |  |
| <b>MDS D421</b>    |                | ✓            | $\checkmark$ | $\checkmark$ |              |  |
| <b>MDS D422</b>    | $\checkmark$   |              | $\checkmark$ | $\checkmark$ | $\checkmark$ |  |
| <b>MDS D423</b>    | $\checkmark$   |              |              | $\checkmark$ | ✓            |  |
| <b>MDS D424</b>    | $\checkmark$   |              |              | $\checkmark$ | ✓            |  |
| <b>MDS D425</b>    | $\checkmark$   | --           | $\checkmark$ | $\checkmark$ | ✓            |  |
| <b>MDS D426</b>    |                |              |              |              | $\checkmark$ |  |
| <b>MDS D428</b>    | $\checkmark$   |              | $\checkmark$ | $\checkmark$ | $\checkmark$ |  |
| <b>MDS D460</b>    | $\checkmark$   |              | $\checkmark$ | $\checkmark$ | $\checkmark$ |  |

表 3- 2 可能なリーダーとトランスポンダの組み合わせ

1) 商品番号 6GT2600-0AA10 のみ

2) 商品番号 6GT2600-0AB10 のみ

- ✓ 組み合わせ可能
- -- 組み合わせ不可
- 組み合わせ可能ですが、推奨されません

3.2 トランスポンダの概要

#### 注記

#### SIMATIC RF350R に関する情報

SIMATIC RF350M モバイルリーダーの詳細については、SIMATIC RF350M 取扱説明書 [\(https://support.industry.siemens.com/cs/ww/en/view/109481495\)](https://support.industry.siemens.com/cs/ww/en/view/109481495)を参照してください。

## <span id="page-15-0"></span>3.2 トランスポンダの概要

#### RF200 用 ISO トランスポンダのアプリケーションの標準的エリアの概要

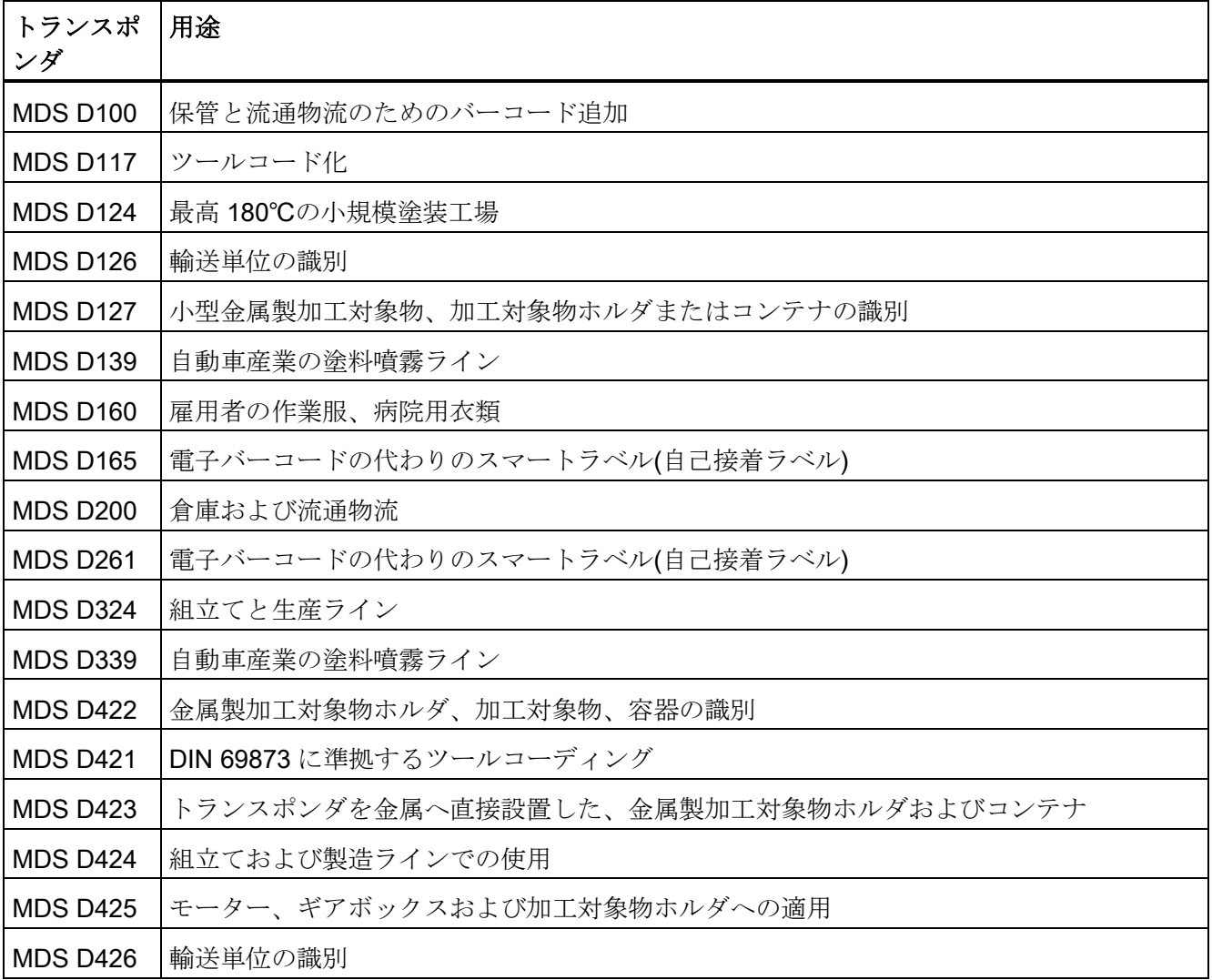

3.2 トランスポンダの概要

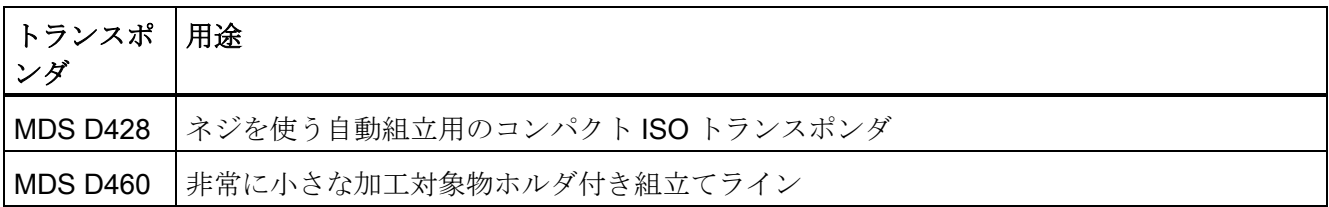

#### RF200 用 ISO トランスポンダのメモリサイズの概要

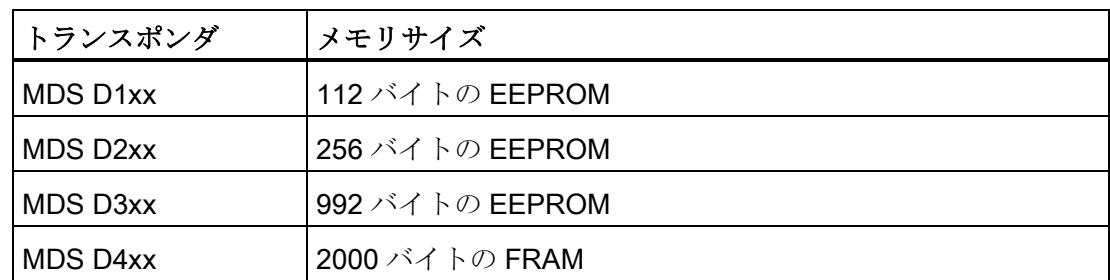

## <span id="page-18-1"></span><span id="page-18-0"></span>RF200 IO-Link システムの計画 4

<span id="page-18-2"></span>4.1 アプリケーションプランニングの基礎

#### 4.1.1 SIMATIC RF200 コンポーネントの選択基準

適切な SIMATIC RF200 コンポーネントを選択するために、以下の基準に従ってアプリ ケーションにアクセスします。

- スタティックまたはダイナミックなデータ転送
- 転送するデータ量
- 相対湿度、温度、化学的影響などの周囲条件

#### <span id="page-18-3"></span>4.1.2 伝送ウィンドウと読み取り/書き込み距離

リーダーは誘導交流電磁場を生成します。この電磁場は、リーダーの近くで最強になり ます。ただし、リーダーとトランスポンダの間の読み取り/書き込み距離"ゼロ"はお勧め しません。

誘導電磁場の強さはリーダーから離れると大きく低下します。電磁場の分布は、リーダ ーおよびトランスポンダのアンテナの構造と形状によって異なります。

トランスポンダの機能の前提条件は、トランスポンダでの電磁場強度が最小であること ですが、この条件は、リーダーからの距離 Sg でかろうじて達成されます。

RF200 IO-Link システムの計画

4.1 アプリケーションプランニングの基礎

以下の図は、トランスポンダとリーダー間の、SIMATIC RF210R および SIMATIC RF220R のリーダーの伝送ウィンドウを示します。

側面図

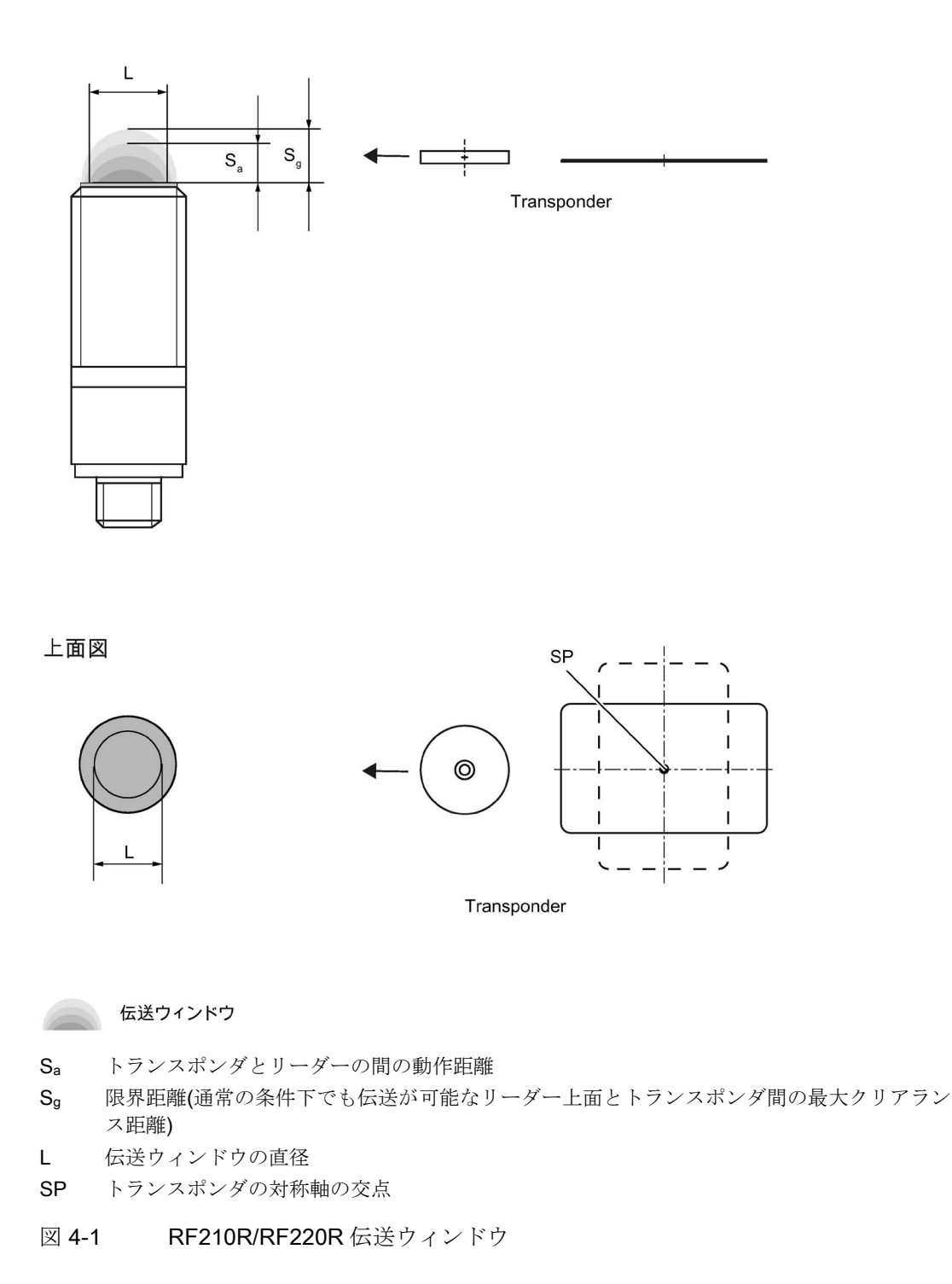

以下の図は、トランスポンダとリーダー間の、SIMATIC RF260R リーダーの伝送ウィ ンドウを示します。

正面図

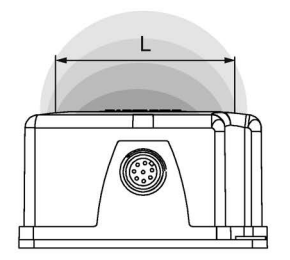

側面図

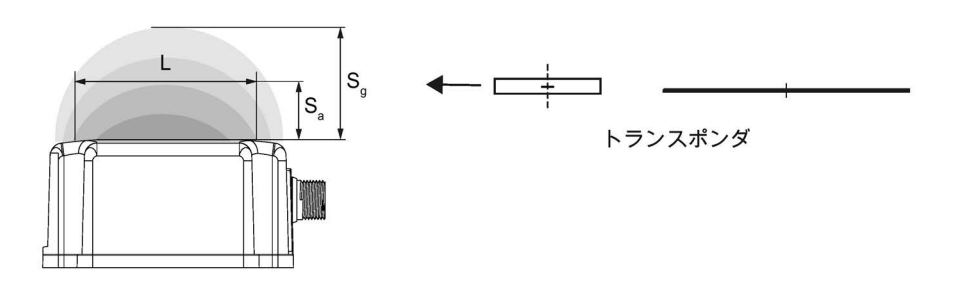

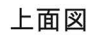

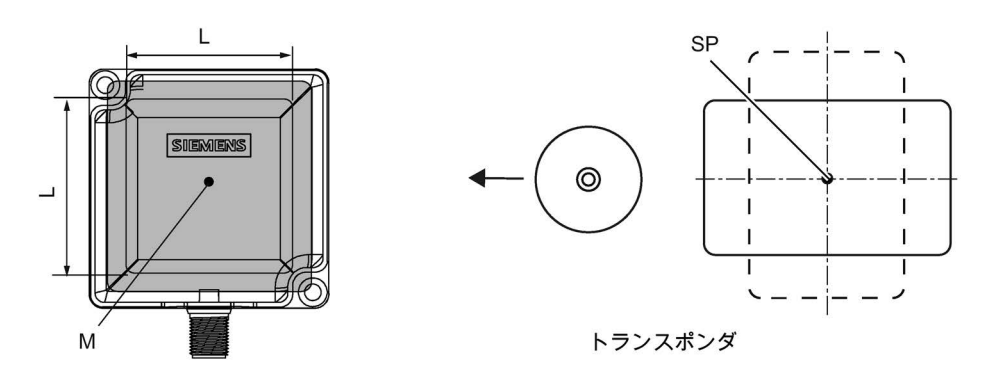

伝送ウィンドウ

- Sa トランスポンダとリーダーの間の動作距離
- Sg 限界距離(通常の条件下でも伝送が可能なリーダー上面とトランスポンダ間の最大クリアランス 距離)
- L 伝送ウィンドウの長さ
- M 電磁場の中心点
- 図 4-2 RF260R 伝送ウィンドウ

トランスポンダは、トランスポンダの交点(SP)が伝送ウィンドウのエリアに入るとすぐ に、使用できます。

上記の図から、SaとSgの間のエリア内で動作できることも分かります。アクティブな 動作エリアは距離が大きくなると狭くなり、距離 Sg で一点に収縮します。このように、 Sa と Sg の間のエリアでは、スタティックモードだけを使用する必要があります。

#### <span id="page-21-0"></span>4.1.3 伝送ウィンドウの幅

#### 伝送ウィンドウの幅の決定

実際の適用では、以下の近似式を使用できます。

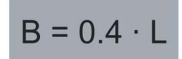

- B: 伝送ウィンドウの幅
- L: 伝送ウィンドウの長さ

#### トラッキング許容差

伝送ウィンドウの幅(B)は、機械的トラッキング許容差にとって特に重要です。 B が順 守されている場合、滞留時間の式は無制限に有効です。

#### <span id="page-22-0"></span>4.1.4 トランスポンダの移動の許容方向

#### 検出エリアとトランスポンダの移動方向

トランスポンダとリーダーには分極軸がありません。つまり、トランスポンダは任意の 方向から移動してきて、リーダーに対してできるだけ平行な位置を取り、伝送ウィンド ウを横断することができます。 下図は、トランスポンダの移動のさまざまな方向に対 するアクティブエリアを示します。

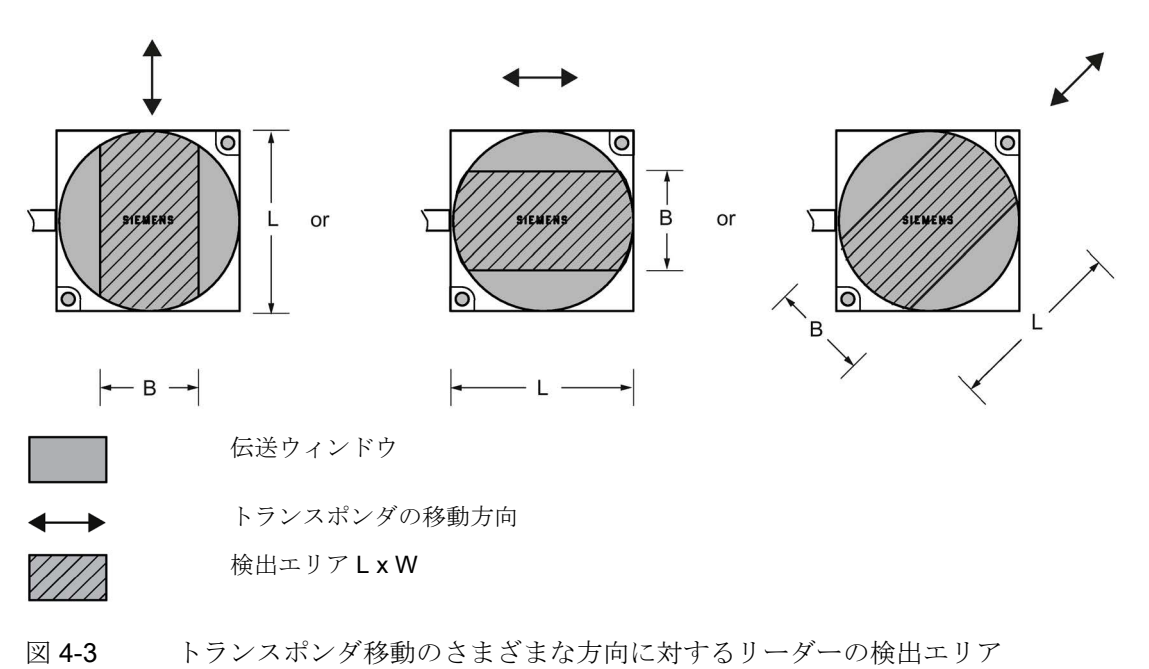

#### <span id="page-23-0"></span>4.1.5 スタティックモードおよびダイナミックモードでの動作

#### スタティックモードでの動作

スタティックモードで動作する場合、トランスポンダは限界距離(So)まで動作できます。 その際、トランスポンダは、リーダーの真上に位置する必要があります:

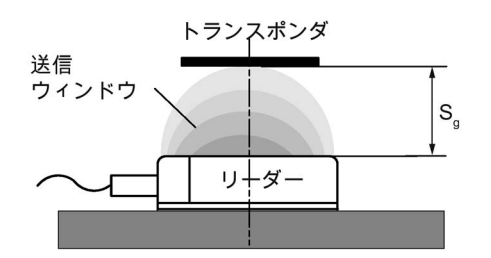

図 4-4 スタティックモードでの動作

スタティック動作では、滞留時間 tv は任意の長さにできます(アプリケーションによ り)。 滞留時間は、トランスポンダとの通信を完了するのに十分な長さであることが 必要です。

#### 注記

金属環境下では、限界距離の値が小さくなることに注意してください。

#### ダイナミックモードでの動作

ダイナミックモードでの動作は、RF200 IO-Link には推奨されません。

#### <span id="page-23-1"></span>下記も参照

[トランスポンダおよびリーダーの電磁場データ](#page-28-0) (ページ [29\)](#page-28-0)

#### 4.1.6 IO-Link マスタ、リーダーおよびトランスポンダの間の通信

IO-Link マスタがリーダーのインターフェースを介してトランスポンダと通信を行って いるときのユーザーデータの通信時間は、簡単に計算できます。

#### 干渉のない転送の通信時間の計算

問題のない転送の通信時間は、以下のように計算されます。

$$
t_{K}=K+t_{\scriptscriptstyle Bye}\cdot n \qquad (n\geq 1)
$$

伝送が外部からの干渉によって一時的に中断されると、リーダーは自動的にコマンドを 続行します。

#### ユーザーデータ最大量の計算

ユーザーデータの最大量は、以下のように計算されます

$$
n_{\text{max}} = \frac{t_V - K}{t_{\text{Byte}}}
$$

- tk: IO-Link マスタ、リーダーおよびトランスポンダの間の通信時間
- tv: 滞留時間
- n: ユーザーデータ量(バイト)
- nmax: ダイナミックモードでのユーザーデータ最大量(バイト)
- tbyte: 1 バイトの伝送時間
- K: 定数。この定数は内部システム時間です。これには、トランスポンダでの電力の蓄積とコマン ド転送の時間が含まれます

#### 時定数 K および tbyte

表 4- 1 6 ミリ秒の IO-Link サイクルでのスタティック操作に対する典型的な時定数 (データ保持時間 = 最小/準備遅延 = 無効)

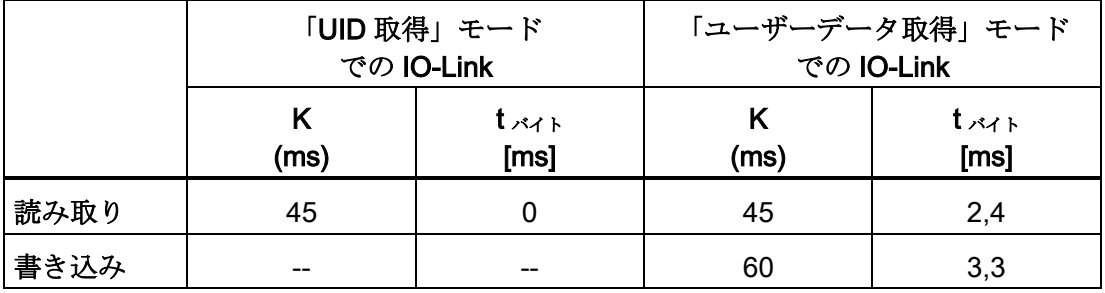

#### <span id="page-25-0"></span>4.1.7 二次電磁場の影響

二次電磁場は、0mmから限界距離(Sg)の 30%までの範囲内に常に存在します。 読み取り/書き込みの距離は非常に限られているため、コンフィグレーション中での使 用は例外的なケースのみとしなければなりません。二次電磁場の形状の正確な詳細は、 動作距離と用途に大きく依存するため、提示できません。 作業中、二次電磁場から主 電磁場へ転移するときにトランスポンダの存在が一時的に失われる場合があることを考 慮しなければなりません。このため、Sg の 30 %を超える距離を選択することをお勧め します。

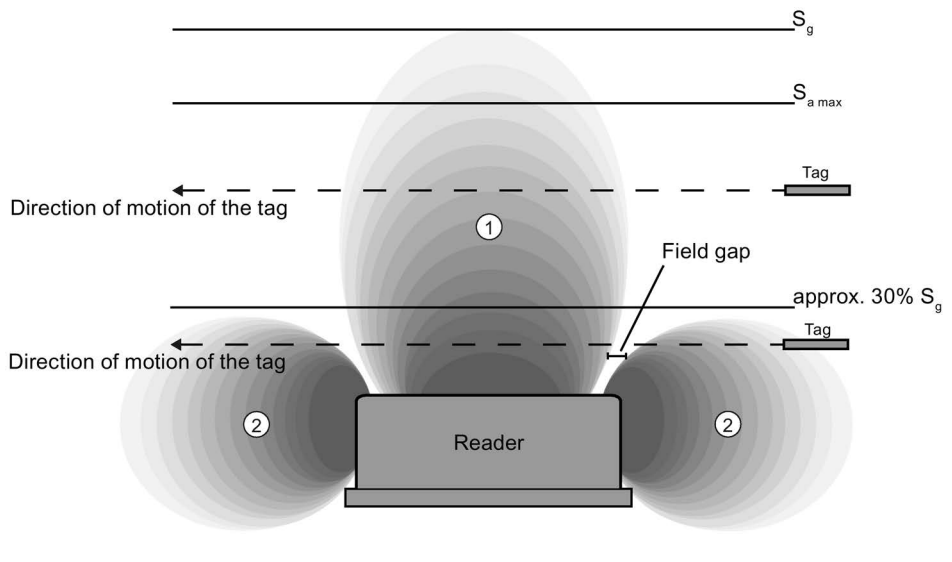

図 4-5 二次電磁場によって生じる電磁場のギャップ

#### シールドなしの二次電磁場

以下の図に、シールド対策が取られていない場合の標準的な一次電磁場と二次電磁場を 示します。

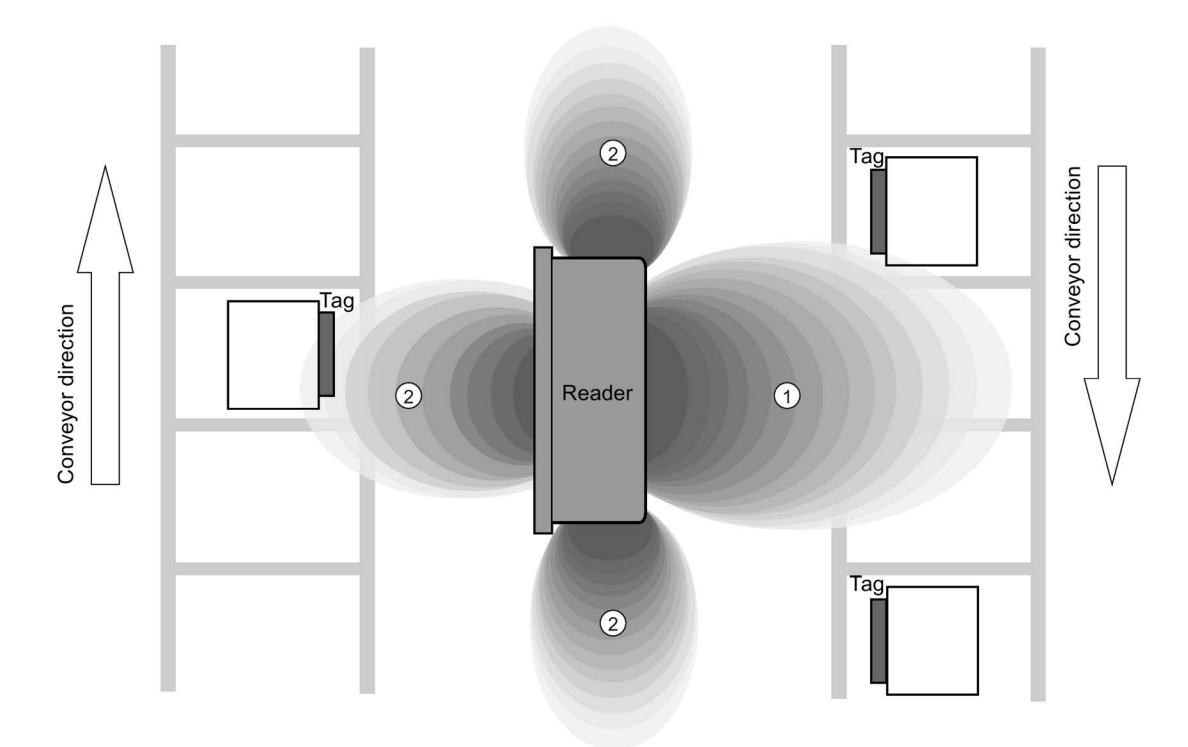

図 4-6 シールドなしの二次電磁場

この配置では、リーダーは、二次電磁場を介してトランスポンダを読み取ることもでき ます。以下に示して説明するように、二次電磁場を介した不要な読み取りを防止するた めに、シールドが必要です。

#### シールド付きの二次電磁場

以下の図に、今回は金属シールドがある場合の標準的な一次電磁場と二次電磁場を示し ます。

金属シールドは、リーダーが二次電磁場を介してトランスポンダを検出することを防止 します。

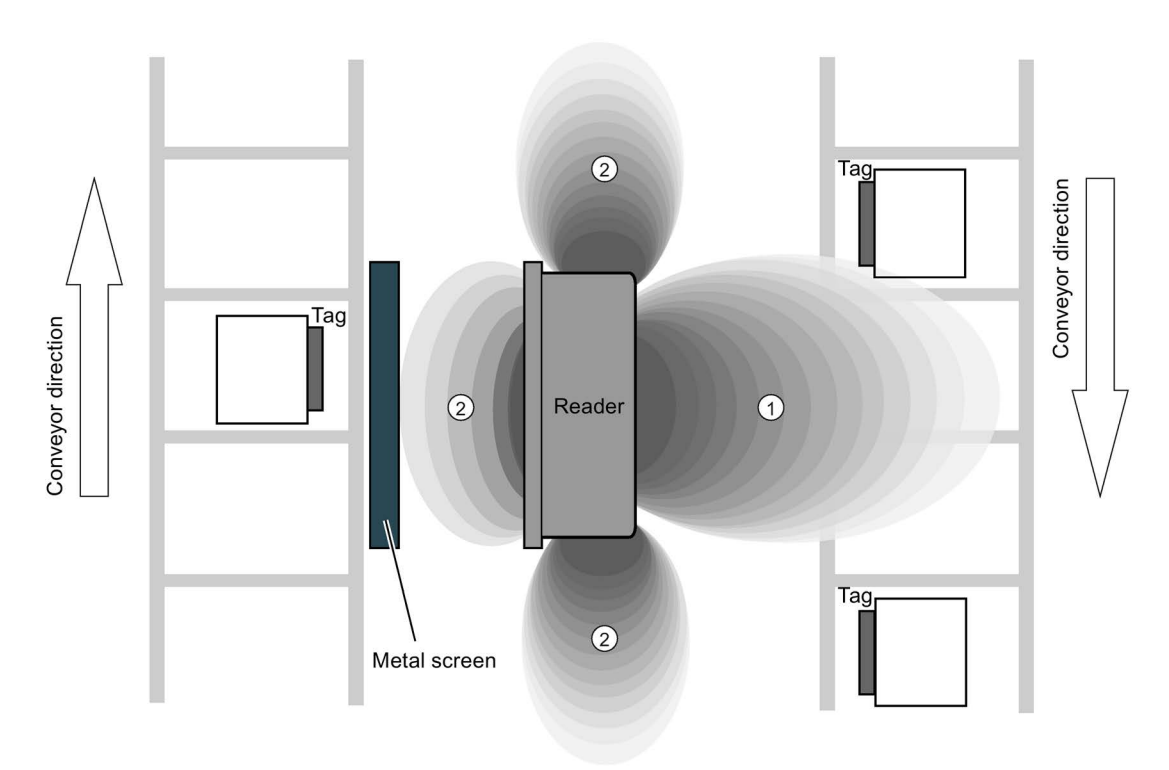

図 4-7 シールド付きの二次電磁場

#### <span id="page-28-1"></span><span id="page-28-0"></span>4.2 トランスポンダおよびリーダーの電磁場データ

#### 4.2.1 電磁場データ

リーダーとトランスポンダの各組み合わせに対する限界距離(S<sub>a</sub>)と動作距離(Sa)を、伝 送ウィンドウの長さとともに、以下の表にリスト表示します。

 伝送ウィンドウの長さ (Ld) 動作距離 $(S_a)$  | 限界距離 $(S_a)$ MDS D124 25 1... 18 20 MDS D127 <sup>1)</sup> 3 0 ... 2 2 MDS D160 20 1 ... 10 1 ... 12 MDS D324 20 1... 8 9 MDS D421  $\begin{array}{|c|c|c|c|c|c|c|c|} \hline 5 & 0 & 3 & 4 \ \hline \end{array}$ MDS D422 8 1... 9 10 MDS D423 20 20 2... 10 12 **MDS D424**  $\begin{array}{|c|c|c|c|c|c|} \hline \text{MDS D424} & 24 & 1 & 16 & 18 \\ \hline \end{array}$ MDS D425 2 12 1... 6 7 MDS D428 20 1... 10 1 MDS D460 8 1 ...8 9

表 4- 2 SIMATIC RF210R IO-Link 電磁場データ

1) トランスポンダは、スタティック操作にのみ適しています。

すべての寸法は mm 単位です。

#### 表 4- 3 SIMATIC RF220R IO-Link 電磁場データ

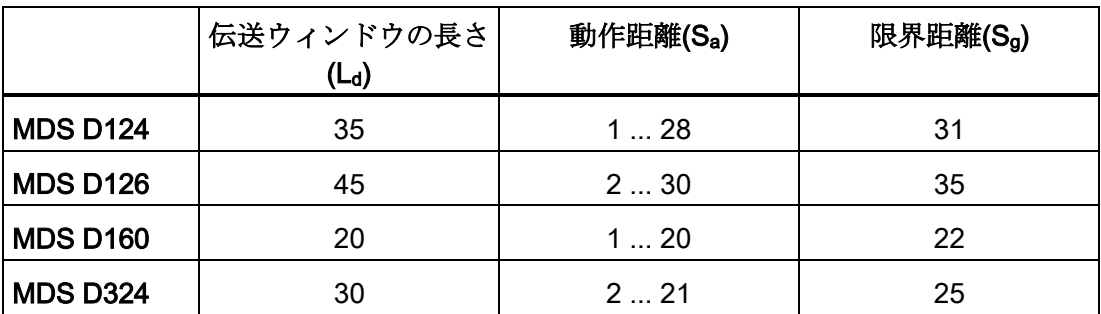

#### RF200 IO-Link システムの計画

4.2 トランスポンダおよびリーダーの電磁場データ

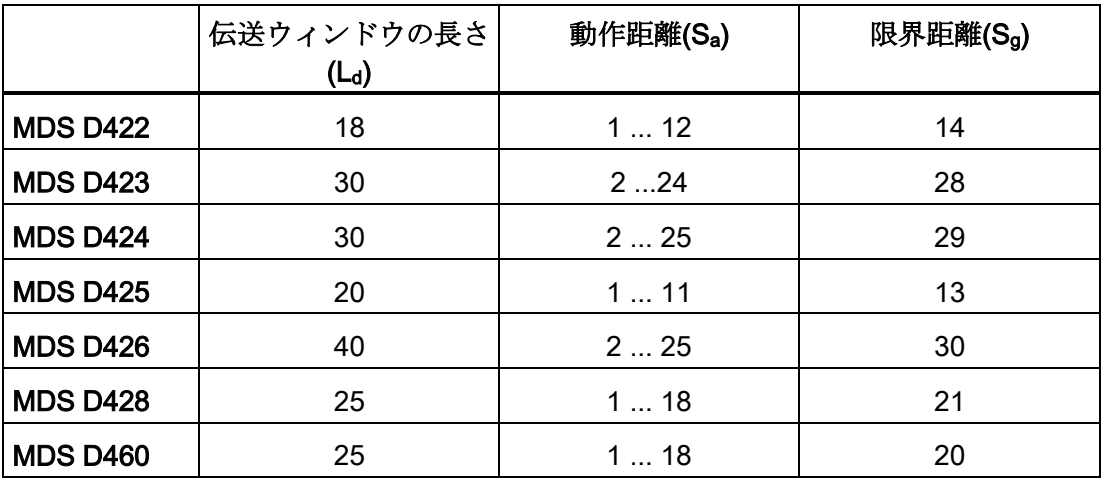

すべての寸法は mm 単位です。

#### 表 4- 4 SIMATIC RF240R IO-Link 電磁場データ

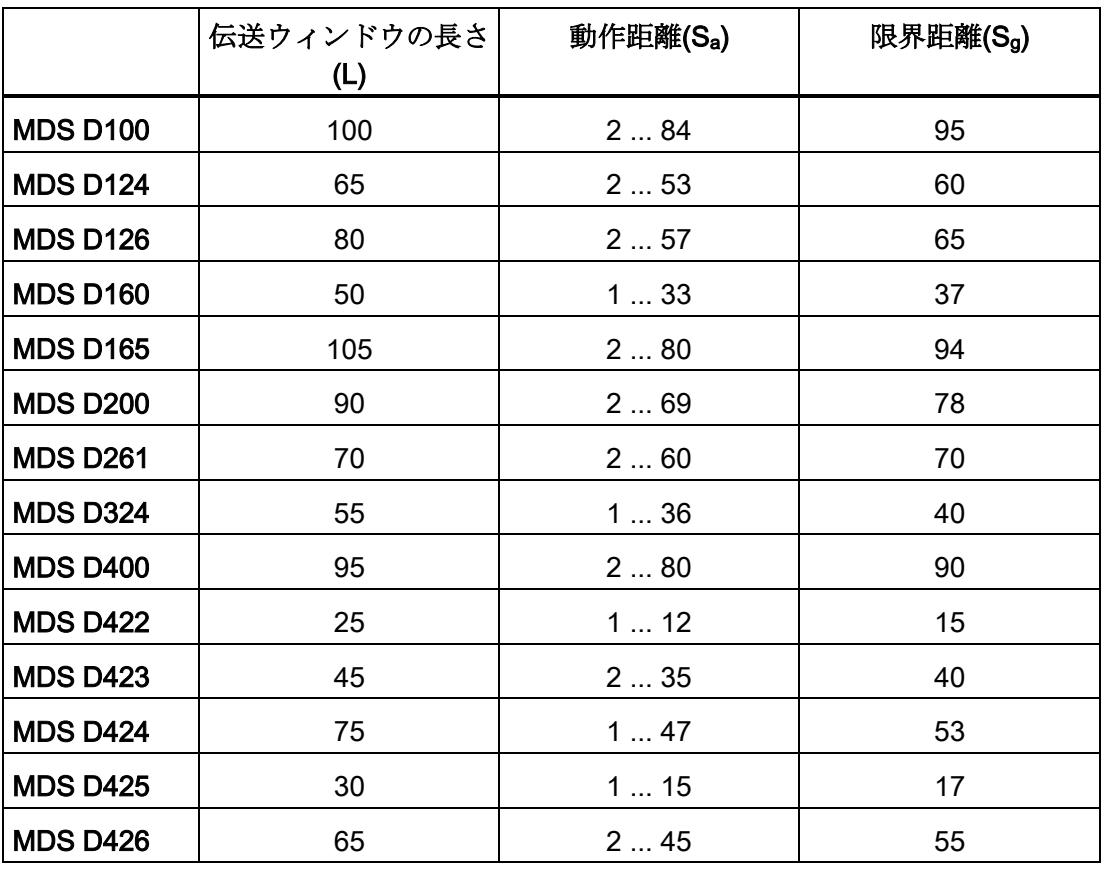

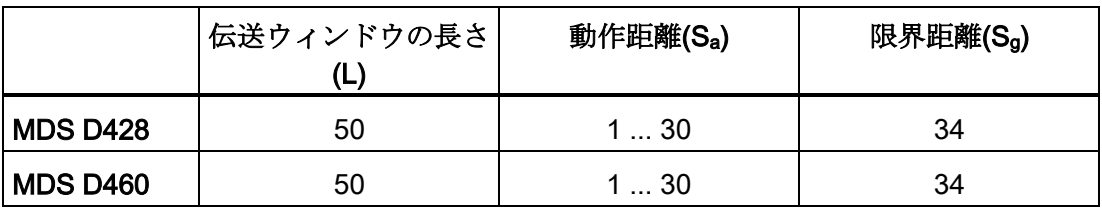

すべての寸法は mm 単位です。

#### 表 4- 5 ANT 3 による SIMATIC RF250R IO-Link 電磁場データ

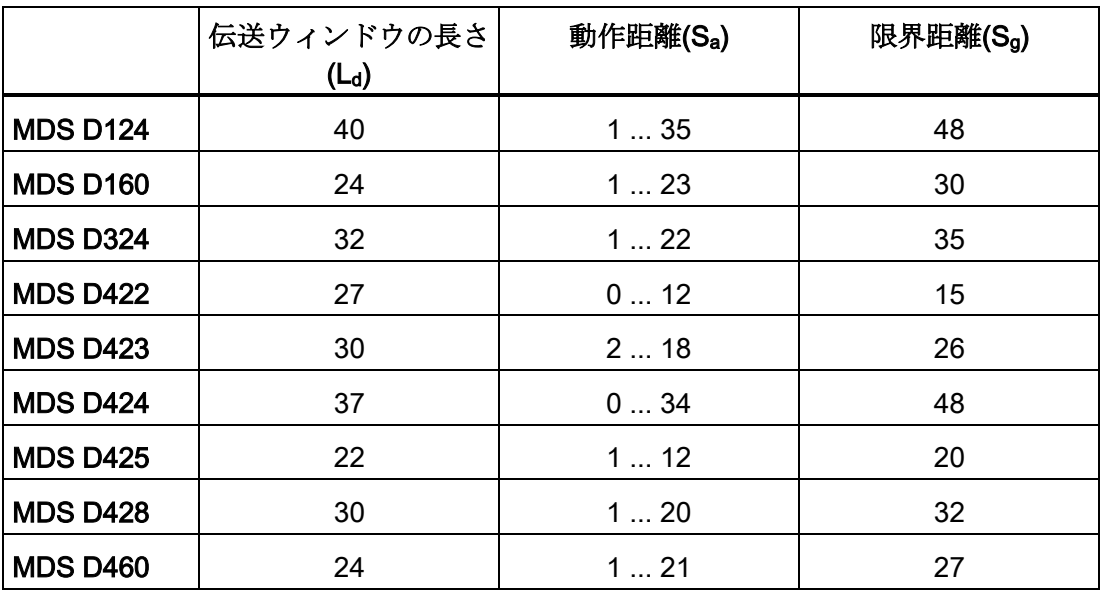

すべての寸法は mm 単位です。

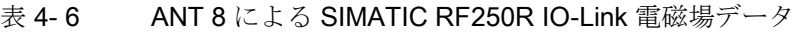

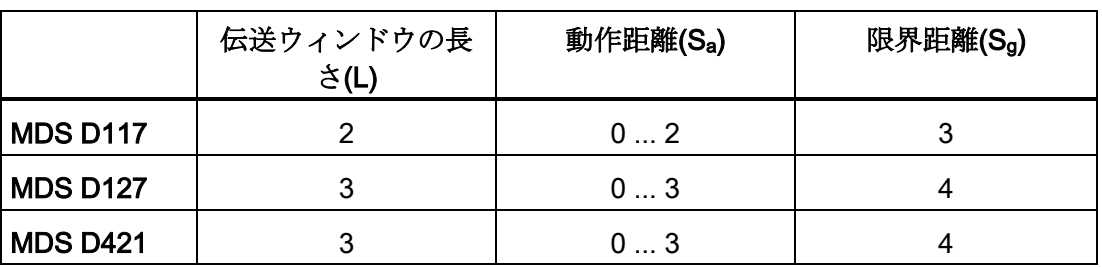

すべての寸法は mm 単位です。

|                 | 伝送ウィンドウの長<br>$\dot{\sigma}(L)$ | 動作距離(S <sub>a</sub> ) | 限界距離(Sg) |
|-----------------|--------------------------------|-----------------------|----------|
| <b>MDS D117</b> | 3                              | 03                    | 4        |
| <b>MDS D127</b> | 4                              | 04                    | 5        |
| <b>MDS D160</b> | 18                             | 012                   | 17       |
| <b>MDS D421</b> | 10                             | 03                    | 5        |
| <b>MDS D422</b> | 22                             | 07                    | 10       |
| <b>MDS D425</b> | 12                             | 08                    | 10       |
| <b>MDS D428</b> | 18                             | 110                   | 15       |
| <b>MDS D460</b> | 16                             | 110                   | 14       |

表 4- 7 ANT 12 による SIMATIC RF250R IO-Link 電磁場データ

すべての寸法は mm 単位です。

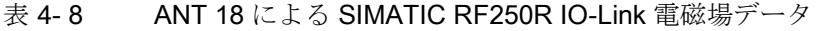

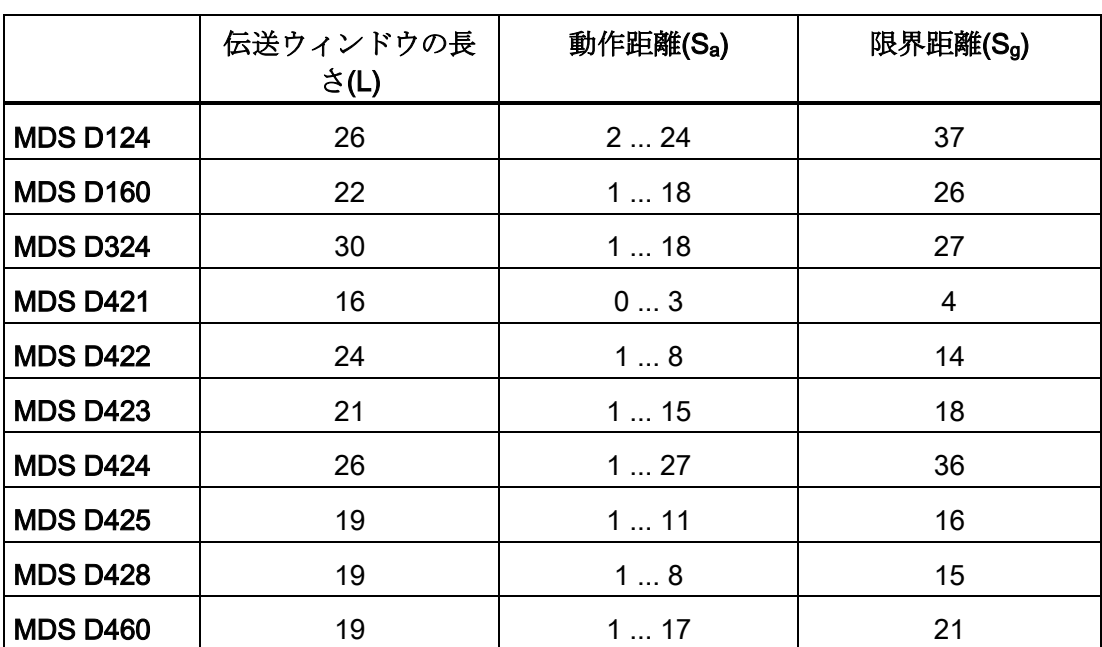

すべての寸法は mm 単位です。

|                 | 伝送ウィンドウの長<br>さ(L) | 動作距離(S <sub>a</sub> ) | 限界距離(Sg) |
|-----------------|-------------------|-----------------------|----------|
| <b>MDS D124</b> | 40                | 135                   | 48       |
| <b>MDS D126</b> | 65                | 047                   | 60       |
| <b>MDS D160</b> | 24                | 123                   | 30       |
| <b>MDS D324</b> | 32                | 122                   | 35       |
| <b>MDS D422</b> | 27                | 012                   | 15       |
| <b>MDS D423</b> | 30                | 218                   | 26       |
| <b>MDS D424</b> | 37                | 034                   | 48       |
| <b>MDS D425</b> | 22                | 112                   | 20       |
| <b>MDS D426</b> | 65                | 044                   | 58       |
| <b>MDS D428</b> | 30                | 120                   | 32       |
| <b>MDS D460</b> | 24                | 121                   | 27       |

表 4- 9 ANT 30 による SIMATIC RF250R 電磁場データ

すべての寸法は mm 単位です。

|                 | 伝送ウィンドウの長さ<br>(L) | 動作距離(S <sub>a</sub> ) | 限界距離(Sg) |
|-----------------|-------------------|-----------------------|----------|
| <b>MDS D100</b> | 120               | 2110                  | 130      |
| <b>MDS D124</b> | 80                | 280                   | 85       |
| <b>MDS D126</b> | 110               | 275                   | 100      |
| <b>MDS D139</b> | 120               | 280                   | 110      |
| <b>MDS D160</b> | 60                | 240                   | 45       |
| <b>MDS D165</b> | 120               | 2120                  | 135      |
| <b>MDS D200</b> | 120               | 2100                  | 120      |
| <b>MDS D261</b> | 80                | 275                   | 90       |
| <b>MDS D324</b> | 80                | 260                   | 70       |
| <b>MDS D339</b> | 110               | 265                   | 80       |
| <b>MDS D400</b> | 140               | 2110                  | 140      |

表 4- 10 SIMATIC RF260R IO-Link 電磁場データ

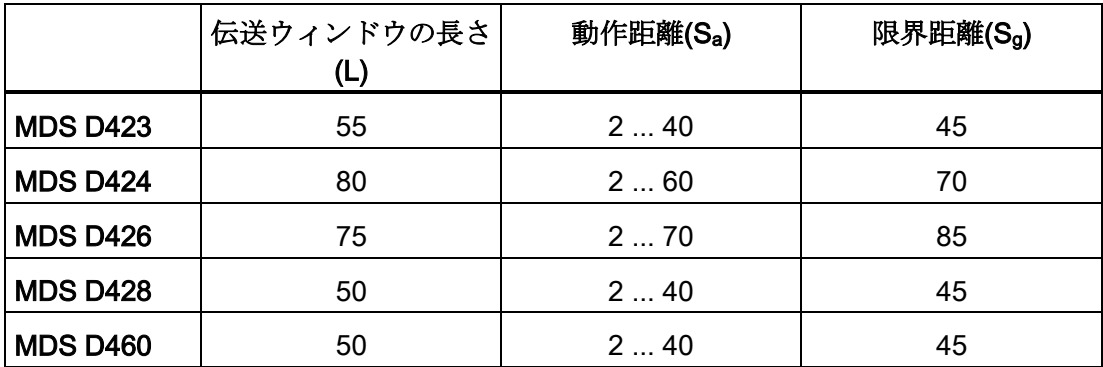

すべての寸法は mm 単位です。

#### <span id="page-33-0"></span>4.2.2 最小クリアランス

#### トランスポンダからトランスポンダへの最小距離

指定した距離は、金属フリーの環境を対象にしています。金属環境では、指定した最小 距離を 1.5 倍する必要があります。金属内埋め込み/金属上取り付け用に特別に設計さ れたトランスポンダは、例外です。

表 4- 11 トランスポンダの最小クリアランス

|                 | <b>RF210R</b> | <b>RF220R</b> | <b>RF240R</b> | <b>RF260R</b> |
|-----------------|---------------|---------------|---------------|---------------|
| <b>MDS D100</b> |               | --            |               | $\geq 240$    |
| <b>MDS D117</b> | $\geq 15$     | --            |               |               |
| <b>MDS D124</b> | $\geq 25$     | $\geq 40$     | $\geq 90$     | $\geq 180$    |
| <b>MDS D126</b> | --            | $\geq 50$     | $\geq 100$    | $\geq 180$    |
| <b>MDS D127</b> | $\geq 15$     | --            | --            | --            |
| <b>MDS D139</b> |               | --            | --            | $\geq 200$    |
| <b>MDS D160</b> | $\geq 20$     | $\geq 25$     | $\geq 70$     | $\geq 150$    |
| <b>MDS D165</b> |               | --            |               | $\geq 240$    |
| <b>MDS D200</b> |               | --            |               | $\geq 240$    |
| <b>MDS D261</b> |               | --            |               | $\geq 200$    |
| <b>MDS D324</b> | $\geq 25$     | $\geq 40$     | $\geq 90$     | $\geq 180$    |
| <b>MDS D339</b> |               | --            |               | $\geq 200$    |

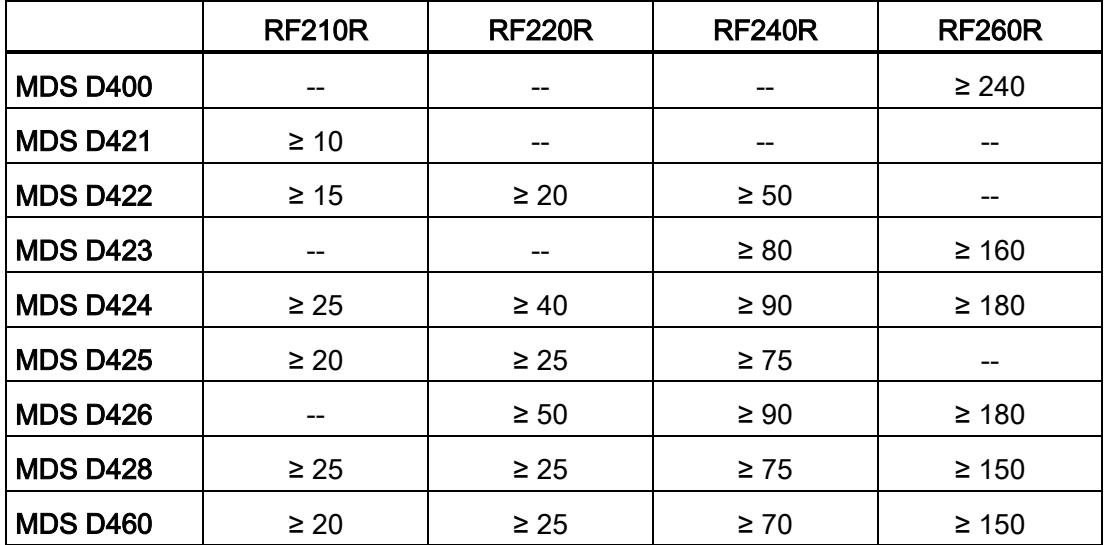

値はすべて mm 単位であり、リーダーとトランスポンダの間、トランスポンダエッジとト ランスポンダエッジの間の動作距離(Sa)に相対するものです。

表 4- 12 トランスポンダの最小クリアランス

|                 | RF250R1)         |                  |               |               |               |
|-----------------|------------------|------------------|---------------|---------------|---------------|
|                 | ANT <sub>3</sub> | ANT <sub>8</sub> | <b>ANT 12</b> | <b>ANT 18</b> | <b>ANT 30</b> |
| <b>MDS D100</b> | --               |                  | --            | --            | --            |
| <b>MDS D117</b> | --               | $\geq 30$        | $\geq 50$     |               | --            |
| <b>MDS D124</b> | $\geq 100$       |                  |               | $\geq 80$     | $\geq 100$    |
| <b>MDS D126</b> | $\geq 100$       | --               | --            | --            | $\geq 100$    |
| <b>MDS D127</b> |                  | $\geq 40$        | $\geq 60$     |               | --            |
| <b>MDS D139</b> |                  |                  |               |               |               |
| <b>MDS D160</b> | $\geq 100$       |                  | $\geq 60$     | $\geq 80$     | $\geq 100$    |
| <b>MDS D165</b> |                  |                  |               |               |               |
| <b>MDS D200</b> |                  |                  |               |               |               |
| <b>MDS D261</b> | --               |                  | --            | --            | --            |
| <b>MDS D324</b> | $\geq 100$       |                  |               | $\geq 80$     | $\geq 100$    |
| <b>MDS D339</b> | --               |                  |               |               | --            |
| <b>MDS D400</b> |                  |                  |               | --            | --            |
| <b>MDS D421</b> |                  | $\geq 30$        | $\geq 40$     | $\geq 50$     |               |

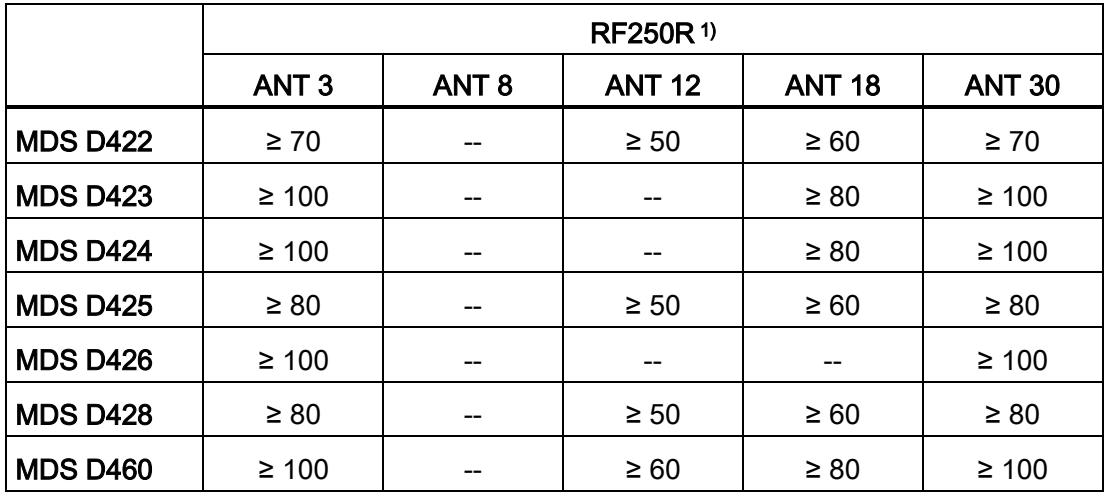

1) 接続されたアンテナ(ANT 8、12、18 または 30)によります。

値はすべて mm 単位であり、リーダーとトランスポンダの間、トランスポンダエッジとト ランスポンダエッジの間の動作距離(Sa)に相対するものです。

#### リーダーからリーダーへの最小距離

表 4- 13 リーダーやアンテナまでの最小距離

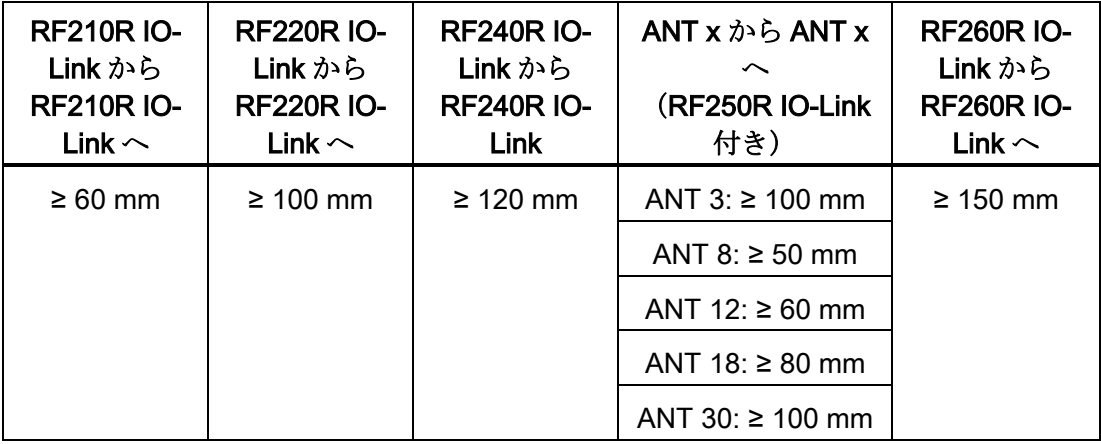

すべての値は mm 単位です
#### 注記

#### リーダーの最小距離を維持しないことの誘導電磁場に対する影響

「リーダーからリーダーへの最小距離」で指定した値を下回った場合、誘導電磁場によ って機能が影響を受けるリスクがあります。この場合、データ転送時間が予測できない ほど長くなるか、コマンドがエラーで中断されます。

このため、「リーダーからリーダーへの最小距離」の表で指定した値を順守することが 必須です。

最小クリアランスが構造上維持できない場合、リーダーの HF フィールド(アンテナ)は、 プロセスイメージ(PIQ)を通してオンまたはオフにできます。

#### 4.3 取り付けガイドライン

#### 4.3.1 概要

アンテナを備えたトランスポンダおよびリーダーは、誘導デバイスです。これらのデバ イスの近傍にあるあらゆる種類の金属は、機能に影響を与えます。 セクション[「電磁](#page-28-0) [場データ](#page-28-0) (ページ [29\)](#page-28-0)」で説明している値が有効性を保持する必要がある場合、コンフ ィグレーションおよび取り付けの間に以下の事項を考慮する必要があります。

- 2つのリーダーまたはそのアンテナの間の最小間隔
- 2つの隣接するデータメモリ間の最小距離
- リーダーまたはそのアンテナと金属製トランスポンダを金属に埋め込むための、金 属フリーエリア
- 複数のリーダーまたはそのアンテナの金属製フレームまたはラックへの取り付け

次のセクションでは、金属の近くに取り付けた場合に、RFID システムの動作に与える 影響について説明します。

#### 4.3.2 金属による干渉の低減

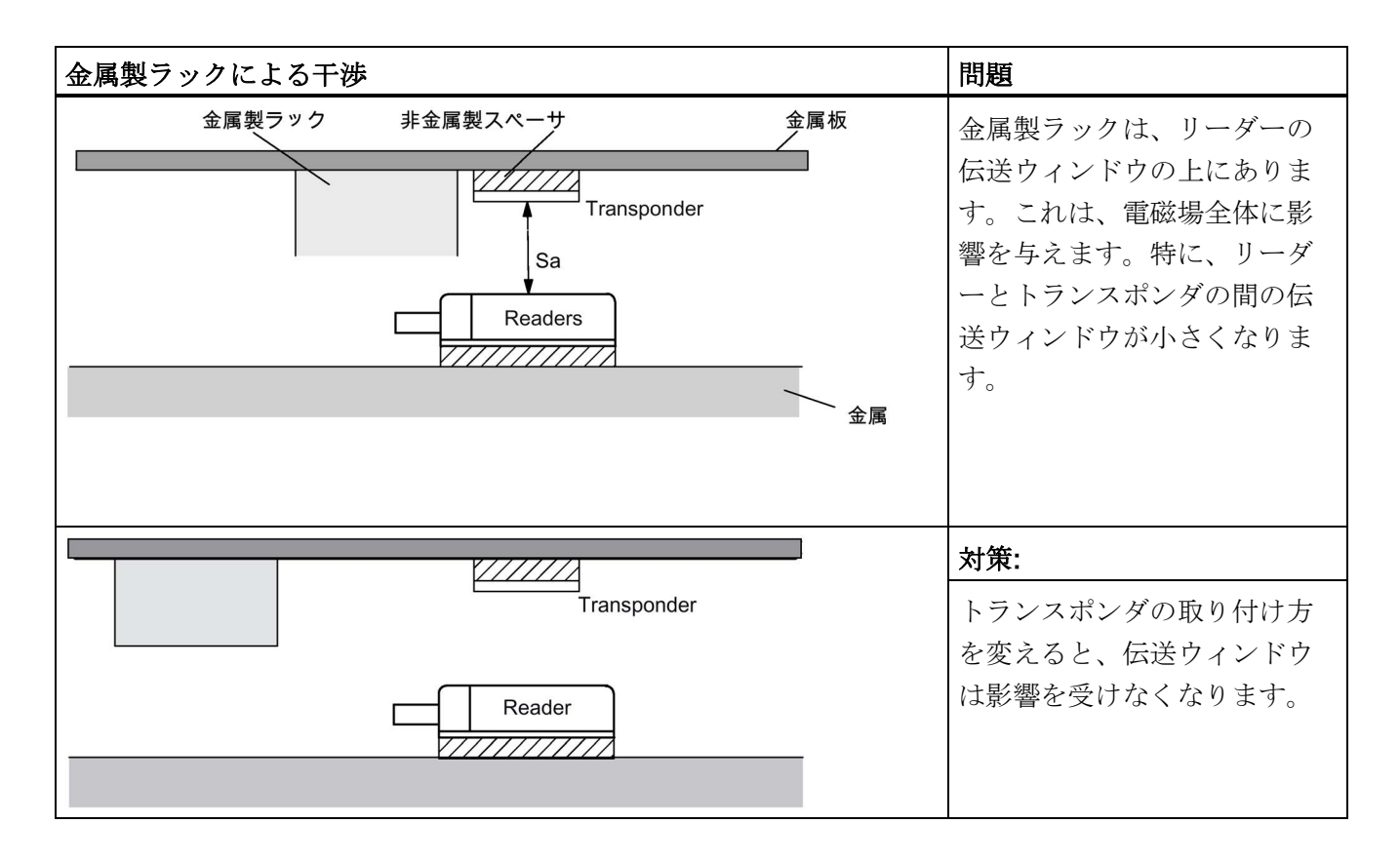

#### 埋め込み

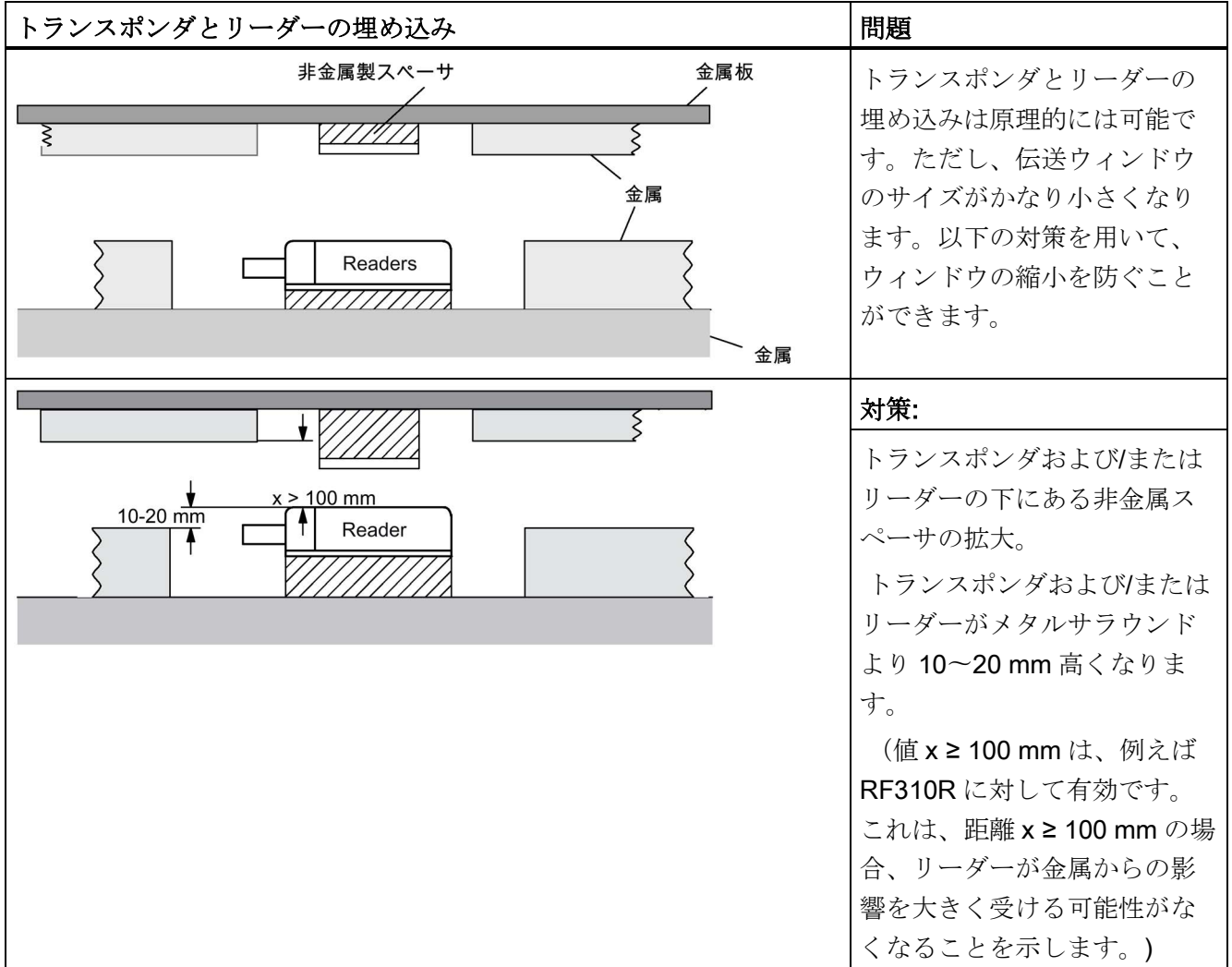

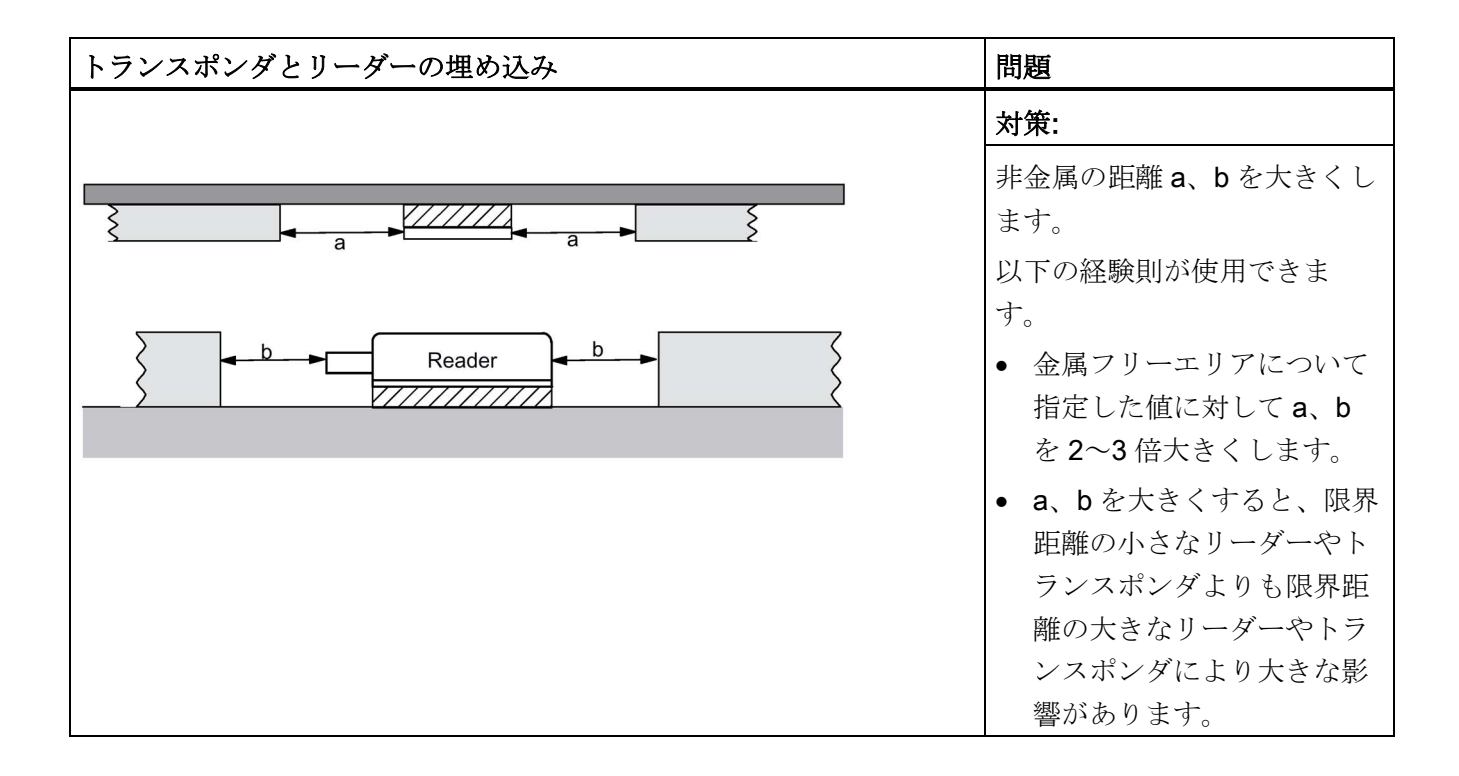

#### 複数のリーダーの金属製フレームまたはラックへの取り付け

金属に取り付けたリーダーは電磁場の一部を金属製フレームに結合します。最小距離 D と金属フリーエリア a、b が維持されているかぎり、通常では相互作用はありません。 ただし、鉄製フレームの配置が好ましくない場合、相互作用が起こることがあります。 その結果、通信モジュールでデータ転送時間が長くなったり、エラーメッセージがとき どき出ます。

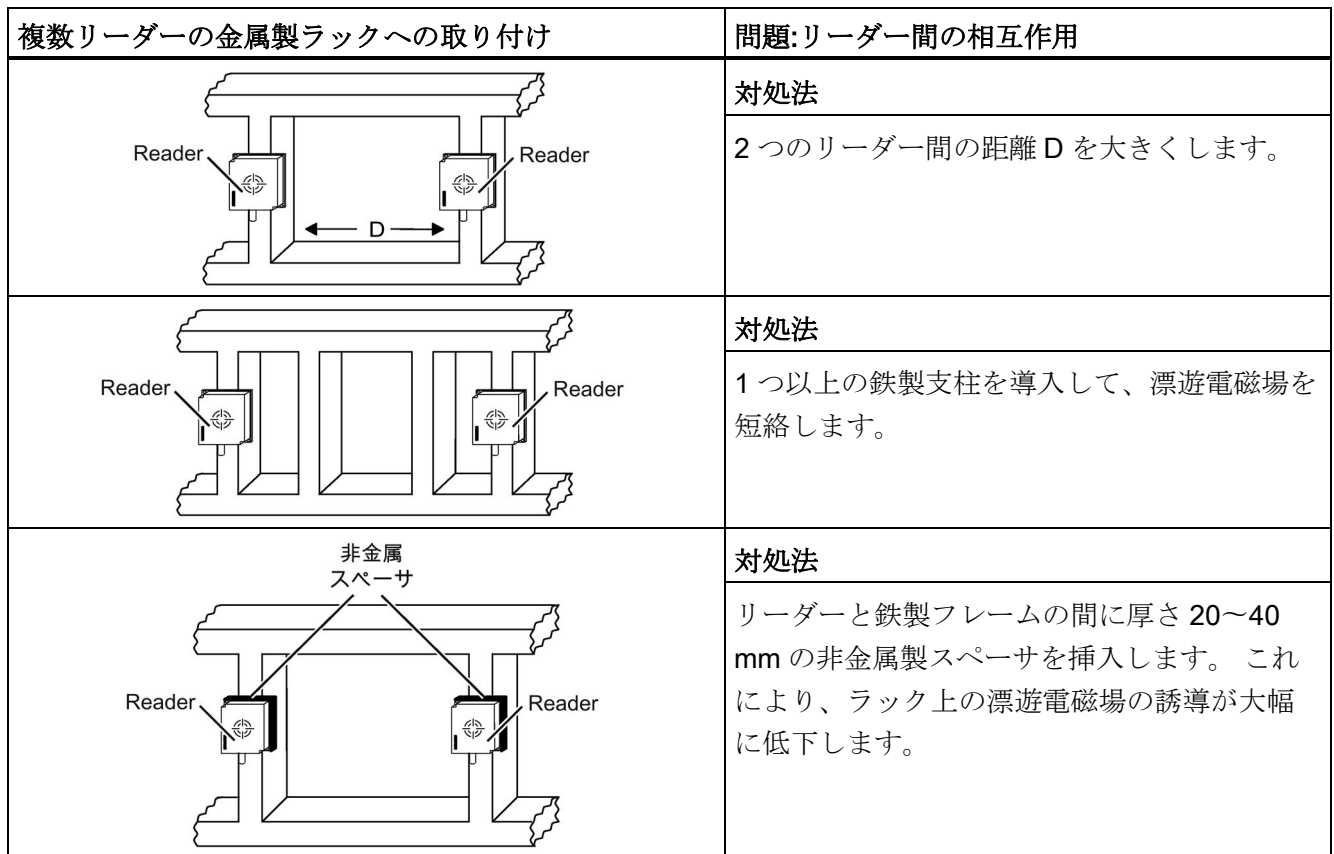

#### 4.3.3 別のトランスポンダとリーダーへの金属の影響

#### 別のトランスポンダおよびリーダーを金属に取り付けるか、埋め込む

トランスポンダおよびリーダーを金属に取り付けるとき、または埋め込むとき、特定の 条件に従う必要があります。詳細については、関連するセクションの個々のトランスポ ンダおよびリーダーの説明を参照してください。

#### 4.3.4 伝送ウィンドウへの金属の影響

一般に、RFID コンポーネントを取り付ける際には、以下の点を考慮する必要がありま す。

- 金属への直接取り付けは、特別に承認されたトランスポンダの場合のみ許可されま す。
- 金属へのコンポーネントの埋め込みにより電磁場データが低下します。きわめて重 要な用途ではテストを推奨します。
- 伝送ウィンドウ内で作業する場合、金属製レール(または類似の部品)が伝送電磁場 と交差していないことを確認する必要があります。 電磁場データが金属製レールの影響を受けることがあります。

電磁場データ(Sg、Sa、L)に対する金属の影響が、本セクションの表に示されています。 表の値は、非金属に対する電磁場データの減少を%単位で示しています(100%は影響が ないことを意味します)。

#### 4.3.4.1 RF210R IO-Link

RF210R IO-Link は金属に埋め込むことができます。電磁場データ値が低下する可能性 があることを、考慮してください。

次の表は、金属環境がある場合とない場合の、リーダーに対するさまざまな配置を示し ています。

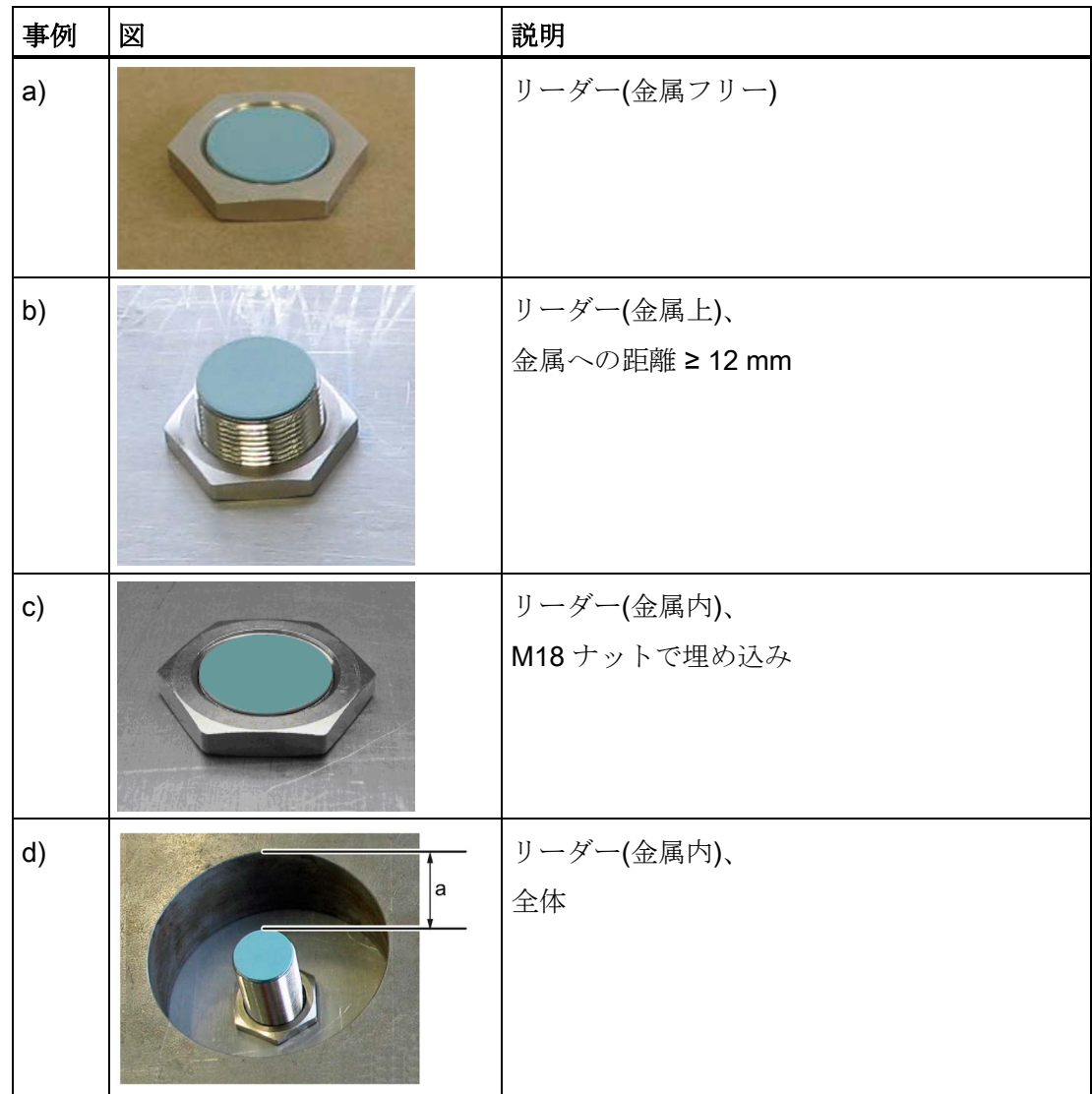

電磁場データへの影響を避けるには、事例 d では、距離 a が 10 mm 以上である必要が あります。

| トランスポンダ            |                        | 直接金属の影響を<br>受けないリーダー | 金属埋め込み型リ<br>ーダー  |
|--------------------|------------------------|----------------------|------------------|
|                    |                        | (事例 a、b、d)           | (事例 c)           |
| <b>MDS D124 1)</b> | 金属フリー                  | 100                  | 82               |
|                    | 金属上、距離 15 mm           | 90                   | 90               |
|                    | 金属に埋め込み、<br>全体距離 15 mm | 85                   | 80               |
| <b>MDS D127</b>    | 金属に埋め込み、<br>全体距離 0 mm  | 100                  | 75               |
| <b>MDS D1601)</b>  | 金属フリー                  | 100                  | 95               |
|                    | 金属上、距離 10 mm           | 100                  | 95               |
| <b>MDS D324 1)</b> | 金属フリー                  | 100                  | 90               |
|                    | 金属上、距離 15 mm           | 90                   | 90               |
|                    | 金属に埋め込み、<br>全体距離 25 mm | 80                   | 90               |
| <b>MDS D421</b>    | 金属フリー                  | 100                  | 90               |
|                    | 金属に埋め込み、<br>全体距離 0 mm  | 75                   | 50               |
| <b>MDS D422</b>    | 金属フリー                  | 100                  | 80               |
|                    | 金属に埋め込み、<br>全体距離 0 mm  | 90                   | 40               |
| <b>MDS D423</b>    | 金属フリー                  | 100                  | 90               |
|                    | 金属上、距離 0 mm            | $110^{2}$            | 100 <sup>2</sup> |
|                    | 金属に埋め込み、<br>全体距離 10 mm | 95                   | 85               |
| <b>MDS D424 1)</b> | 金属フリー                  | 100                  | 60               |
|                    | 金属上、距離 15 mm           | 90                   | 80               |
|                    | 金属に埋め込み、<br>全体距離 25 mm | 85                   | 75               |
| <b>MDS D425</b>    | 金属フリー                  | 100                  | 85               |
|                    | 金属上、距離 0 mm            | 100                  | 85               |

表 4- 14 金属による電磁場データの低下、範囲(%):トランスポンダおよび RF210R

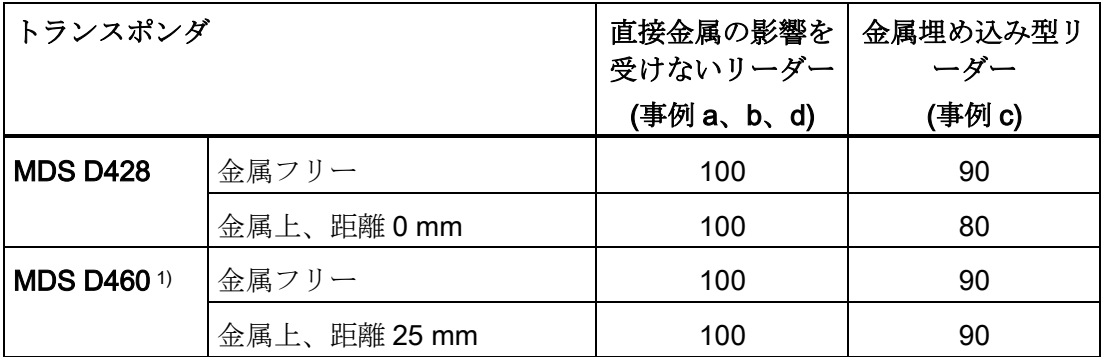

1) 適切なスペーサを使うか、金属まで十分な隙間がある場合のみ、金属上または金属内に トランスポンダを取り付けることができます。

2) 非金属環境に対する値が 100%を超えることは、金属環境への取り付け用にトランスポ ンダを特別に開発した場合に起こる可能性があります。

#### 4.3.4.2 RF220R IO-Link

RF220R IO-Link は金属に埋め込むことができます。電磁場データ値が低下する可能性 があることを、考慮してください。

次の表は、金属環境がある場合とない場合の、リーダーに対するさまざまな配置を示し ています。

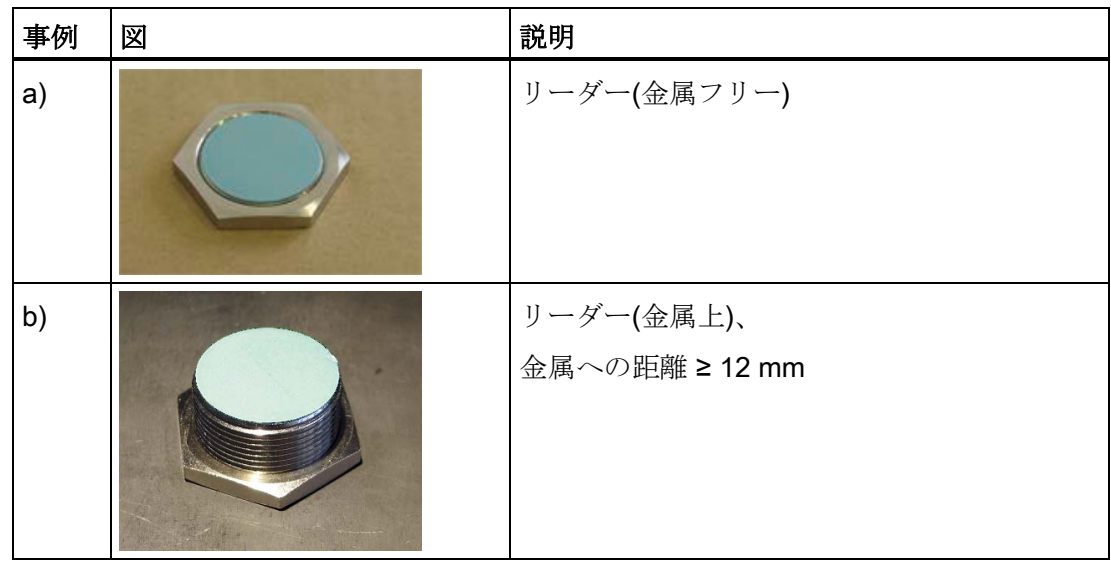

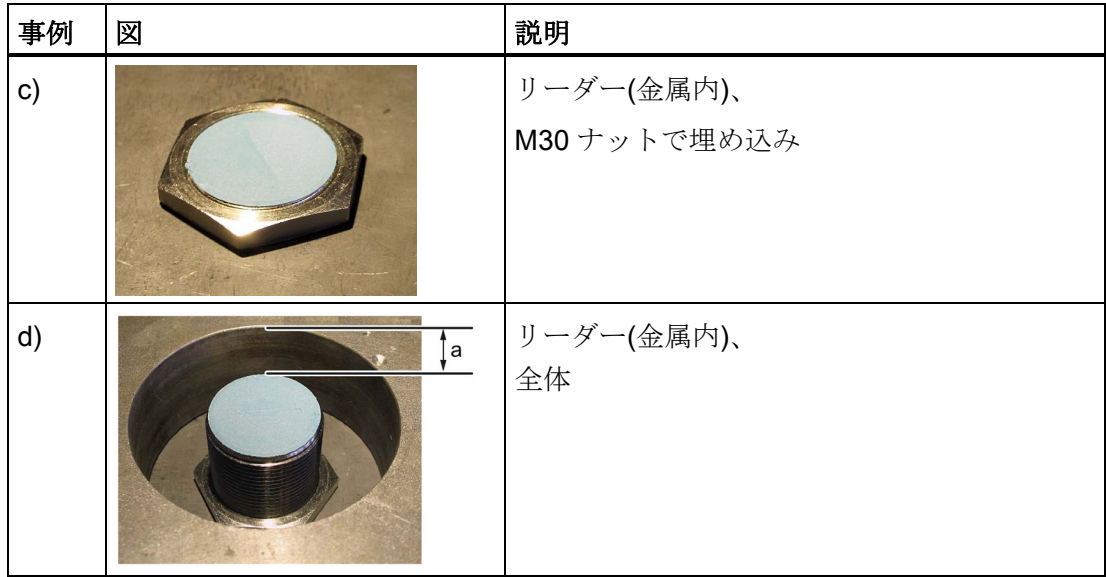

電磁場データへの影響を避けるには、事例 d では、距離 a が 15 mm 以上の必要があり ます。

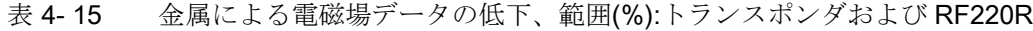

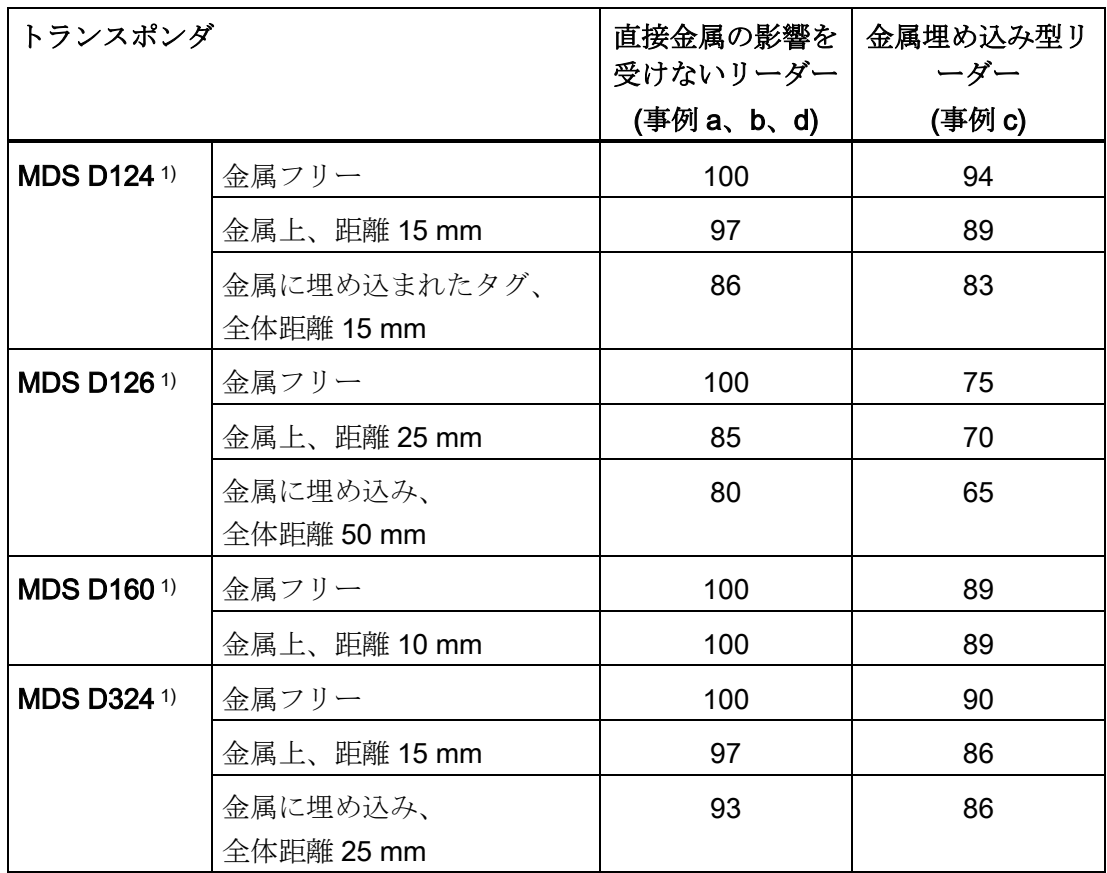

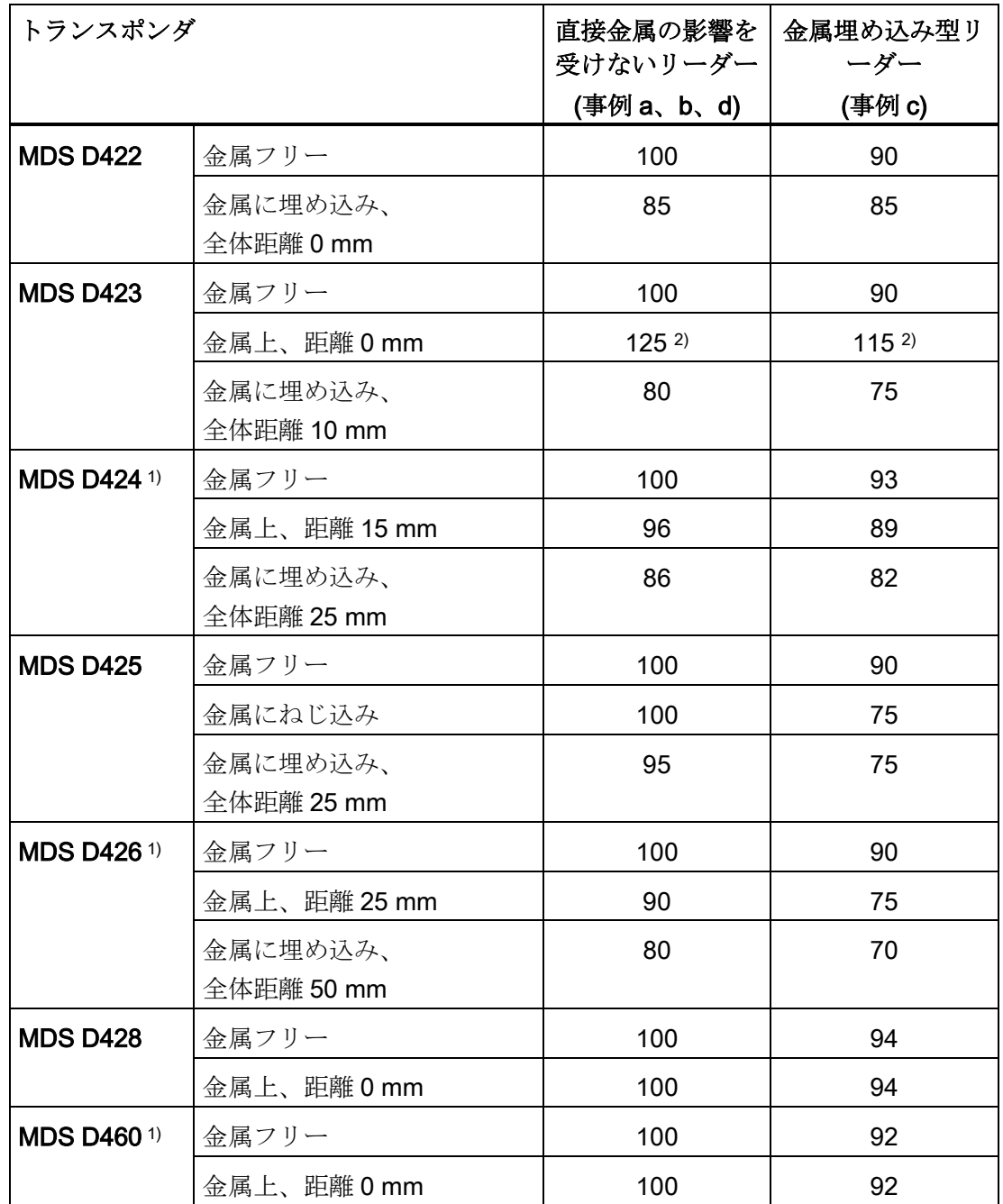

1) 適切なスペーサを使うか、金属まで十分な隙間がある場合のみ、金属上または金属内に トランスポンダを取り付けることができます。

2) 非金属環境に対する値が 100%を超えることは、金属環境への取り付け用にトランスポ ンダを特別に開発した場合に起こる可能性があります。

#### 4.3.4.3 RF240R IO-Link

RF240R IO-Link は金属に埋め込むことができます。電磁場データ値が低下する可能性 があることを、考慮してください。

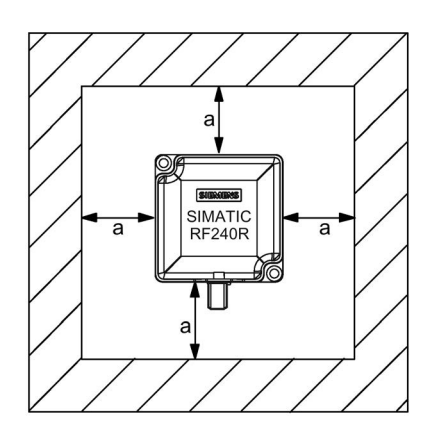

図 4-8 金属フリースペース RF240R IO-Link

電磁場データへの影響を避けるには、距離 a が 20 mm 以上の必要があります。

| トランスポンダ         |                        | 直接金属の影<br>響を<br>受けないリー<br>ダー | リーダー<br>(金属上)<br>(金属製プレー<br>F) | 金属埋め込み<br>型リーダー<br>(全体<br>20 mm) |
|-----------------|------------------------|------------------------------|--------------------------------|----------------------------------|
| <b>MDS D100</b> | 金属なし                   | 100                          | 95                             | 80                               |
| 1)              | 金属上、距離 20 mm           | 95                           | 90                             | 75                               |
|                 | 金属に埋め込み、<br>全体距離 20 mm | 90                           | 75                             | 70                               |
| <b>MDS D124</b> | 金属なし                   | 100                          | 85                             | 75                               |
| 1)              | 金属上、距離 15 mm           | 90                           | 80                             | 75                               |
|                 | 金属に埋め込み、<br>全体距離 25 mm | 85                           | 70                             | 65                               |
| <b>MDS D126</b> | 金属なし                   | 100                          | 80                             | 70                               |
| 1)              | 金属上、距離 25 mm           | 80                           | 75                             | 60                               |
|                 | 金属に埋め込み、<br>全体距離 50 mm | 70                           | 55                             | 55                               |

表 4- 16 金属による電磁場データの低下、範囲(%):トランスポンダおよび RF240R

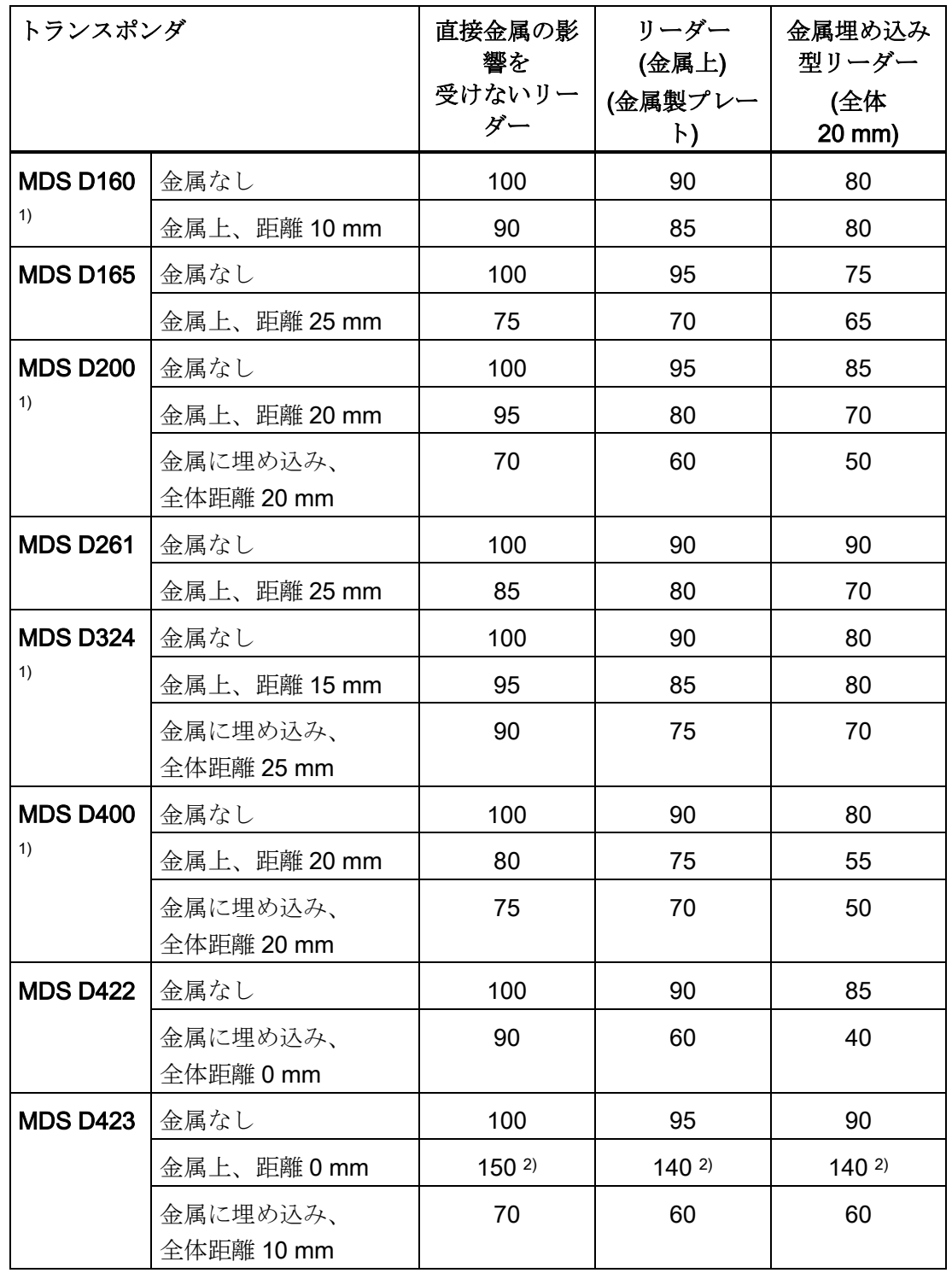

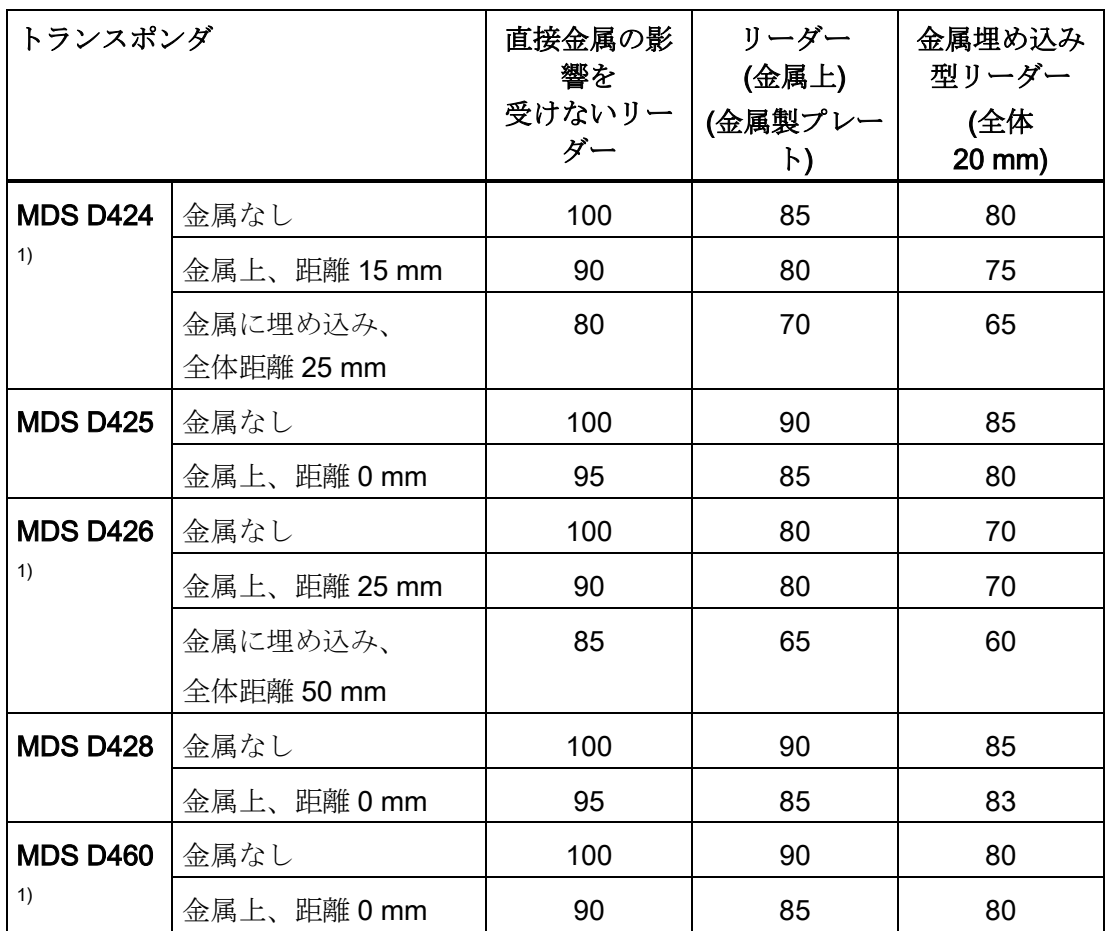

1) 適切なスペーサを使うか、金属まで十分な隙間がある場合のみ、金属上または金属内に トランスポンダを取り付けることができます。

2) 非金属環境に対する値が 100%を超えることは、金属環境への取り付け用にトランスポ ンダを特別に開発した場合に起こる可能性があります。

#### 4.3.4.4 RF250R IO-Link

RF250R IO-Link リーダーは、外部アンテナ ANT 8、12、18、30 で動作します。アンテ ナは金属に埋め込むことができます。電磁場データ値が低下する可能性があることを、 考慮してください。

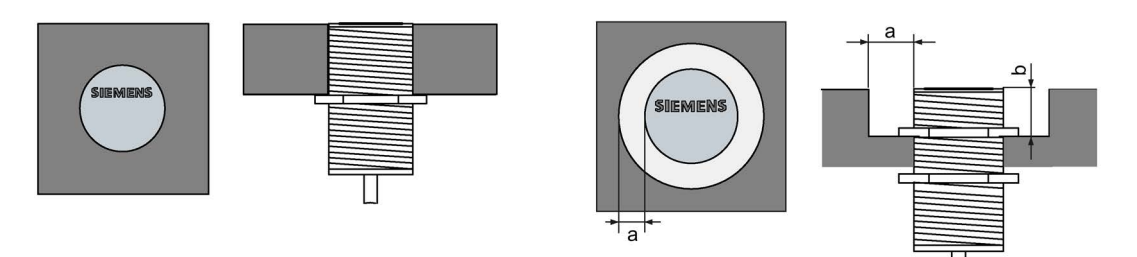

- 図 4-9 ANT 8 / ANT 12 および ANT 18 / ANT 30 用金属フリースペース
- 表 4- 17 金属による電磁場データの低下、範囲(%):トランスポンダおよび ANT 3 付き RF250R

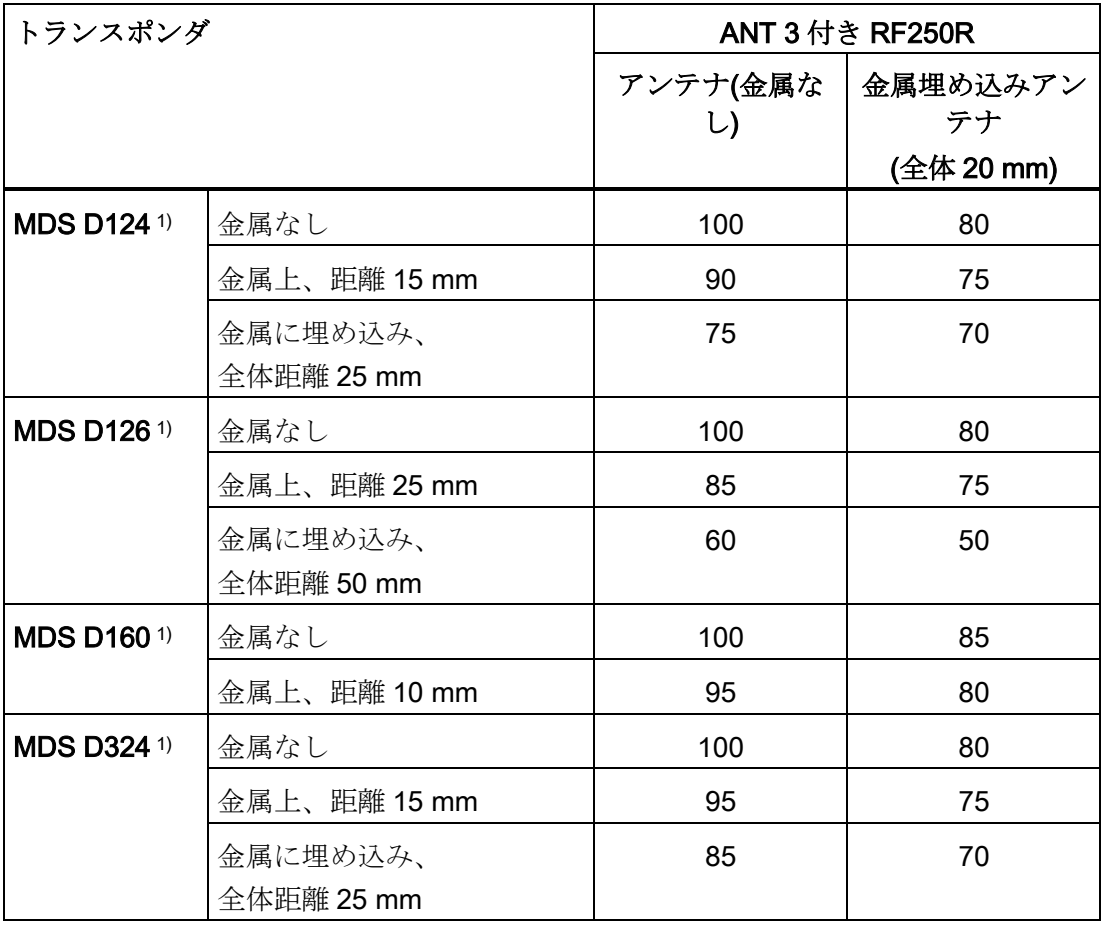

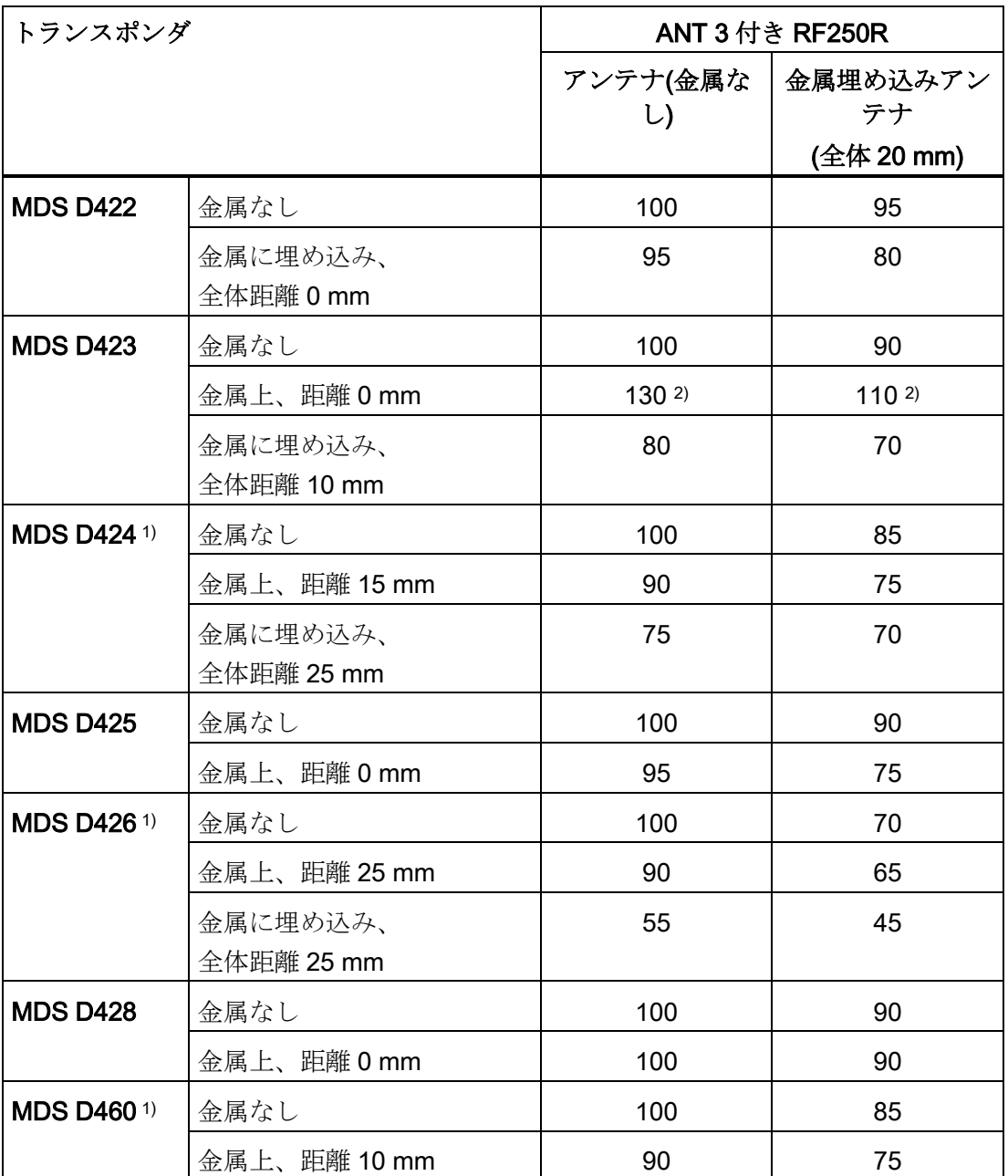

1) 適切なスペーサを使うか、金属まで十分な隙間がある場合のみ、金属上または金属内に トランスポンダを取り付けることができます。

2) 非金属環境に対する値が 100%を超えることは、金属環境への取り付け用にトランスポ ンダを特別に開発した場合に起こる可能性があります。

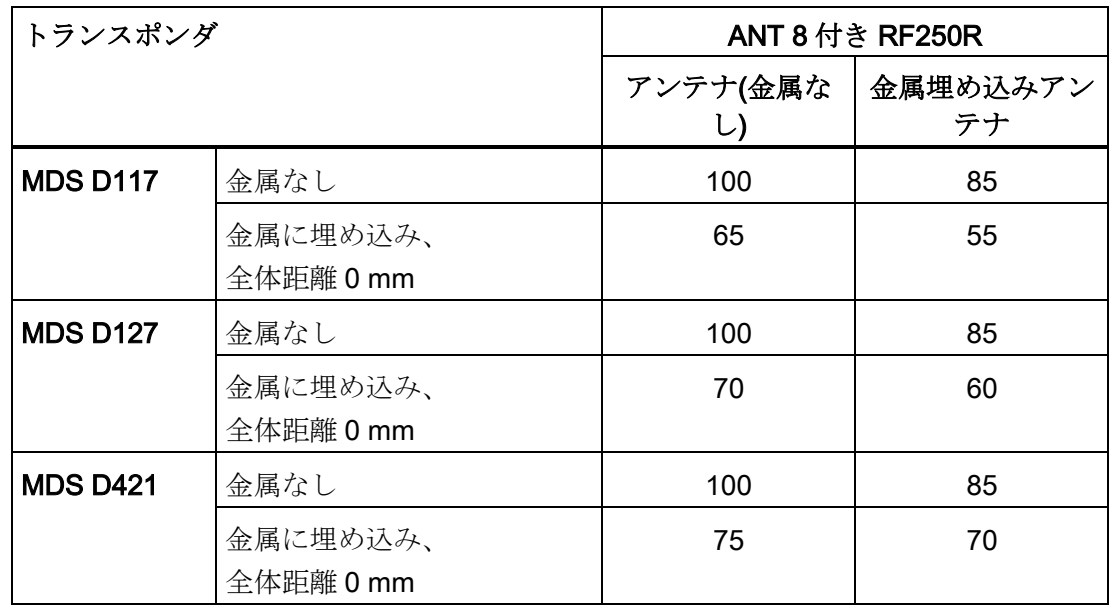

表 4- 18 金属による電磁場データの低下、範囲(%):トランスポンダおよび ANT 8 付き RF250R

表 4- 19 金属による電磁場データの低下、範囲(%):トランスポンダおよび ANT 12 付き RF250R

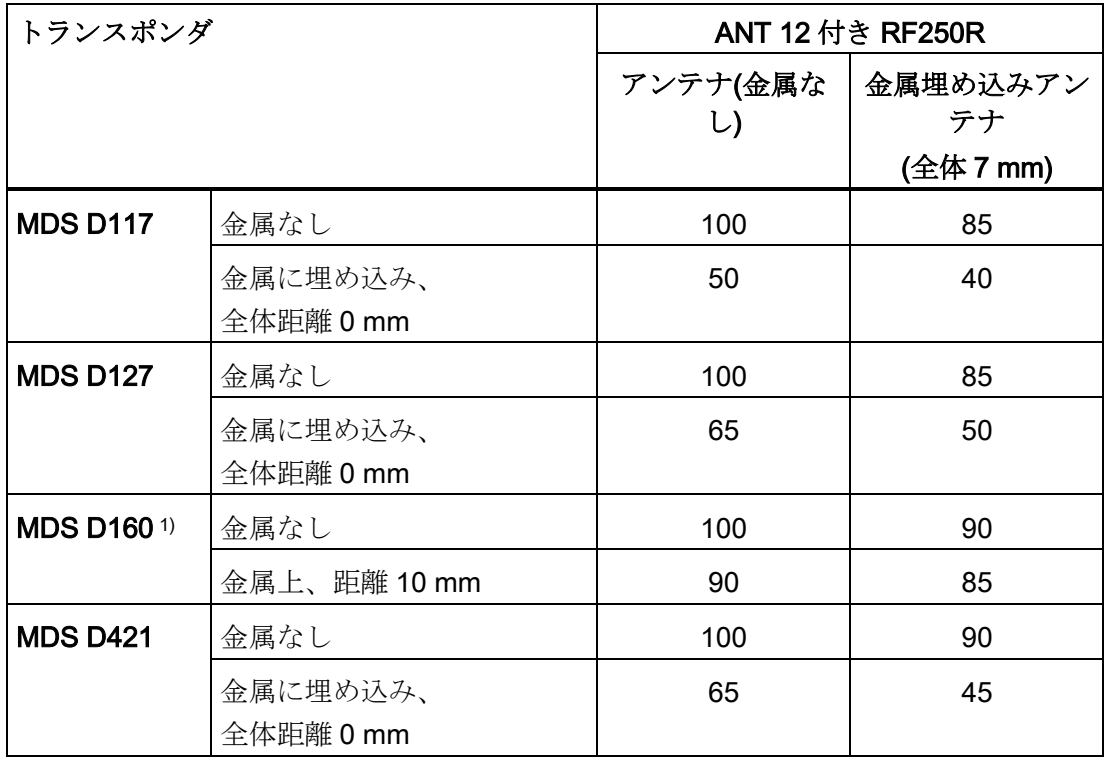

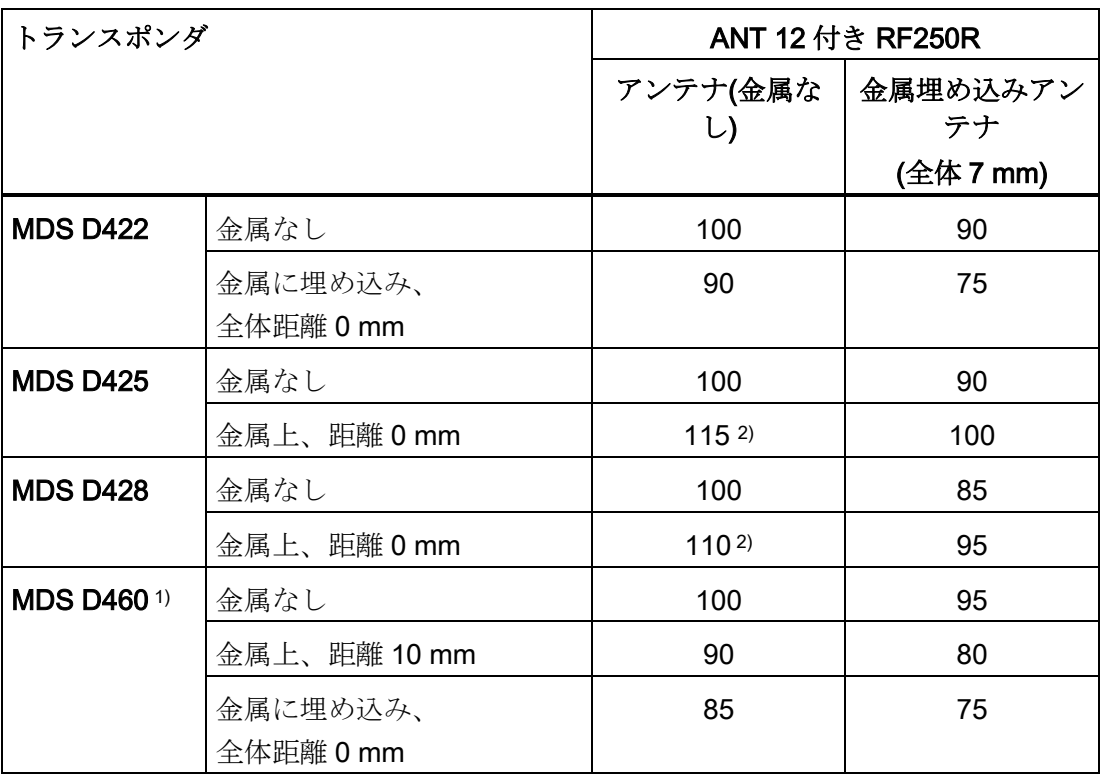

- 1) 適切なスペーサを使うか、金属まで十分な隙間がある場合のみ、金属上または金属内に トランスポンダを取り付けることができます。
- 2) 非金属環境に対する値が 100%を超えることは、金属環境への取り付け用にトランスポ ンダを特別に開発した場合に起こる可能性があります。
- 表 4- 20 金属による電磁場データの低下、範囲(%):トランスポンダおよび ANT 18 付き RF250R

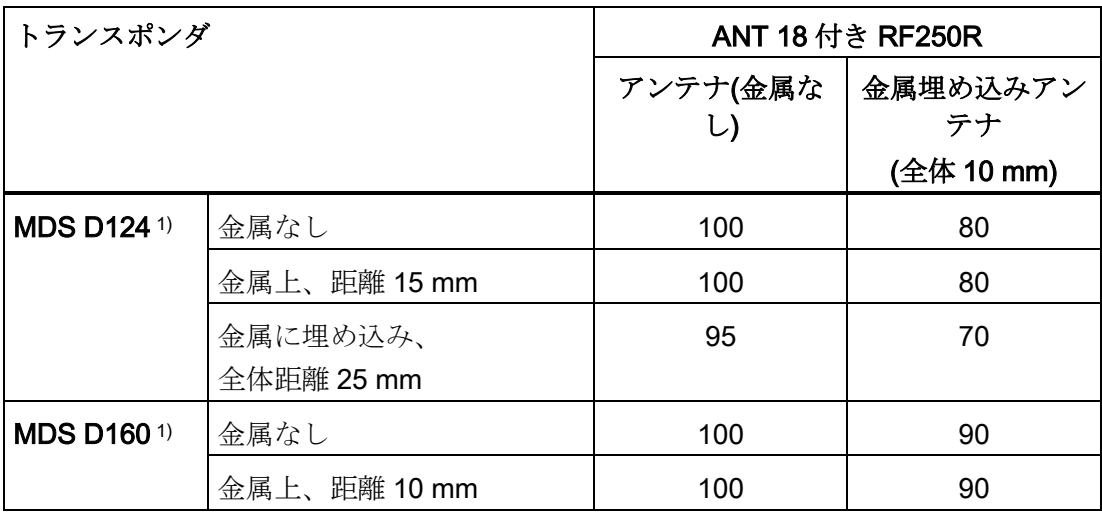

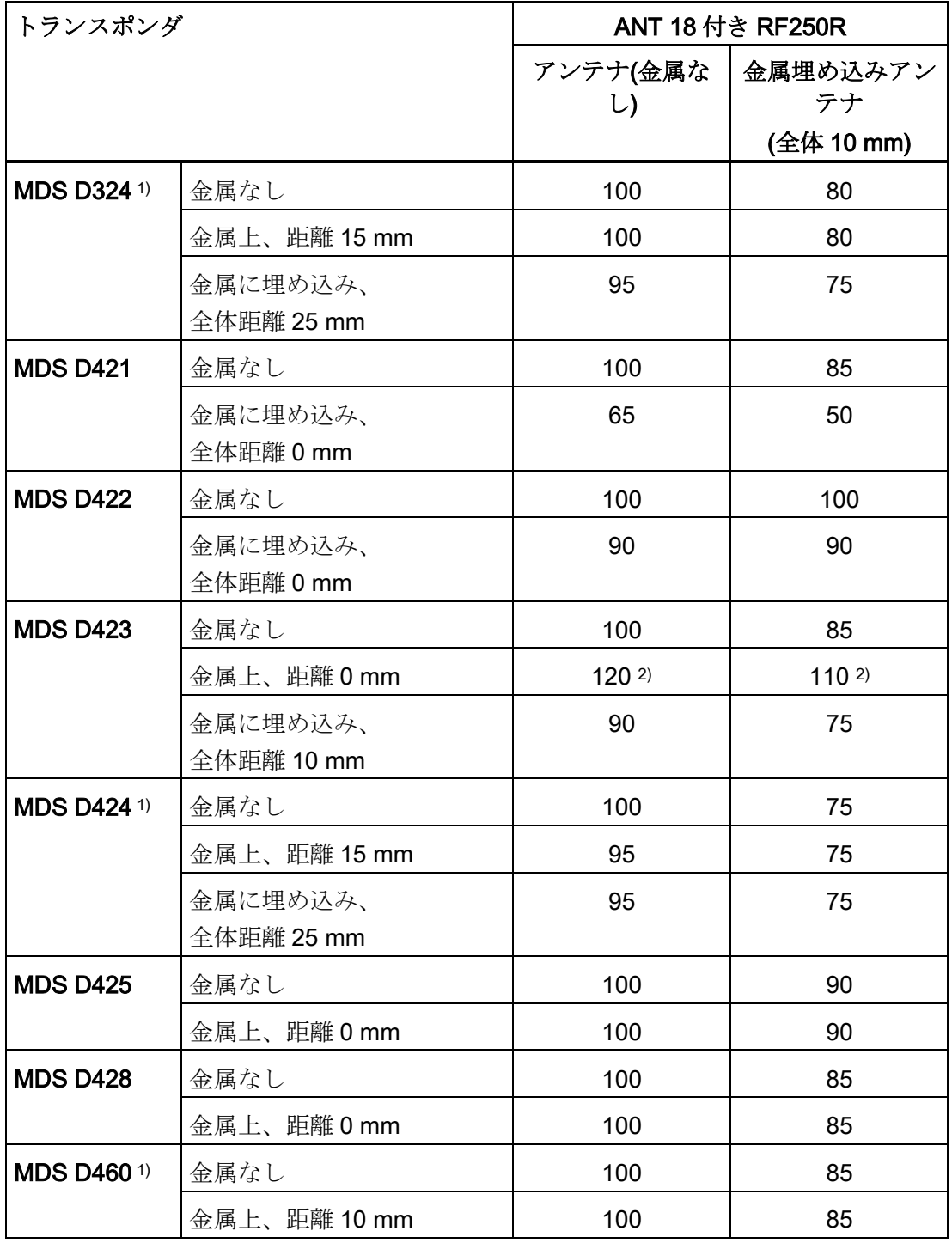

1) 適切なスペーサを使うか、金属まで十分な隙間がある場合のみ、金属上または金属内に トランスポンダを取り付けることができます。

2) 非金属環境に対する値が 100%を超えることは、金属環境への取り付け用にトランスポ ンダを特別に開発した場合に起こる可能性があります。

| トランスポンダ            |              | ANT 30 付き RF250R |            |  |  |  |
|--------------------|--------------|------------------|------------|--|--|--|
|                    |              | アンテナ(金属な         | 金属埋め込みアン   |  |  |  |
|                    |              | $\cup$           | テナ         |  |  |  |
|                    |              |                  | (全体 20 mm) |  |  |  |
| <b>MDS D124 1)</b> | 金属なし         | 100              | 80         |  |  |  |
|                    | 金属上、距離 15 mm | 90               | 75         |  |  |  |
|                    | 金属に埋め込み、     | 75               | 70         |  |  |  |
|                    | 全体距離 25 mm   |                  |            |  |  |  |
| <b>MDS D1261)</b>  | 金属なし         | 100              | 80         |  |  |  |
|                    | 金属上、距離 25 mm | 85               | 75         |  |  |  |
|                    | 金属に埋め込み、     | 60               | 50         |  |  |  |
|                    | 全体距離 50 mm   |                  |            |  |  |  |
| <b>MDS D1601)</b>  | 金属なし         | 100              | 85         |  |  |  |
|                    | 金属上、距離 10 mm | 95               | 80         |  |  |  |
| <b>MDS D324 1)</b> | 金属なし         | 100              | 80         |  |  |  |
|                    | 金属上、距離 15 mm | 95               | 75         |  |  |  |
|                    | 金属に埋め込み、     | 85               | 70         |  |  |  |
|                    | 全体距離 25 mm   |                  |            |  |  |  |
| <b>MDS D422</b>    | 金属なし         | 100              | 95         |  |  |  |
|                    | 金属に埋め込み、     | 95               | 80         |  |  |  |
|                    | 全体距離 0 mm    |                  |            |  |  |  |
| <b>MDS D423</b>    | 金属なし         | 100              | 90         |  |  |  |
|                    | 金属上、距離 0 mm  | 1302             | 1102       |  |  |  |
|                    | 金属に埋め込み、     | 80               | 70         |  |  |  |
|                    | 全体距離 10 mm   |                  |            |  |  |  |
| <b>MDS D424 1)</b> | 金属なし         | 100              | 85         |  |  |  |
|                    | 金属上、距離 15 mm | 90               | 75         |  |  |  |
|                    | 金属に埋め込み、     | 75               | 70         |  |  |  |
|                    | 全体距離 25 mm   |                  |            |  |  |  |

表 4- 21 金属による電磁場データの低下、範囲(%):トランスポンダおよび ANT 30 付き RF250R

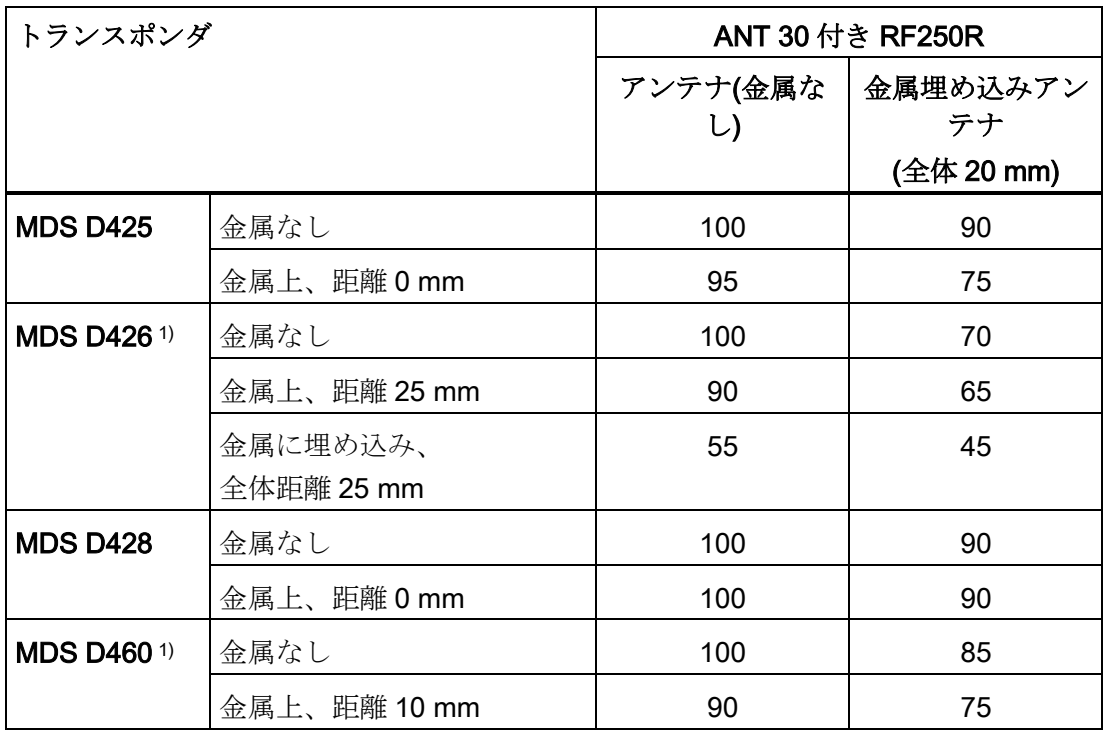

1) 適切なスペーサを使うか、金属まで十分な隙間がある場合のみ、金属上または金属内に トランスポンダを取り付けることができます。

2) 非金属環境に対する値が 100%を超えることは、金属環境への取り付け用にトランスポ ンダを特別に開発した場合に起こる可能性があります。

#### 4.3.4.5 RF260R IO-Link

RF260R IO-Link は金属に埋め込むことができます。電磁場データ値が低下する可能性 があることを、考慮してください。

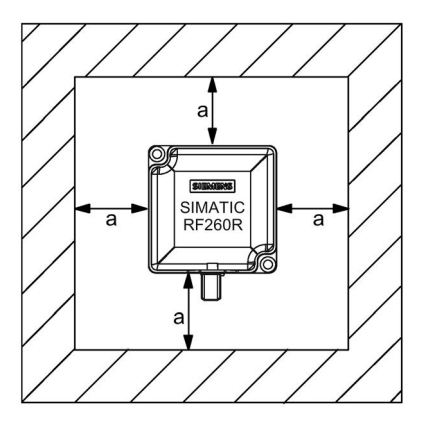

図 4-10 金属フリースペース RF260R IO-Link

電磁場データへの影響を避けるには、距離 a が 20 mm 以上の必要があります。

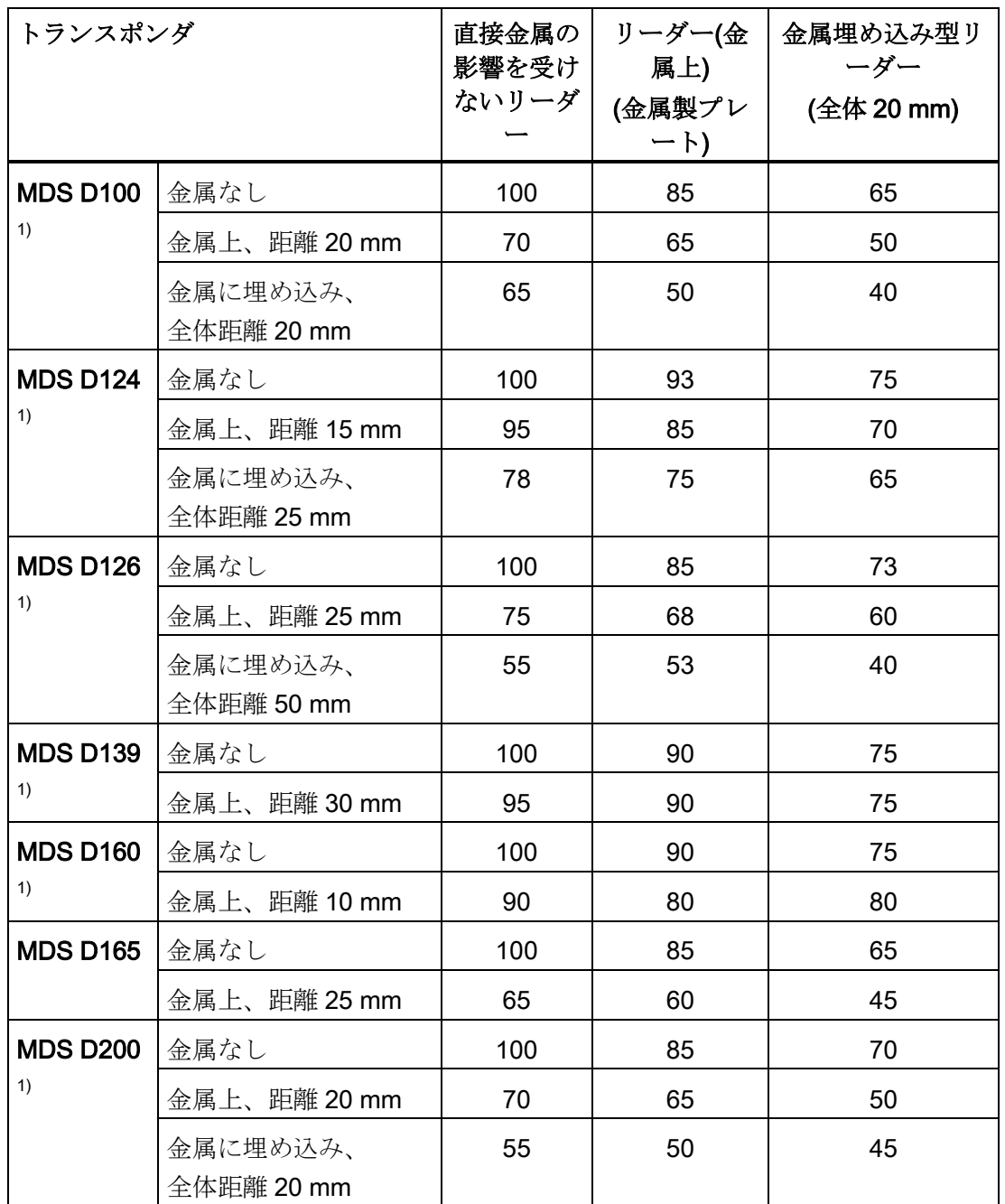

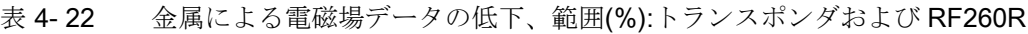

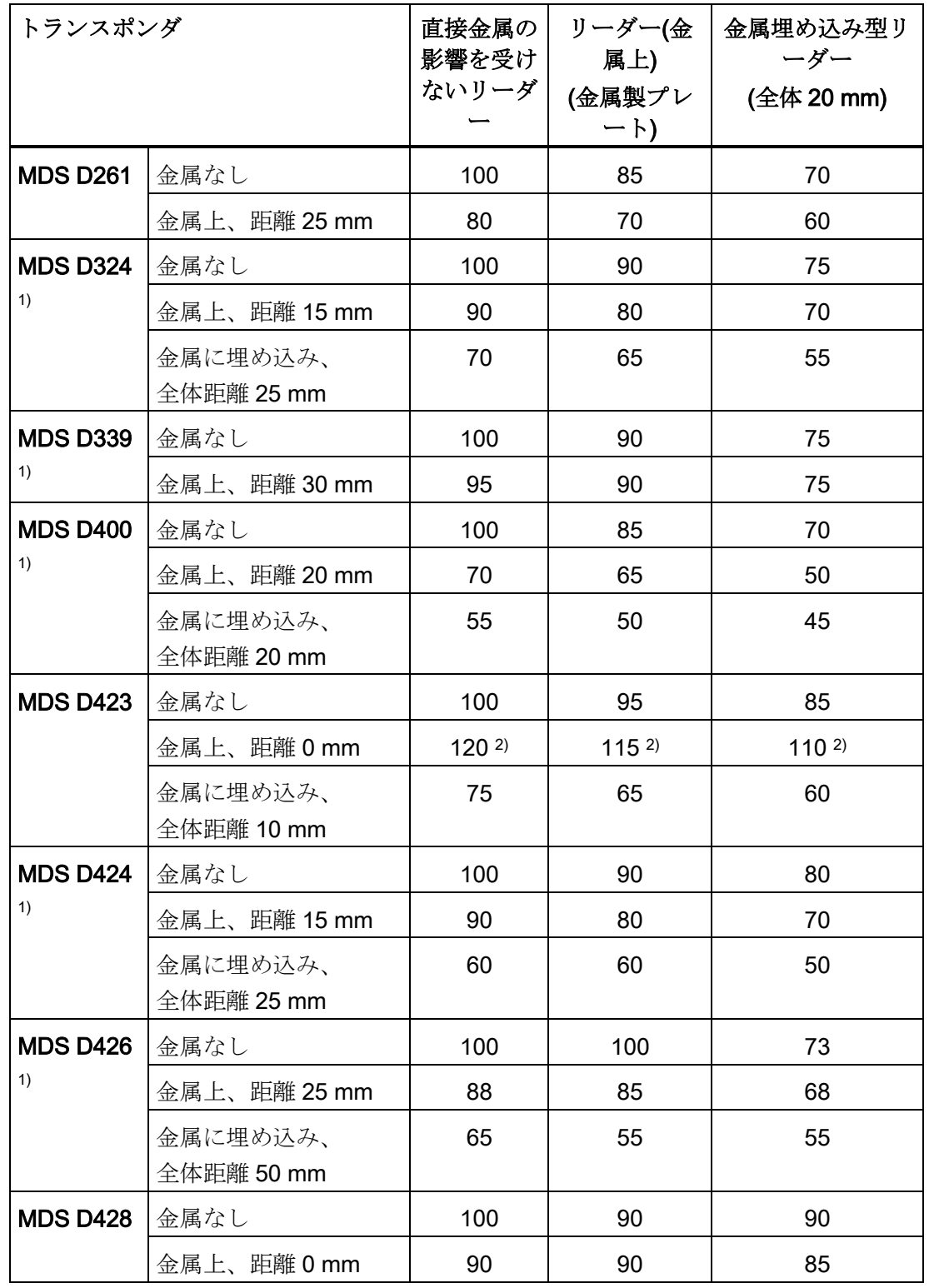

4.4 詳細情報

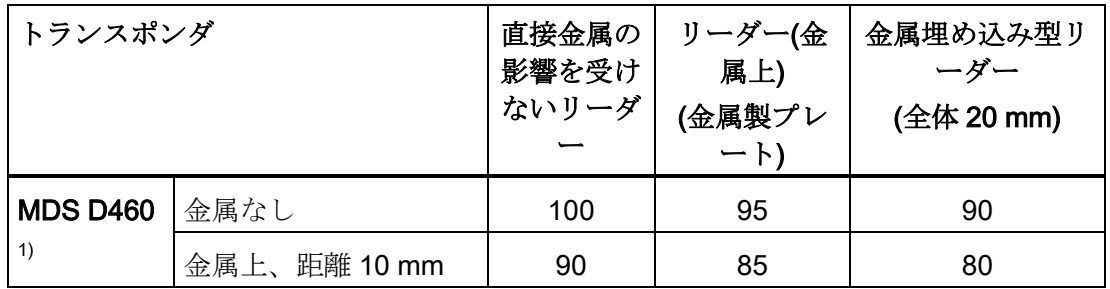

- 1) 適切なスペーサを使うか、金属まで十分な隙間がある場合のみ、金属上または金属内に トランスポンダを取り付けることができます。
- 2) 非金属環境に対する値が 100%を超えることは、金属環境への取り付け用にトランスポ ンダを特別に開発した場合に起こる可能性があります。

## 4.4 詳細情報

「アプリケーション計画の基礎」と「EMC」に関する詳細については、「SIMATIC RF300 システムマニュアル

[\(https://support.industry.siemens.com/cs/ww/en/view/21738946\)](https://support.industry.siemens.com/cs/ww/en/view/21738946)」の第 4 章を参照して ください。

# コミッショニングとパラメータの割り付け 5

システムが設置され、配線された後、RF200 IO-Link リーダーをコミッショニングする には、以下のステップが必要です。

#### <span id="page-60-0"></span>5.1 コンフィグレーション

SIO モードまたは IO-Link モードの操作モードに応じて、IO-Link マスタに適切なパラ メータを割り付ける必要があります。

 $\bullet$  SIO モード:

リーダーを SIO モードで動作させるには、リーダーを SIO モードまたは 24 V 標準 I/O モジュールで構成されたマスタポートに接続する必要があります。

S7 PCT を使用してマスタポートを構成します。

● IO-Link モード:

リーダーを IO-Link モードで動作させるには、リーダーを IO-Link モードで構成され たマスタポートに接続する必要があります。

S7 PCT を使用してマスタポートを構成します。STEP 7 を使用すると、プロセスイ メージのサイズおよび場所を指定することもできます。

エンジニアリングツール(STEP 7 Professional / TIA Portal など)を使用して新しいプ ロジェクトを作成するか、IO-Link マスタが接続される既存プロジェクトを開く必要 があります。

#### TIA Portal での IO-Link マスタの構成

## 注記

#### 構成ソフトウェア

下記で説明する構成は、STEP 7 Professional (TIA Portal)を使用して作成されていま す。代替方法として、STEP 7 Classic (HW Config)を使って構成を作成することもでき ます。

TIA Portal を使用すると、ハードウェアカタログから IO-Link マスタからネットワーク 表示にドラッグし、アドレスを割り付けることができます。I/O エリアのサイズは、使 用しているポート数およびポートごとのプロセスデータサイズによって異なります。 I/O エリアのサイズの調整が必要な場合があります。

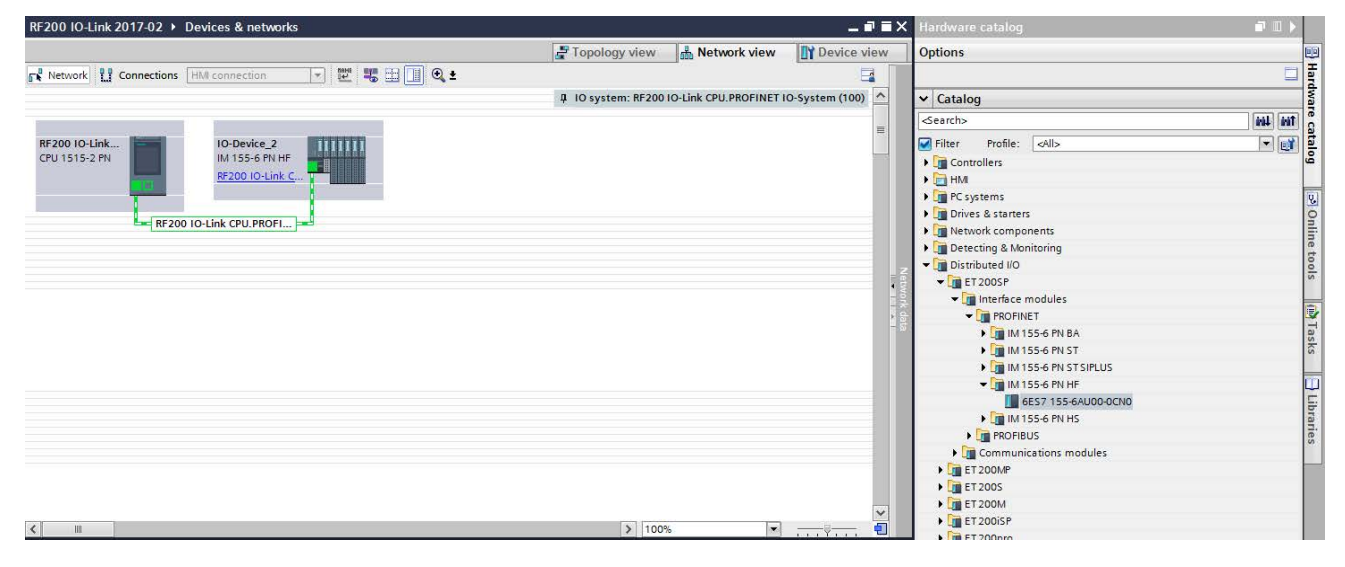

図 5-1 TIA Portal での IO-Link マスタの構成例

#### 一貫性:

データの一貫性のために、通信パス全体を考慮する必要があります。一貫性をもって転 送できるデータ量は使用しているコントローラおよび使用中のバスシステムによって異 なり、その詳細は関連マニュアルに記載されています。IO-Link マスタと IO-Link デバ イス間のデータ転送の場合は、マスタは 32 バイトに対して一貫性を保証します。

S7-PCT の[Ready delay]設定を使用すると、一貫性のある転送を改善することもできま す。これによって、システムがデータを転送する時間をとれるように、[RDY]または [Done]ビットの転送が 1 IO-Link サイクル遅れます。

S7 コントローラでも、一貫性のあるデータ転送を保証できるシステム機能[SFC14/15] が利用可能です。

## 5.2 IO-Link システムのパラメータ割り付け

ポート構成ツール(PCT)を TIA Portal から直接起動することができます。これを行うに は、デバイス表示で IO-Link デバイスを右クリックし、ショートカットメニューでメニ ューコマンド[Start Device Tool]を選択します。

| RF200 IO-Link 2017-02 ▶ Ungrouped devices ▶ IO-Device_2 [IM 155-6 PN HF]                                                                                                    |                        |              |                |     |                    |                         | $\blacksquare$ $\blacksquare$ $\blacksquare$ $\times$ Hardware catalog | $\blacksquare$         |
|----------------------------------------------------------------------------------------------------|------------------------|--------------|----------------|-----|--------------------|-------------------------|------------------------------------------------------------------------|------------------------|
|                                                                                                    | Topology view          | Network view |                |     | TY Device view     |                         | <b>Options</b>                                                         |                        |
| $\Xi$                                                                                                    | Device overview        |              |                |     |                    |                         |                                                                        |                        |
| $\sim$                                                                                                    | Module                 | Rack         | Slot           |     | laddress Oaddress. |                         | $\vee$ Catalog                                                         |                        |
|                                                                                                    | v IO-Device_2          | $\circ$      | $\mathbb O$    |     |                    | $\boldsymbol{\wedge}$   | <search></search>                                                      | the last               |
| MANQUIN 1                                                                                                    | PROFINET-Schnittstelle | $\circ$      | 0 X1           |     |                    |                         | Profile: <all><br/>Filter</all>                                        |                        |
| O Oeirce 2                                                                                                    | CM 4xIO-Link 1         | $\circ$      | $\overline{1}$ | 063 | 063                |                         | ET 200SP CPU                                                           |                        |
|                                                                                                    |                        | $\mathbf 0$  | $\overline{2}$ |     |                    | $=$                     | Interface modules                                                      |                        |
|                                                                                                    |                        | $\circ$      | $\overline{3}$ |     |                    |                         |                                                                        |                        |
| ۰,                                                                                                    |                        | $\mathbb O$  | $\Delta$       |     |                    |                         | BusAdapter                                                             | <b>20 Online tools</b> |
|                                                                                                    |                        | $\circ$      | 5              |     |                    |                         | $\frac{1}{2}$ DI                                                       |                        |
| 5<br>$\overline{\mathbf{3}}$<br>4<br>6<br>$\circ$<br>$\overline{2}$<br>$\overline{7}$                                                                                                    |                        | $\circ$      | 6              |     |                    |                         | $\sqrt{100}$                                                           |                        |
| Baugruppenträge<br><b>SIEMENS</b><br>us.                                                                                                    |                        | $\circ$      | $\overline{7}$ |     |                    |                         | $\frac{1}{2}$ Al                                                       |                        |
|                                                                                                    |                        | $\circ$      | $\mathbf{8}$   |     |                    |                         | $\blacktriangleright$ $\blacksquare$ AQ                                |                        |
|                                                                                                    |                        | $\circ$      | $\overline{9}$ |     |                    |                         | Communications modules                                                 |                        |
|                                                                                                    |                        | $\circ$      | 10             |     |                    |                         | I Industrial Remote Communication                                      |                        |
| $\begin{minipage}{0.9\linewidth} \begin{tabular}{cc} \multicolumn{2}{c}{\textbf{1}} & \multicolumn{2}{c}{\textbf{SUMATM}}\\ \multicolumn{2}{c}{\textbf{1}} & \multicolumn{2}{c}{\textbf{SUMATM}}\\ \multicolumn{2}{c}{\textbf{1}} & \multicolumn{2}{c}{\textbf{1}} & \multicolumn{2}{c}{\textbf{1}}\\ \multicolumn{2}{c}{\textbf{1}} & \multicolumn{2}{c}{\textbf{1}} & \multicolumn{2}{c}{\textbf{1}}\\ \multicolumn{2}{c}{\textbf{1}} & \multicolumn{2}{c}{\textbf{1}} & \$ |                        | $\circ$      | 11             |     |                    |                         | PROFINET/Ethernet                                                      |                        |
|                                                                                                    |                        | $\circ$      | 12             |     |                    |                         | <b>FIROFIBUS</b>                                                       | (b) Tasks              |
|                                                                                                    |                        | $\circ$      | 13             |     |                    |                         | $\triangleright$ $\blacksquare$ AS interface                           |                        |
|                                                                                                    |                        | $\circ$      | 14             |     |                    |                         | Point-to-point                                                         |                        |
|                                                                                                    |                        | $\circ$      | 15             |     |                    |                         | • IO-Link Master                                                       |                        |
| 88                                                                                                    |                        | $\circ$      | 16             |     |                    |                         | $\sqrt{\frac{1}{2}}$ CM 4xIO-Link                                      | Ulbraries              |
| $\circ$<br>$\circ$                                                                                                    |                        | $\circ$      | 17             |     |                    |                         | 6ES7 137-6BD00-0BA0                                                    |                        |
| ŏŏ                                                                                                    |                        | $\circ$      | 18             |     |                    |                         | Station extension                                                      |                        |
|                                                                                                    |                        | $\circ$      | 19             |     |                    |                         | I Technology modules                                                   |                        |
|                                                                                                    |                        | $\circ$      | 20             |     |                    |                         | I Motor starter                                                        |                        |
|                                                                                                    |                        | $\circ$      | 21             |     |                    |                         | Server modules                                                         |                        |
|                                                                                                    |                        | $\circ$      | 22             |     |                    | $\overline{\mathbf{v}}$ | FET 200AL                                                              |                        |
| a<br>$\leq$        <br> 2  100%<br>Seal<br>$\overline{\cdots}$                                                                                                    | $\left  \right $<br>m  |              |                |     |                    | $\rightarrow$           |                                                                        |                        |

図 5-2 TIA Portal でのデバイス表示の IO-Link デバイスの構成例

#### 5.2.1 ポート構成ツール(S7-PCT)

Siemens のマスタを使用する場合、[Port Configuration Tool]を使用して、IO-Link マス タの構成と、デバイスのパラメータ設定ができます。

サードパーティのマスタを使用する場合、メーカーが提供するツールを最初にインスト ールするか、構成システムのパラメータ割り付けオプションを使用する必要があります。

PCT を使うことで、STEP 7 エンジニアリングでは、Siemens の IO-Link マスタモジュ ールと IO-Link デバイスのパラメータを割り付けるための優れたソフトウェアを使用で きます。S7 PCT は V5.4 SP5 以降に STEP 7 Classic に統合されており、IO-Link マス タのハードウェア構成を介して呼び出されます。STEP 7 エンジニアリングにおいて統 合されたこのプログラム形態とは別に、S7 PCT のスタンドアロンバージョンも利用可 能であり、個別にインストールできます。

S7 PCT スタンドアロンのバリアントにより、サードパーティのプロバイダの制御シス テムにおける分散型 SIMATIC I/O システム ET 200 と IO-Link が(STEP 7 なしで)簡単に 使用できるようになります。

[Port Configuration Tool]を使うことで、IO-Link デバイスのパラメータデータを STEP 7 プロジェクトで設定、変更、コピー、および保存できます。このようにして、IO-Link デバイスレベルに至るまですべての構成データとパラメータが一貫性をもって保存され ます。

#### [Port Configuration Tool]のプロパティ(S7 PCT)

- インターネット [\(https://support.industry.siemens.com/cs/ww/en/view/32469496\)](https://support.industry.siemens.com/cs/ww/en/view/32469496)か ら無料でダウンロードして利用可能です
- 認定デバイスの IODD から直接の、平易な言葉が使用され製品イメージが含まれる S7 PCT の構成画面(タブ)
- 統合された PCT の呼び出しで、STEP 7 プロジェクト内のすべてのプロジェクトデ ータの集中データ保存
- 幅広いテストおよび診断機能
- デバイスからの識別データの読み出し
- 完全にサポートされているパラメーター割り付けを含む、デバイス情報のリードバ ック

PCT は、フィールドバスレベルの下にある IO-Link デバイスを、STEP 7 Professional (TIA Portal)の生産自動化の全エリアで統合します。

#### 5.2.2 PCT によるパラメータ割り付け

S7 PCT を使うことで、IO-Link マスタポートを構成し、パラメータその他を変更して 読み出します。

現在の IODD ファイル(IO-Link V1.1)がカタログに含まれていることを確認してくださ い。そうでない場合、[Options] > [Import IODD]メニューを使用してインポートします。 次いで、カタログから IO-Link デバイスを PCT のメインウィンドウにドラッグします。

コミッショニングとパラメータの割り付け

5.2 IO-Link システムのパラメータ割り付け

現在のIODDファイルは、DVD「RFIDシステムソフトウェアとマニュアル」 (6GT2080-2AA20)内または Siemens Industry Online Support [\(https://support.industry.siemens.com/cs/de/en/ps/14972/dl\)](https://support.industry.siemens.com/cs/de/en/ps/14972/dl)のページにあります。

#### 注記

#### 権限の割り付け

[Options]メニューで、[User Role]の特定のビューに対して権限を割り付けることができ ます。すべてのパラメータは[Commissioning]の役割で有効になります。

以下のスクリーンショットは、IO-Link マスタと IO-Link デバイスレベルでの重要なパ ラメータ割り付けオプションの一部を示しています。

#### IO-Link マスタレベル

1. [Ports]タブで、IO-Link マスタを、カタログから[Port Information]エリアにドラッグ します。IO-Link マスタのポートを構成することができます。

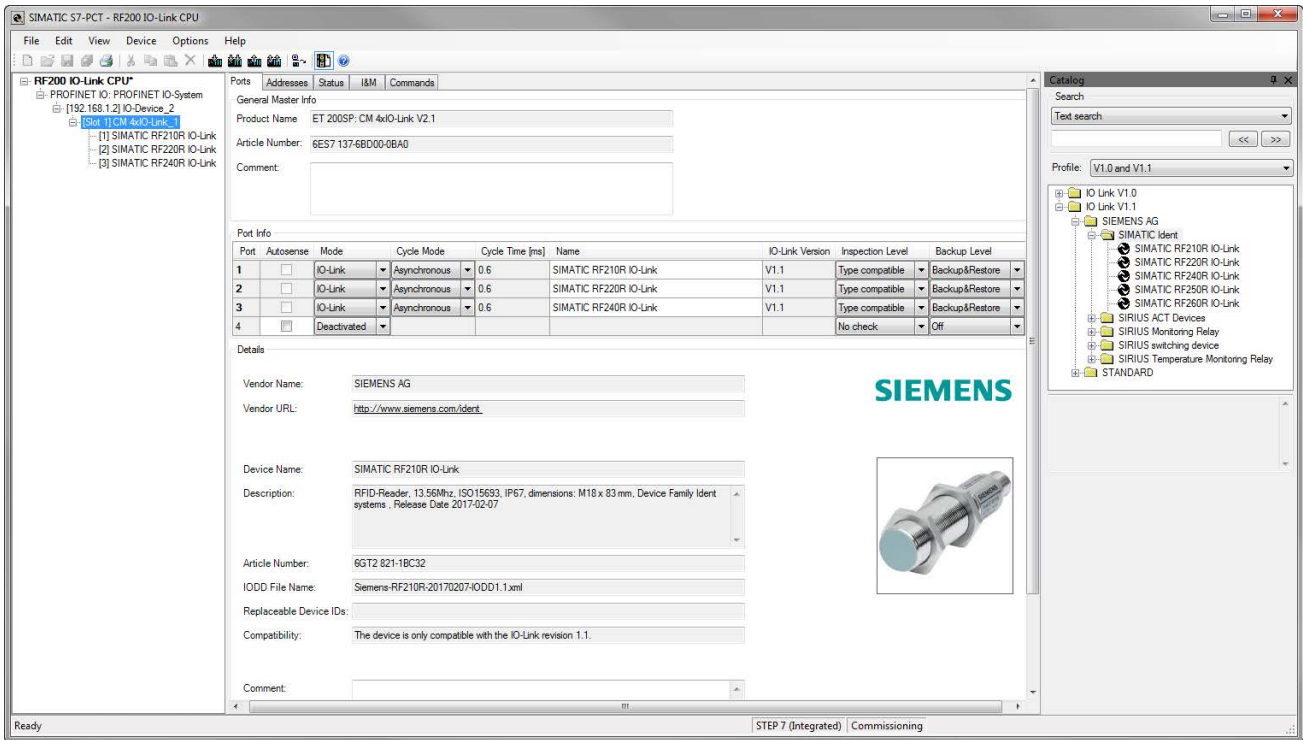

図 5-3 IO-Link マスタポートの作成

2. [Inspection Level]ドロップダウンリストで、デバイスタイプのチェックを無効にする 場合は、値[No check]を選択します。

3. 設定済みのアドレスを確認するには、[Addresses]タブに切り替えます。

| SIMATIC S7-PCT - RF200 IO-Link CPU                                   |                                |                                                                  |        |                         |                  |                |                           |                 |   |  |  |
|----------------------------------------------------------------------|--------------------------------|------------------------------------------------------------------|--------|-------------------------|------------------|----------------|---------------------------|-----------------|---|--|--|
| File Edit View Device Options Help                                   |                                |                                                                  |        |                         |                  |                |                           |                 |   |  |  |
| <b>3 X &amp; &amp; X &amp; &amp; &amp; &amp; &amp; B 0</b><br>a<br>m |                                |                                                                  |        |                         |                  |                |                           |                 |   |  |  |
| RF200 IO-Link CPU*                                                   |                                | Ports Addresses                                                  | Status | <b>I&amp;M</b> Commands |                  |                |                           |                 |   |  |  |
| E- PROFINET IO: PROFINET IO-System                                   | General                        |                                                                  |        |                         |                  |                |                           |                 |   |  |  |
| □ [192.168.1.2] IO-Device 2<br>Slot 1] CM 4x10-Link_1                | 144 Byte<br><b>Input Data:</b> |                                                                  |        |                         |                  | Port Qualifier |                           |                 |   |  |  |
| [1] SIMATIC RF210R IO-Link                                           |                                |                                                                  |        |                         |                  |                |                           |                 |   |  |  |
| [2] SIMATIC RF220R IO-Link<br>[3] SIMATIC RF240R IO-Link             | Output Data:                   |                                                                  |        | 128 Byte                |                  |                | Start Address (I):        |                 |   |  |  |
|                                                                      |                                |                                                                  |        |                         |                  |                | End Address (I):          |                 |   |  |  |
|                                                                      |                                |                                                                  |        |                         |                  |                |                           |                 |   |  |  |
|                                                                      |                                | Show PLC addresses                                               |        |                         |                  |                | Pack (Byte)<br>Pack (Bit) |                 |   |  |  |
|                                                                      |                                | Port Info                                                        |        |                         |                  |                |                           |                 |   |  |  |
|                                                                      |                                | Port Input Start Input End Length Output Start Output End Length |        |                         |                  |                |                           |                 |   |  |  |
|                                                                      |                                | 0.0                                                              | 31.7   | 32 Byte 0.0             |                  | 31.7           | 32 Byte                   |                 |   |  |  |
|                                                                      | $\overline{2}$                 | 32.0                                                             | 63.7   | 32 Byte 32.0            |                  | 63.7           | 32 Byte                   |                 |   |  |  |
|                                                                      | $\overline{\mathbf{3}}$        | 64.0                                                             | 95.7   | 32 Byte 64.0            |                  | 95.7           | 32 Byte                   |                 |   |  |  |
|                                                                      | $\overline{4}$                 |                                                                  |        |                         |                  |                |                           |                 |   |  |  |
|                                                                      | Structure of Process Data      |                                                                  |        |                         |                  |                |                           |                 |   |  |  |
|                                                                      |                                | All Ports                                                        |        | Port                    | Name             |                | Datatype                  | Address         |   |  |  |
|                                                                      |                                |                                                                  |        |                         | PII - UID byte 0 |                | UIntegerT                 | $(1) 0.0 - 0.7$ |   |  |  |
|                                                                      |                                |                                                                  |        |                         | PII - UID byte 1 |                | UIntegerT                 | $(0) 1.0 - 1.7$ |   |  |  |
|                                                                      |                                |                                                                  |        |                         | PII - UID byte 2 |                | UIntegerT                 | $(I)$ 2.0 - 2.7 |   |  |  |
|                                                                      |                                |                                                                  |        |                         | PII - UID byte 3 |                | UIntegerT                 | $(D)$ 3.0 - 3.7 | Ξ |  |  |
|                                                                      |                                |                                                                  |        |                         | PII - UID byte 4 |                | UIntegerT                 | $(I)$ 4.0 - 4.7 |   |  |  |
|                                                                      |                                |                                                                  |        |                         | PII - UID byte 5 |                | UIntegerT                 | $(1) 5.0 - 5.7$ |   |  |  |
|                                                                      |                                |                                                                  |        |                         | PII - UID byte 6 |                | UIntegerT                 | $(I) 6.0 - 6.7$ |   |  |  |
|                                                                      |                                |                                                                  |        |                         | PII - UID byte 7 |                | UIntegerT                 | $(1) 7.0 - 7.7$ |   |  |  |
|                                                                      |                                |                                                                  |        |                         | PII - Reserved   |                | UIntegerT                 | $(I) 8.0 - 8.7$ |   |  |  |

図 5-4 IO-Link マスタポートのアドレスの設定

4. デバイスのステータスを更新するには、[Status]タブに切り替え、[Refresh]ボタンを クリックします。

[Status]タブで、[Event Buffer]エリアに、発生したステータスエラーが表示されます。

5. [I&M]タブに切り替え、左側で、IO-Link マスタを選択します。

選択されたデバイスの I&M データが表示されます。

IO-Link デバイスレベル

#### 注記

#### オフラインモードでのタブの変更

オフラインモードに変更してから、[Identification]、[Parameters]、[Monitoring]、 [Diagnostics]または[Connection]タブの間で切り替えます。

- 1. [Load to PG]シンボル 如をクリックすると、識別パラメータが表示されます。
- 2. [Parameters]タブに切り替えると、IO-Link デバイスのパラメータが表示されます。

[パラメータ]タブで、さまざまな[Reader parameters]を構成することができます。 [Values]列にある、変更したいパラメータをクリックします。

| Column Filter                          |                         |           |               |                                                                       |
|----------------------------------------|-------------------------|-----------|---------------|-----------------------------------------------------------------------|
| Parameter                              | Value                   | Icon Unit | <b>Status</b> | Help                                                                  |
| Parameters                             |                         |           |               |                                                                       |
| E Reader parameter (index 64)          |                         |           |               |                                                                       |
| - Event message                        | Enabled                 |           |               | Activating or deactivating event messages of the reader               |
| - Mode                                 | <b>UID</b> acquisition  | ٠         | changed       | Setting the operating mode                                            |
| - Ready delay                          | No                      |           |               | Ready signal is delayed so that consistency of the data can be su     |
| - Data holding time                    | <b>Minimum</b>          |           |               | Setting the data holding time. During his time process input data r   |
| - RF parameters                        | ISO default             | ı,        | changed       | Selection whether the defaults or special RF parameters should b      |
| EIO link transmission speed (index 67) |                         |           |               |                                                                       |
| Transmission speed                     | 230.4 Kbps              |           |               | IO link transmission speed                                            |
| <b>EDirect parameter 1</b>             |                         |           |               |                                                                       |
| Reserved                               | 0 <sub>x</sub> 00       |           |               |                                                                       |
| Master Cycle Time                      | 0 <sub>b</sub> 0        |           |               |                                                                       |
| Min Cycle Time                         | 0 <sub>b</sub> 0        |           |               |                                                                       |
| <b>Frame Capability</b>                | 0 <sub>b</sub> 0        |           |               |                                                                       |
| <b>IO-Link Version ID</b>              | 0x11                    |           |               |                                                                       |
| Process Data Input Length              | (b)                     |           |               |                                                                       |
| Process Data Output Length             | 0 <sub>b</sub> 0        |           |               |                                                                       |
| Vendor ID <sub>1</sub>                 | 0x00                    |           |               |                                                                       |
| Vendor ID <sub>2</sub>                 | 0x00                    |           |               |                                                                       |
| Device ID 1                            | 0x00                    |           |               |                                                                       |
| Device ID 2                            | 0x00                    |           |               |                                                                       |
| Device ID 3                            | 0x00                    |           |               |                                                                       |
| Reserved                               | 0x00                    |           |               |                                                                       |
| Reserved                               | 0x00                    |           |               |                                                                       |
| Reserved                               | 0x00                    |           |               |                                                                       |
| Reserved                               | 0x00                    |           |               |                                                                       |
| ESystem command                        |                         |           |               |                                                                       |
| Device Reset                           | <b>Device Reset</b>     |           |               | Restart of the reader                                                 |
| <b>Restore Factory Setting</b>         | Restore Factory Setting |           |               | Parameters will be set to the factory settings. Restart of the reader |

図 5-5 [Parameters]タブ

#### 注記

#### エキスパートパラメータ[RF parameters]または[Air interface]

[RF parameters]または[Air interface]パラメータの手動による調整は専門家のみが行 うようにしてください。これを行うには、[RF parameters]パラメータに対してドロ ップダウンリストで値[User defined]を選択し、[Parameters air interface]に対して値 を設定します。

[Event message]パラメータに関する詳細情報は、セクション[「イベントエラーコー](#page-114-0) [ド](#page-114-0) (ページ [115\)](#page-114-0)」に記載されています。

[Ready delay]パラメータに関する詳細情報は、セクション[「コンフィグレーション](#page-60-0) (ページ [61\)](#page-60-0)」に記載されています。

[Data holding time]パラメータに関する詳細情報は、セクション「IO-Link [モード:](#page-75-0) UID [をスキャン](#page-75-0) (ページ [76\)](#page-75-0)」に記載されています。

#### 注記

#### RF250R IO-Link:イベントメッセージの無効化

[Enable without antenna control]値を[Event message]パラメータで選択している場 合、アンテナの欠落が原因で発生するエラーメッセージが RF250R IO-Link によって 抑制されます。この場合、リーダーはアンテナフィールドにトランスポンダがない かのように動作します。

[System command]エリアで、デバイスをリセットするか出荷時設定に復元します。

– [Reset device]ボタンをクリックし、[Diagnostics]タブで現在表示されている値を リセットします。これは、オンラインモードの値をリセットするのみであること に注意してください。デバイスがオフラインモードである場合、値はリセットさ れません。

#### 注記

#### イベントメッセージのリセット

S7 PCT または[IO\_LINK\_DEVICE]ファンクション(システムコマンド)を使用しな ければイベントメッセージをリセットできません。

– すべてのパラメータを出荷時設定にリセットする場合、[Restore Factory Setting] ボタンをクリックします。

3. [Load] du シンボルをクリックし、変更されたデータをデバイスに転送します。

#### 注記

#### パラメータのダウンロード

データのダウンロード中に、必要なリーダーを選択したことを確認してください。 ダウンロードが正常に実行された場合、[Communication Results]エリアに表示され ます。

稀に、パラメータのダウンロード中、フラッシュへの書き込みのために通信が短時 間(数ミリ秒)中断される場合があります。こうした中断はパラメータの転送には影響 を与えません。

#### 4. [Diagnostics]タブに切り替えると、診断の値が表示されます。

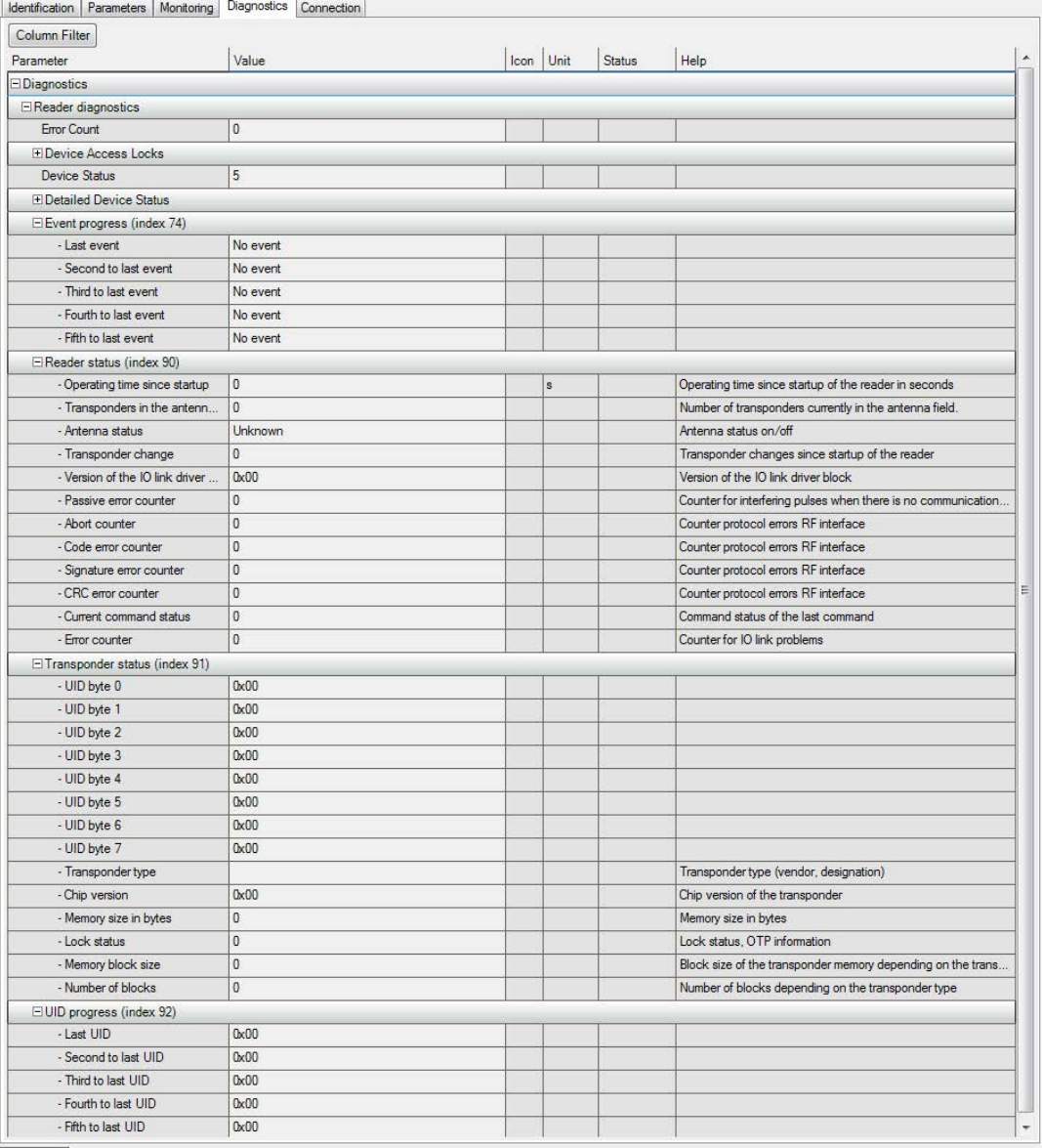

#### インデ 説明

ックス

#### 74 [Event progress]

オフラインモードでのオフラインモード。直前の[Load to PG]によりデバイスから読み取 られた値はこのエリアに常時表示されます。値は、[Device Reset]システムコマンドではリ セットされません。

オンラインモード:オンラインモードでは、現在の値はこのエリアに表示されます。これ らの値は、[Device Reset]システムコマンドではリセットされません。

#### 90 Reader status

#### 91 Transponder status

このエリアでは、とりわけ現在リーダーのアンテナフィールド内にあるトランスポンダの UID が表示されます。

92 UID progress このエリアには、最後にリーダーのアンテナフィールド内にあったトランスポンダの UID が表示されます。

#### 図 5-6 [Diagnostics]タブ

[Diagnostics]タブの[Event progress]セクション(インデックス 74)には、IO-Link マス タに転送されたエラーと警告が表示されます。IO-Link マスタは[incoming/outgoing] カテゴリのエラー信号のみをコントローラに送信します。これは、IO-Link マスタま たはコントローラ(SF)の LED により表示されます。関連するコントローラの[OB82 + SFB/SFC(SFC13、51/SFB54)]診断ファンクションを使用し、その他の診断ファン クションを実行したり、表示することができます。

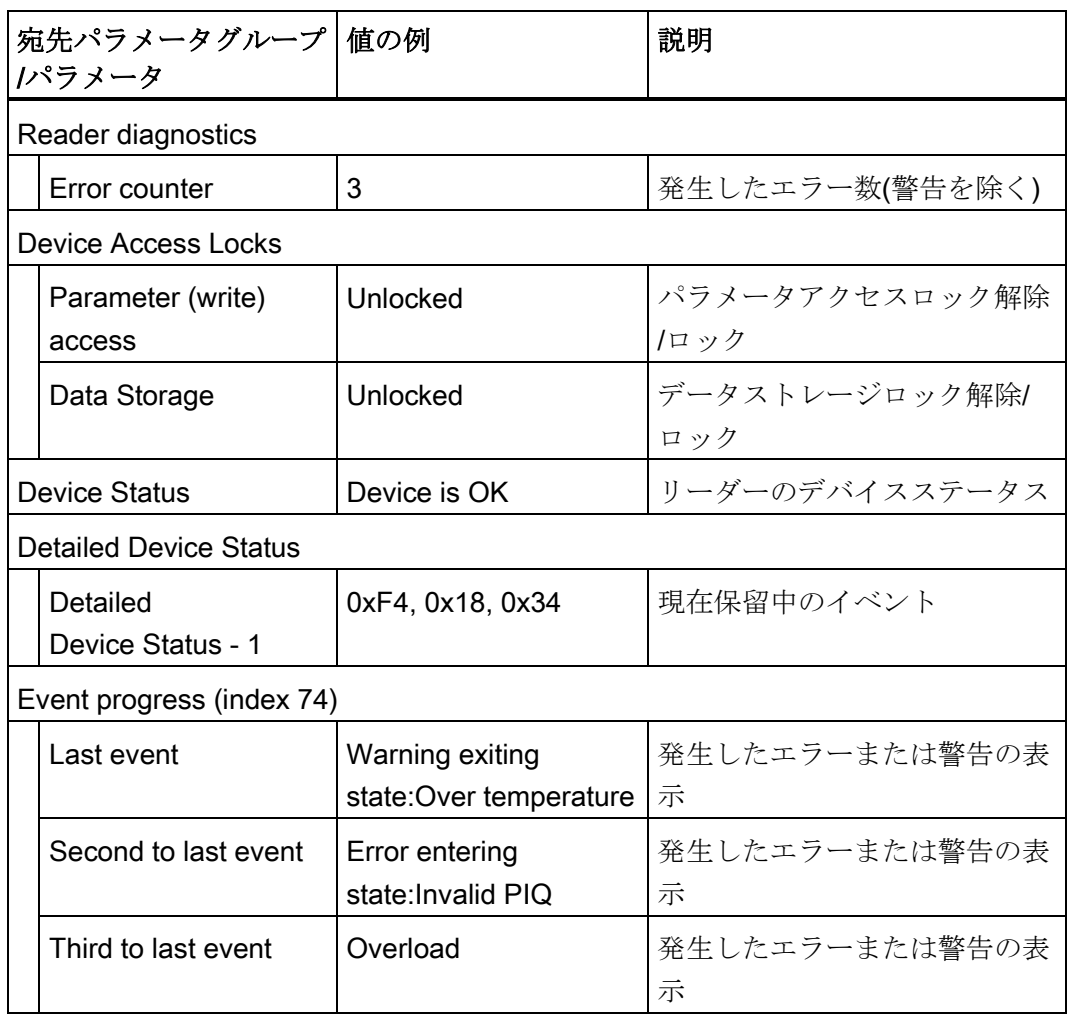

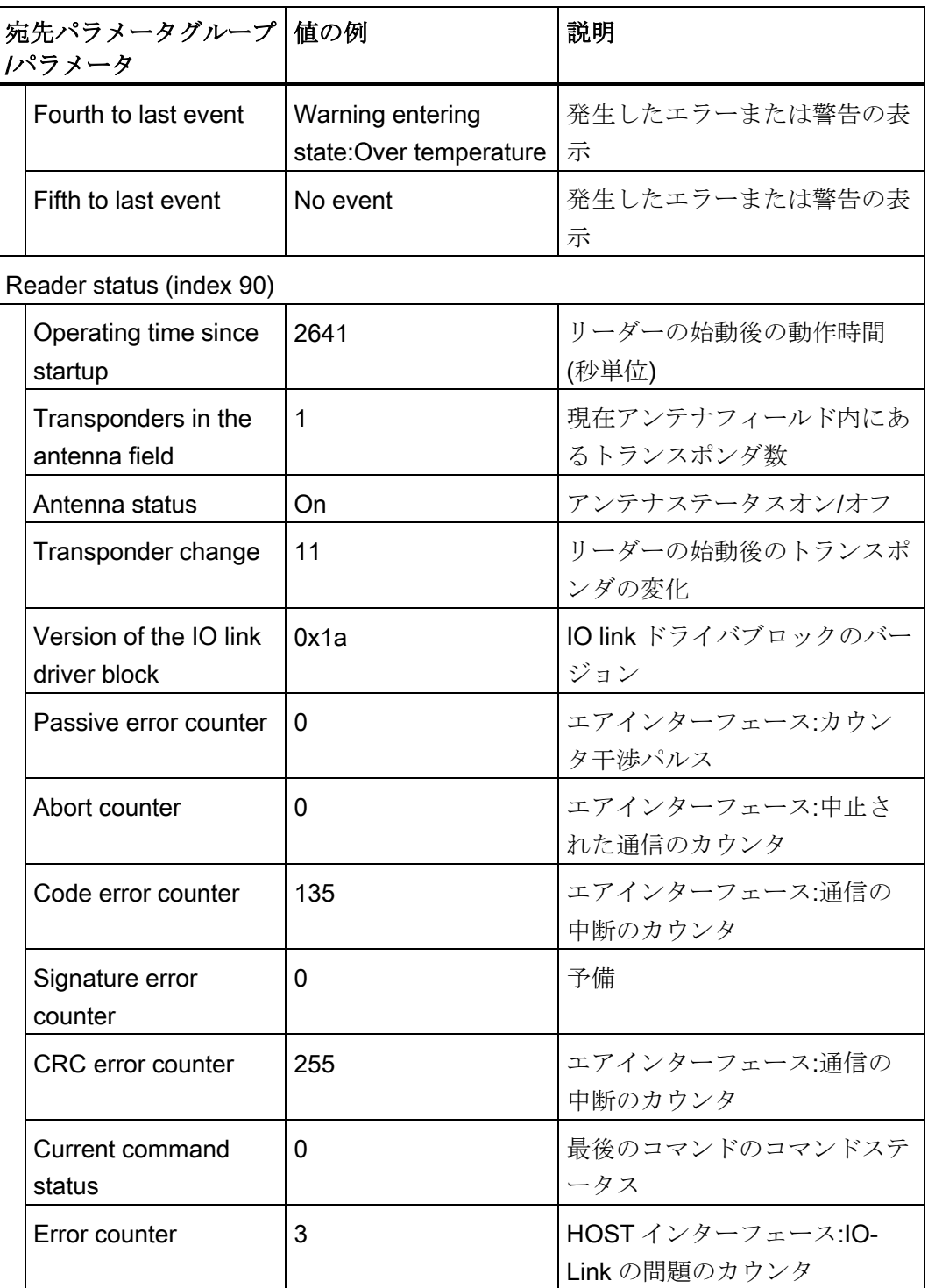
コミッショニングとパラメータの割り付け

5.2 IO-Link システムのパラメータ割り付け

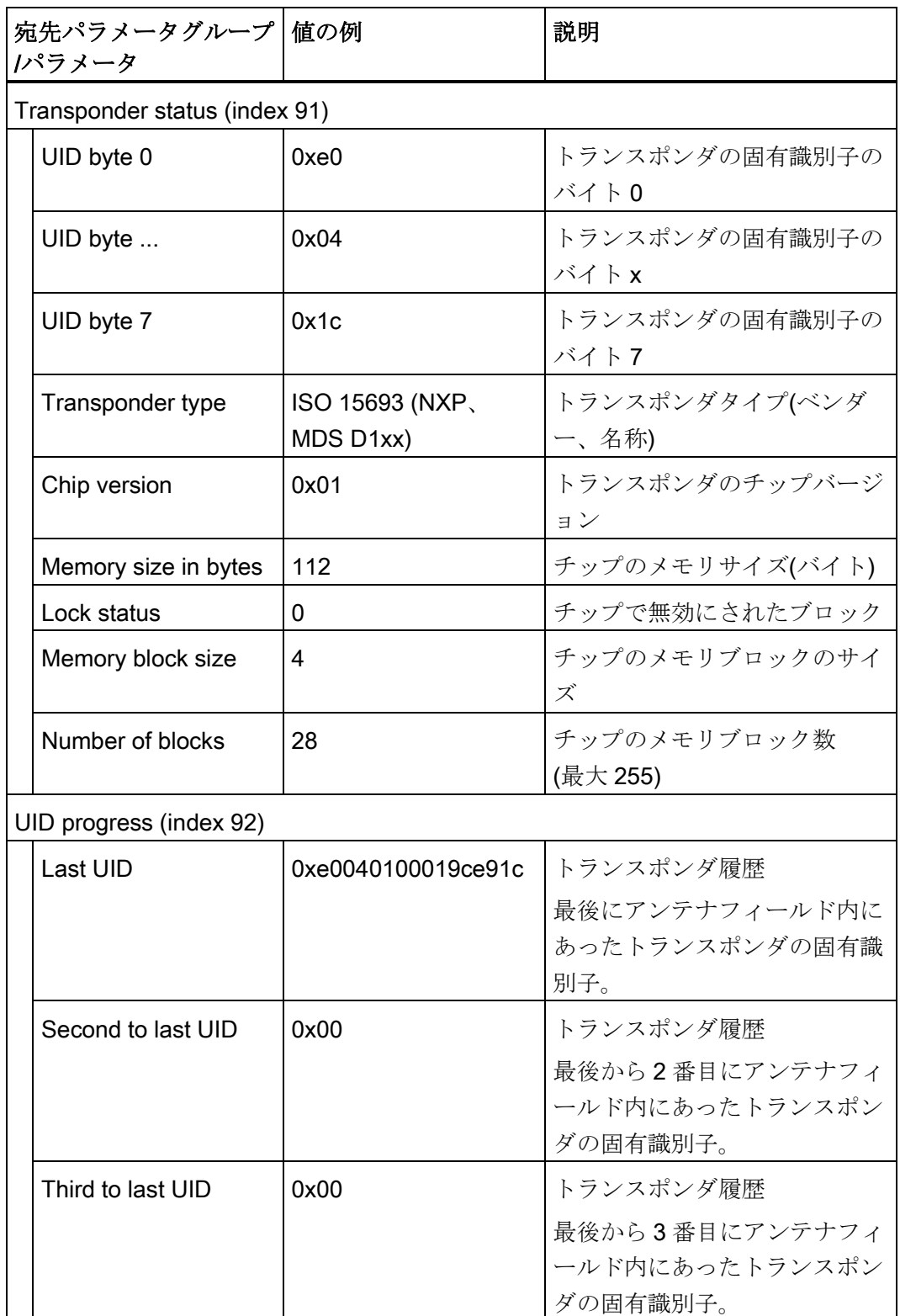

5.2 IO-Link システムのパラメータ割り付け

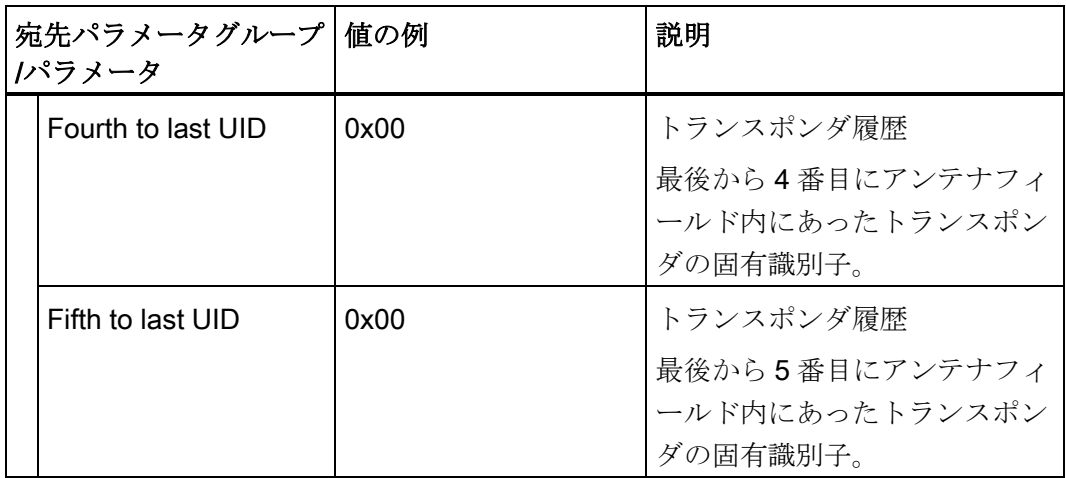

5. 必要に応じて、[監視]タブに切り替えて、読み取り結果を監視できます。

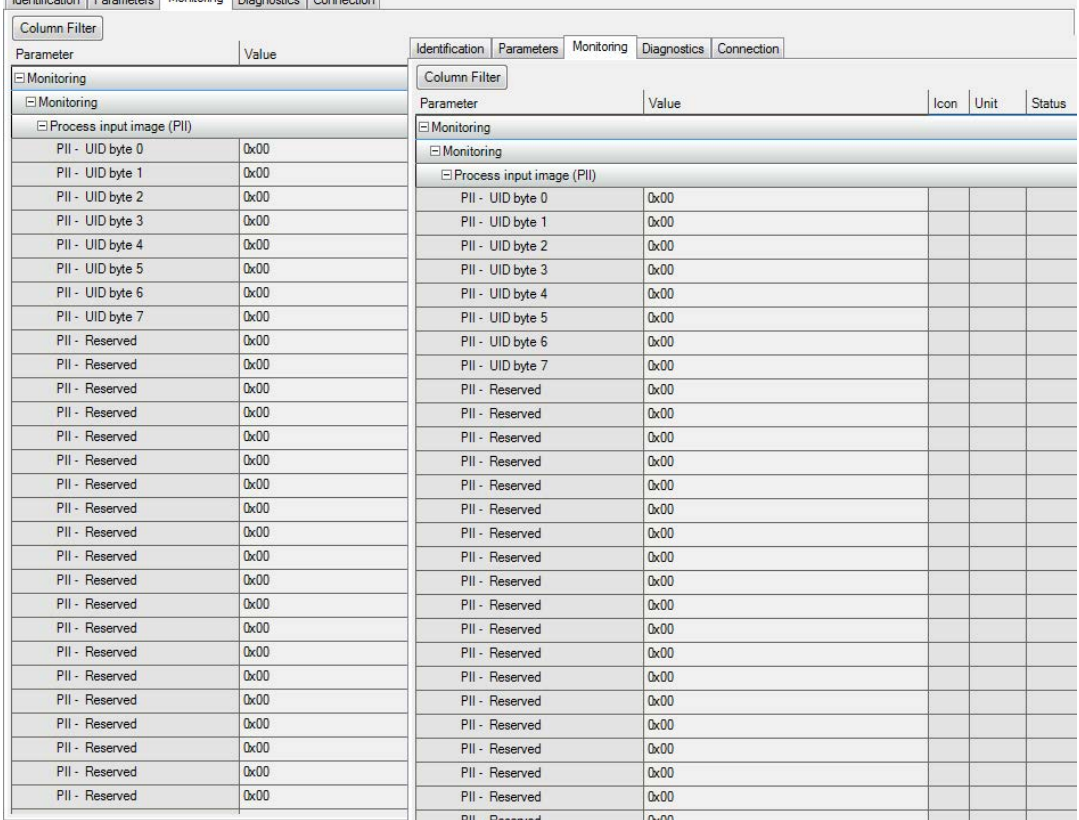

Identification Parameters Monitoring Diagnostics Connection

図 5-7 [UID acquisition]または[Acquisition user data]モードの[Monitoring]タブ。

# 5.3 RF200 IO-Link リーダーのモード

### 5.3.1 SIO モード

SIO モードを有効にするには、IO-Link マスタの該当ポートをデジタル入力として構成 する必要があります。リーダーが 24 V 標準 IO モジュールに接続されている場合、SIO モードは自動的に使用されます。このモードでは、リーダーと IO-Link マスタ間の通信 はありません。

リーダーの信号状態は次のとおりです。

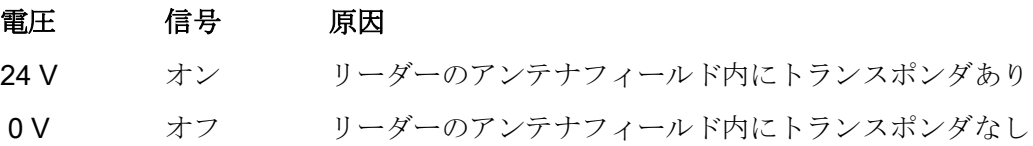

### 5.3.2 IO-Link モード: UID をスキャン

[Mode]リーダーパラメータに対して値[UID acquisition]を設定すると、[UID acquisition] モードに変わります。値[UID acquisition]を IODD ファイルにデフォルトとして設定し ます。

IO-Link 通信により、32 バイトの入力のプロセスイメージ(PII)と 32 バイトの出力のプ ロセスイメージ(PIQ)が以下の構成で転送されます。

| アドレス       |       | 値                | 説明          |                  |                  |             |                  |                  |             |           |
|------------|-------|------------------|-------------|------------------|------------------|-------------|------------------|------------------|-------------|-----------|
| <b>PIQ</b> | 07    | $\mathbf 0$      | $\mathbf 0$ | $\mathbf 0$      | $\mathbf 0$      | $\mathbf 0$ | $\mathbf 0$      | $\mathbf 0$      | $\pmb{0}$   | 通常操作      |
|            | 815   | $\mathbf 0$      | $\mathbf 0$ | $\mathbf 0$      | $\mathbf 0$      | $\mathbf 0$ | 0                | $\mathbf 0$      | $\pmb{0}$   |           |
|            | 1623  | $\mathbf 0$      | $\mathbf 0$ | $\mathbf 0$      | $\mathbf 0$      | $\mathbf 0$ | 0                | $\mathbf 0$      | $\pmb{0}$   |           |
|            | 24.31 | $\mathbf 0$      | $\mathbf 0$ | $\mathbf 0$      | $\mathbf 0$      | $\mathbf 0$ | 0                | $\mathbf 0$      | $\mathbf 0$ |           |
| PII        | 07    | $\mathbf 0$      | $\mathbf 0$ | $\mathbf 0$      | $\mathbf 0$      | $\mathbf 0$ | $\mathbf 0$      | $\mathbf 0$      | $\mathbf 0$ | トランスポンダな  |
|            | 815   | $\mathbf 0$      | $\mathbf 0$ | $\mathbf 0$      | $\mathbf 0$      | $\mathbf 0$ | $\mathbf 0$      | $\mathbf 0$      | $\mathbf 0$ | $\cup$    |
|            | 1623  | $\mathbf 0$      | $\mathbf 0$ | $\mathbf 0$      | $\mathbf 0$      | $\mathbf 0$ | 0                | $\mathbf 0$      | $\mathbf 0$ |           |
|            | 24.31 | $\mathbf 0$      | $\mathbf 0$ | $\mathbf 0$      | $\pmb{0}$        | $\mathbf 0$ | 0                | $\mathbf 0$      | $\pmb{0}$   |           |
| PII        | 071   | UID <sub>0</sub> | UID1        | UID <sub>2</sub> | UID <sub>3</sub> | UID4        | UID <sub>5</sub> | UID <sub>6</sub> | UID7        | ISOトランスポン |
|            | 815   | $\mathbf 0$      | $\mathbf 0$ | $\mathbf 0$      | $\mathbf 0$      | $\mathbf 0$ | $\mathbf 0$      | $\mathbf 0$      | $\mathbf 0$ | ダがあります    |
|            | 1623  | $\mathbf 0$      | $\mathbf 0$ | $\mathbf 0$      | $\mathbf 0$      | $\mathbf 0$ | $\mathbf 0$      | $\mathbf 0$      | $\mathbf 0$ |           |
|            | 2431  | $\mathbf 0$      | 0           | 0                | $\mathbf 0$      | $\mathbf 0$ | 0                | 0                | $\pmb{0}$   |           |

表 5- 1 「UID 取得」モードでのプロセスイメージ

1) UID0 = 0xE0、UID1 = IC ベンダコード、UID2 ... UID7 = IC ベンダのシリアル番号

現在アンテナフィールド内にあるトランスポンダの8バイト長のUIDは、PII で表示さ れます。トランスポンダがアンテナフィールドを離れると、PII に 0 が表示されます。

リーダーパラメータ[Data holding time]を使うと、リーダーのデータが表示されたまま で最小表示時間を設定できます。トランスポンダがアンテナフィールドを離れたときに、 表示時間が継続されます。[data holding time]が経過してから、新しいトランスポンダ が表示されます。

すべてのトランスポンダが確実に表示されるようにするために、個々のトランスポンダ 間に適切な距離が必要です。個々のトランスポンダ間の距離が十分に大きくない場合、 個々のトランスポンダは、データ保持時間により表示されません。

アンテナフィールド内にトランスポンダがある場合、オフセット 7 の付いたアドレス 0 (PII 0.7)の最上位ビットは「1」です。バイト 0 でビット 4 を設定することで(PIQ 0.4)、 リーダのアンテナと、さらに RF フィールドをオフにできます。

PII で、オフにしたアンテナは 0xFF で確認します。

表 5- 2 アンテナをオフにした「UID 取得」モードでのプロセスイメージ

| アドレス       |      | 値           |             |             |      |             |             |             |             | 説明     |
|------------|------|-------------|-------------|-------------|------|-------------|-------------|-------------|-------------|--------|
| <b>PIQ</b> | 07   | 0x10        | 0           | $\mathbf 0$ | 0    | 0           | $\mathbf 0$ | $\mathbf 0$ | 0           | アンテナオフ |
|            | 815  | $\mathbf 0$ | $\mathbf 0$ | 0           | 0    | 0           | $\mathbf 0$ | $\mathbf 0$ | $\mathbf 0$ |        |
|            | 1623 | $\mathbf 0$ | $\mathbf 0$ | 0           | 0    | $\mathbf 0$ | $\mathbf 0$ | $\mathbf 0$ | $\mathbf 0$ |        |
|            | 2431 | $\mathbf 0$ | $\mathbf 0$ | 0           | 0    | 0           | $\mathbf 0$ | $\mathbf 0$ | $\mathbf 0$ |        |
| PII        | 07   | 0xFF        | 0xFF        | 0xFF        | 0xFF | 0xFF        | 0xFF        | 0xFF        | 0xFF        | アンテナオフ |
|            | 815  | 0xFF        | 0xFF        | 0xFF        | 0xFF | 0xFF        | 0xFF        | 0xFF        | 0xFF        |        |
|            | 1623 | 0xFF        | 0xFF        | 0xFF        | 0xFF | 0xFF        | 0xFF        | 0xFF        | 0xFF        |        |
|            | 2431 | 0xFF        | 0xFF        | 0xFF        | 0xFF | 0xFF        | 0xFF        | 0xFF        | 0xFF        |        |

# <span id="page-77-0"></span>5.3.3 IO-Link モード: ユーザーデータをスキャン

リーダーの[Mode]パラメータに対して値[Acquisition user data]を設定すると、 [Acquisition user data]モードに変わります。

IO-Link 通信により、32 バイトの入力のプロセスイメージ(PII)と 32 バイトの出力のプ ロセスイメージ(PIQ)が転送されます。コマンドを使って、およびアドレスを入力する ことで、出力のプロセスイメージを介して読み取られる/書き込まれるデータ(28 バイト のユーザーデータ)を決定できます。

表 5- 3 「ユーザーデータ取得」モードでのプロセスイメージ

| アドレス       |       | 値             | 説明                      |              |              |              |              |              |              |                         |
|------------|-------|---------------|-------------------------|--------------|--------------|--------------|--------------|--------------|--------------|-------------------------|
| <b>PIQ</b> | 07    | 0x02          | $\mathbf 0$             | Adr-H        | Adr-L        | 0            | $\pmb{0}$    | $\mathbf 0$  | $\mathbf 0$  | 読み取り                    |
|            | 815   | $\mathbf 0$   | $\mathbf 0$             | $\Omega$     | $\mathbf 0$  | 0            | $\mathbf 0$  | $\mathbf 0$  | $\mathbf 0$  |                         |
|            | 1623  | $\mathbf 0$   | $\mathbf 0$             | 0            | $\mathbf 0$  | 0            | 0            | $\mathbf 0$  | 0            |                         |
|            | 24.31 | $\mathbf 0$   | $\mathbf 0$             | $\mathbf 0$  | $\mathbf 0$  | 0            | 0            | $\mathbf 0$  | $\mathbf 0$  |                         |
| <b>PIQ</b> | 07    | 0x01          | $\pmb{0}$               | Adr-H        | Adr-L        | Data<br>(1)  | Data<br>(2)  | Data<br>(3)  | Data<br>(4)  | 書き込み                    |
|            | 815   | Data<br>(5)   | Data<br>(6)             | Data<br>(7)  | Data<br>(8)  | Data<br>(9)  | Data<br>(10) | Data<br>(11) | Data<br>(12) |                         |
|            | 1623  | Data<br>(13)  | Data<br>(14)            | Data<br>(15) | Data<br>(16) | Data<br>(17) | Data<br>(18) | Data<br>(19) | Data<br>(20) |                         |
|            | 2431  | Data<br>(21)  | Data<br>(22)            | Data<br>(23) | Data<br>(24) | Data<br>(25) | Data<br>(26) | Data<br>(27) | Data<br>(28) |                         |
| PII        | 07    | $\mathbf 0$   | $\mathbf 0$             | 0            | $\mathbf 0$  | 0            | 0            | $\mathbf 0$  | $\mathbf 0$  | トランスポンダな                |
|            | 815   | $\mathbf 0$   | $\mathbf 0$             | $\mathbf 0$  | $\mathbf 0$  | 0            | 0            | $\mathbf 0$  | $\mathbf 0$  | U                       |
|            | 1623  | $\mathbf 0$   | $\mathbf 0$             | 0            | $\mathbf 0$  | 0            | $\pmb{0}$    | $\mathbf 0$  | 0            |                         |
|            | 2431  | $\mathbf 0$   | $\mathbf 0$             | $\mathbf 0$  | $\mathbf 0$  | 0            | 0            | $\mathbf 0$  | $\mathbf 0$  |                         |
| PII        | 07    | <b>Status</b> | $error_$<br><b>RFID</b> | Adr-H        | Adr-L        | Data<br>(1)  | Data<br>(2)  | Data<br>(3)  | Data<br>(4)  | トランスポンダあ<br>Ŋ           |
|            | 815   | Data<br>(5)   | Data<br>(6)             | Data<br>(7)  | Data<br>(8)  | Data<br>(9)  | Data<br>(10) | Data<br>(11) | Data<br>(12) | (読み取り/書き込<br>み - ジョブ完了) |
|            | 1623  | Data<br>(13)  | Data<br>(14)            | Data<br>(15) | Data<br>(16) | Data<br>(17) | Data<br>(18) | Data<br>(19) | Data<br>(20) |                         |

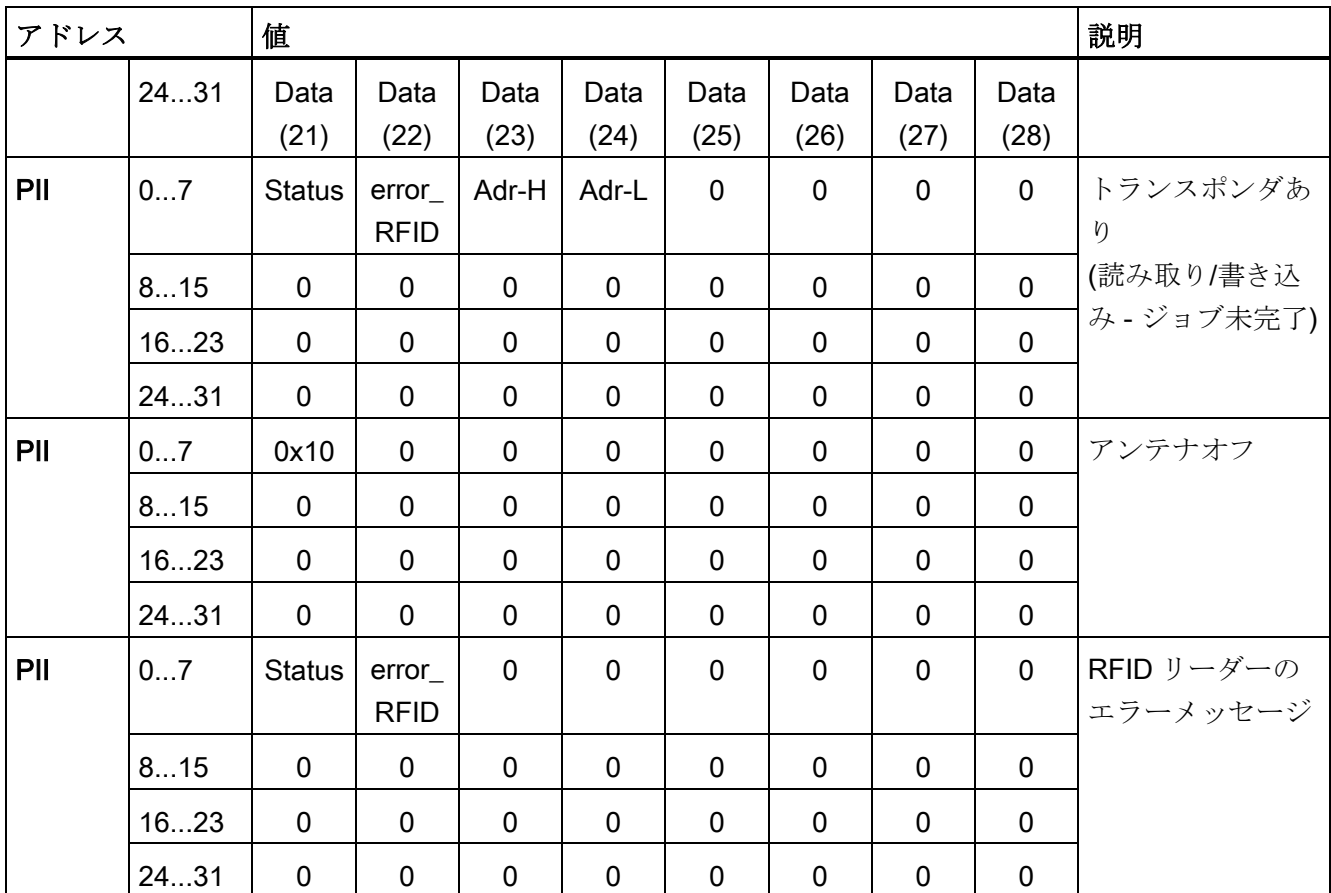

- CMD コマンドバイト
- Adr-H トランスポンダで処理されるデータの、より上位のアドレスバイト

Adr-L トランスポンダで処理されるデータの、より下位のアドレスバイト

- error\_RFID RFID リーダーのエラーメッセージ:エラーは、[antenna off]コマンドによ って、またはトランスポンダをフィールドから離すことで承認します(= RESET)。 エラーメッセージの詳細は、セクション「RF200 IO-Link [リーダーのエラ](#page-92-0) [ーメッセージ](#page-92-0) (ページ [93\)](#page-92-0)」を参照してください。
- Status ステータスバイト

### コマンド実行

#### コマンドの起動:

PIQ(読み取り/書き込み)内の有効なコマンドは、トランスポンダがアンテナフィールド に入るとすぐにリーダー上で起動します。その他のコマンド(より長いデータシーケン スの読み取りなど)は、新しいアドレス(Adr-L、Adr-H)がリーダーに転送されるとすぐに リーダー上で起動します。ここでは差し当たり、「CMD =0」を設定する必要はありま せん。

#### エラーなしの終了メッセージ:

「RDY = 1」が設定された場合、コマンドは正しく実行されました。このためには、PII のアドレスが PIQ と同じ値であり、コマンドコードが一致している必要があります。

#### エラー付きの終了メッセージ:

「RDY = 0」および「Error = 1」の場合は、エラーを示します。トランスポンダがアン テナフィールドを離れるか、あるいはコマンド[Antenna off]が送信されると、エラーは リセットされます。

### 注記

#### RFID リーダーのエラーメッセージ

エラーは、コマンドアンテナをオフにするか、トランスポンダをアンテナフィールドか ら離すことで確認(= RESET)します。

トランスポンダサイズを超過する読み取り値になった場合(例えば、サイズが 112 バイ トのトランスポンダを使用してアドレス 85 で読み取り値を開始した)、エラーメッセー ジ[0x0D]が[error\_RFID]に出力されます。

#### PIQ (コマンドバイト)

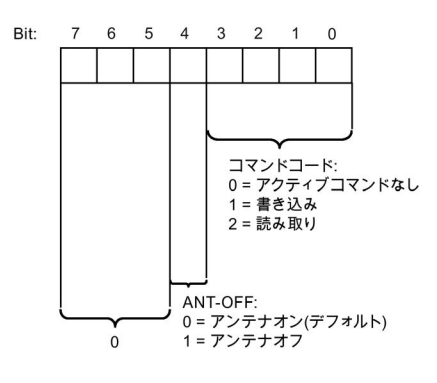

図 5-8 コマンドバイト[PIQ]の構造

5.4 ISDU データトラフィック

PIQ (ステータスバイト)

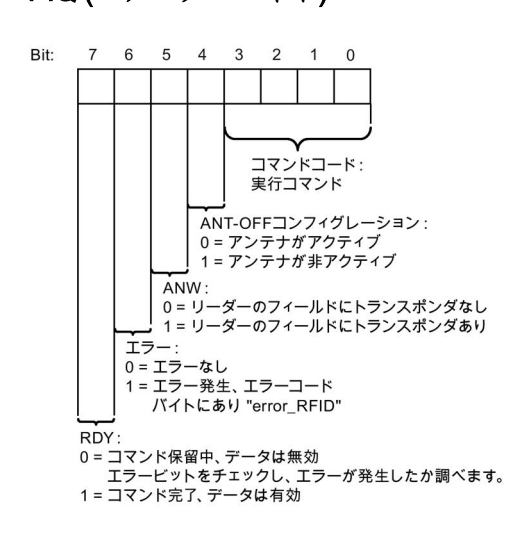

図 5-9 [PII]のステータスバイトの構造

# 5.4 ISDU データトラフィック

プロセスデータとは別に、さまざまなデータオブジェクト(インデックス付きサービス データユニット)は、診断および保守のために、必要に応じて非周期的に処理できます (詳細情報はセクション[「サービスデータの概要](#page-118-0) (ページ [119\)](#page-118-0)」に記載されています)。 Siemens コントローラの場合、ファンクションブロック[IO\_LINK\_DEVICE]がこれに使 用可能です。

ブロックおよびブロックの詳細情報は、次のリンクで確認できます:「IO-Link ライブ ラリを使用した非サイクリック読み取りと書き込み [\(https://support.industry.siemens.com/cs/ww/en/view/82981502\)](https://support.industry.siemens.com/cs/ww/en/view/82981502)」

### ファンクションブロック[IO\_LINK\_DEVICE]

[IO\_LINK\_DEVICE]ファンクションブロックを使用すると、IO-Link デバイスの任意のデ ータオブジェクトを読み取って非揮発性メモリに保存し、IO-Link デバイスまたはマス タの交換後に、再びそのブロックを使用して IO-Link デバイスに戻ってオブジェクトを 書き込むことができます。

[IO\_LINK\_DEVICE]ファンクションブロックの呼び出しと、ユーザープログラムからの オブジェクトの保存をコントロールできます。

5.4 ISDU データトラフィック

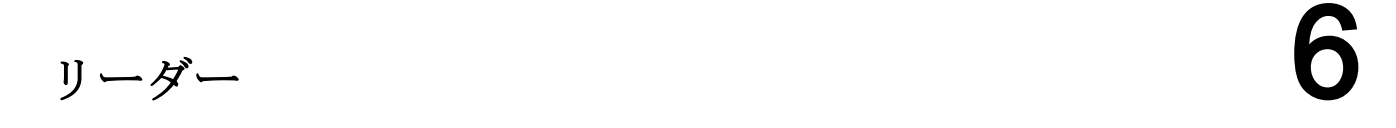

# 6.1 機能

### 表 6-1 SIMATIC RF210R IO-Link

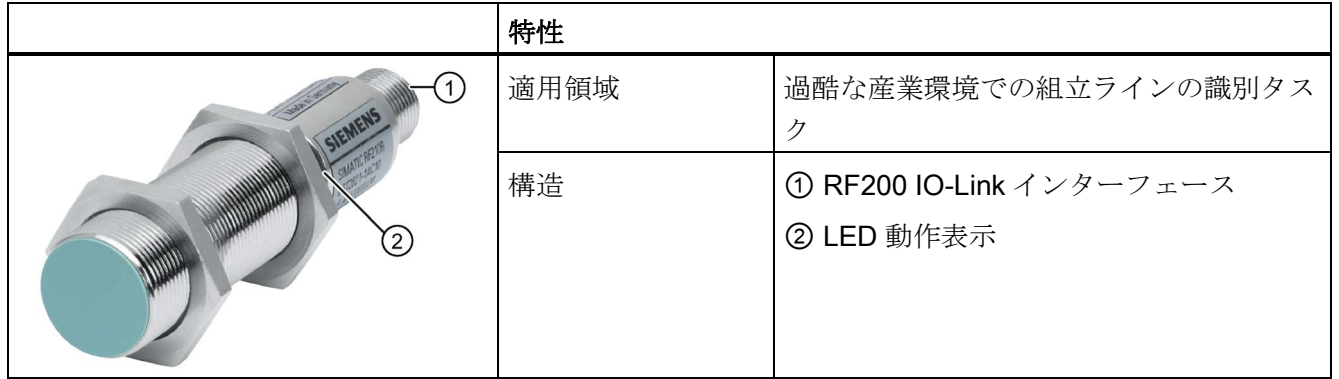

### 表 6-2 SIMATIC RF220R IO-Link

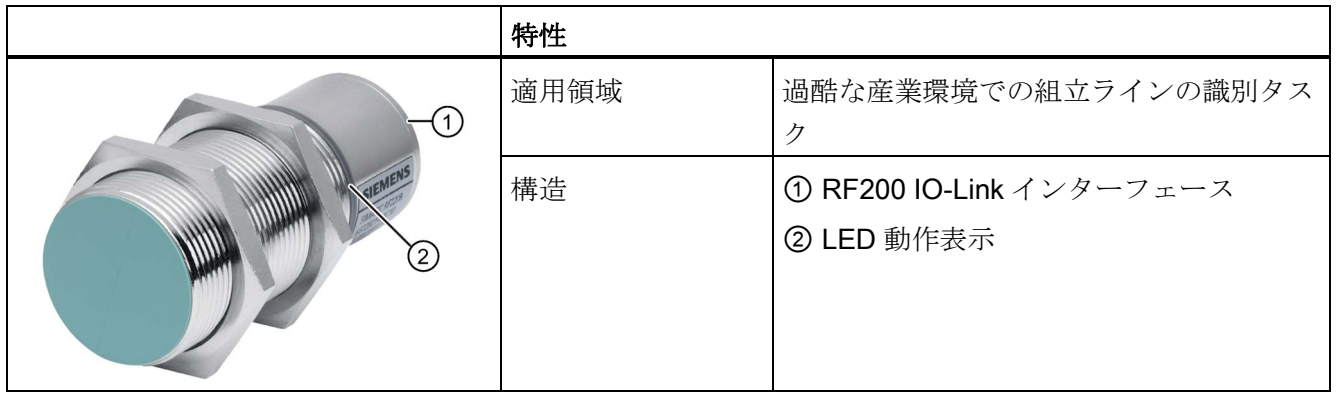

6.1 機能

### 表 6-3 SIMATIC RF240R IO-Link

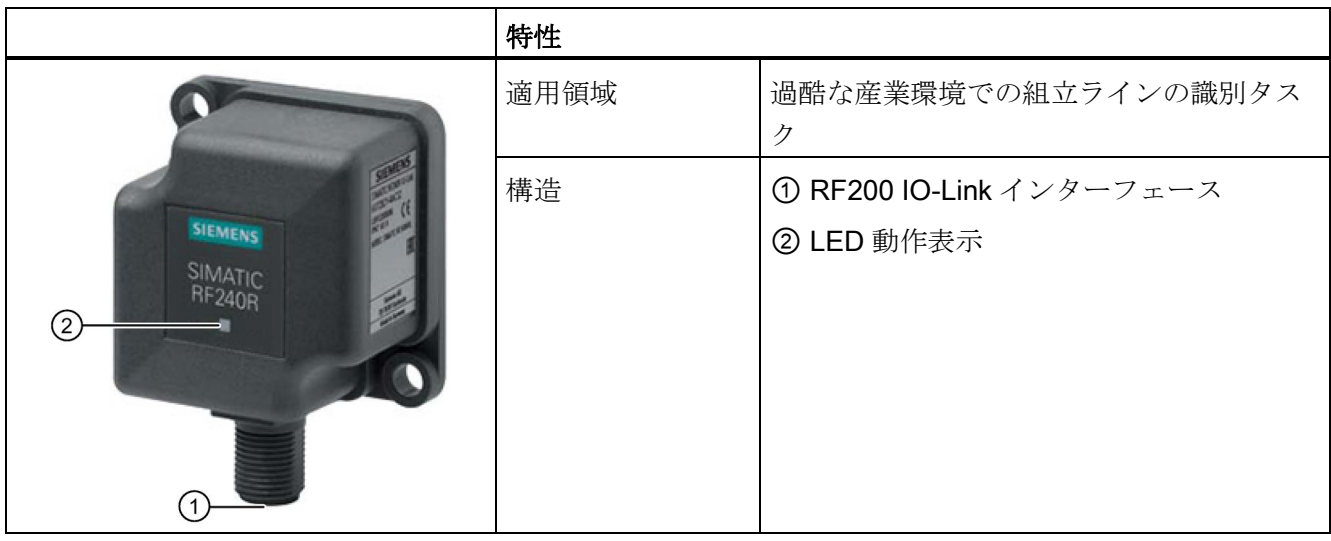

### 表 6-4 SIMATIC RF250R IO-Link

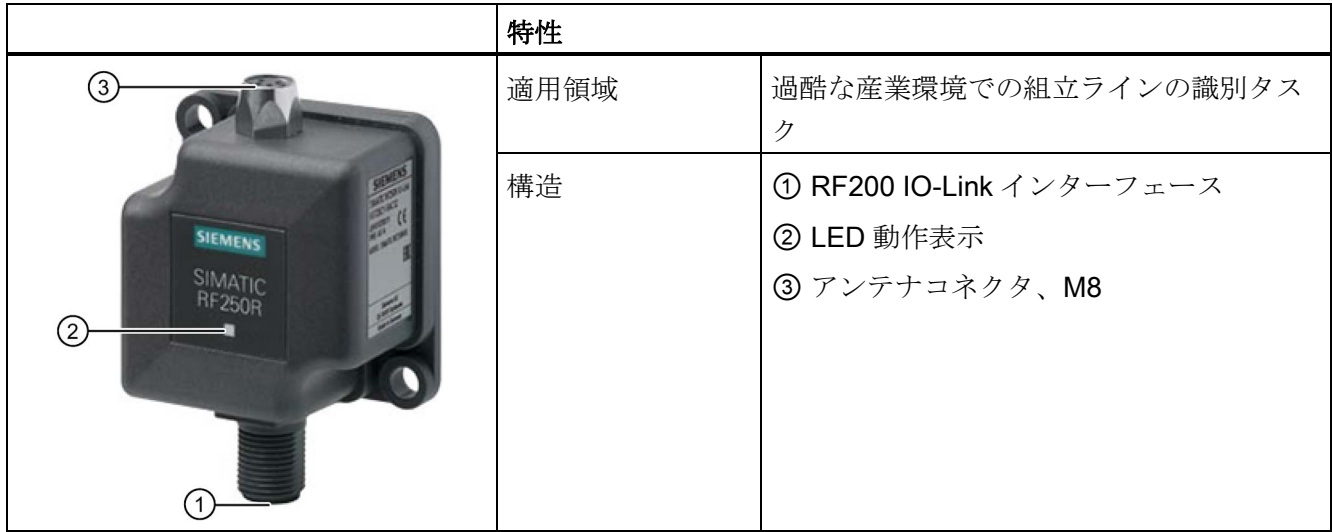

### 注記

### リーダーには外部アンテナが必要です

RF250R リーダーは外部アンテナを使った動作のみを対象としており、アンテナ ANT 3、ANT 8、ANT 12、ANT 18 または ANT 30 と連動した動作のみが可能であることに ご注意ください。

6.2 IO-Link インターフェースによる RF200 リーダーのピン割り付け

表 6-5 SIMATIC RF260R IO-Link

|                                          | 特性   |                                        |
|------------------------------------------|------|----------------------------------------|
|                                          | 適用領域 | 過酷な産業環境での組立ラインの識別タス<br>ク               |
| <b>SIEMENS</b><br>SIMATIC<br>RF260R<br>② | 構造   | ① RF200 IO-Link インターフェース<br>2 LED 動作表示 |

# 6.2 IO-Link インターフェースによる RF200 リーダーのピン割り付け

表 6- 6 ピン割り付け

| ピン                  | ピン<br>デバイス<br>端4ピン | 割り付け                             |
|---------------------|--------------------|----------------------------------|
|                     | M12                |                                  |
|                     |                    | <b>DC 24 V</b>                   |
| 2<br>$\overline{4}$ | 2                  | 予備 1)                            |
|                     | 3                  | <b>GND</b>                       |
| 3                   | 4                  | SIO モード時の IO-Link のデータ信号または切り替え出 |
|                     |                    | 力ポート                             |

1) ピンは使用してはなりません。

6.3 RF200 IO-Link リーダーの LED 動作表示

# 6.3 RF200 IO-Link リーダーの LED 動作表示

LED はリーダーの動作状態を示します。LED は、緑色、赤色または黄色で表示され、 ステータスがオフロ、オンロ、点滅もになります。

表 6- 7 リーダー上の LED 動作表示

| <b>LED</b> | 意味                                                                                                    |
|------------|----------------------------------------------------------------------------------------------------|
| $\Box$     | リーダーの電源がオフになっています。                                                                                                    |
| 寡          | 動作電圧あり、リーダーが初期化されていないか、アンテナがオフ<br>オンオフ比 1:1、1 Hz                                                                                |
| 枼          | 動作電圧あり、リーダーが初期化されており、アンテナがオン<br>SIO モード、アンテナフィールド内にトランスポンダなし                                                                    |
| 寘          | 動作電圧あり、リーダーが初期化されており、アンテナがオン<br>IO-Link モード、アンテナフィールド内にトランスポンダなし<br>オンオフ比 10:1                                                  |
| 道          | SIO モード、アンテナフィールド内にトランスポンダあり                                                                                                    |
| 宜          | <b>IO-Link</b> モード、アンテナフィールド内にトランスポンダあり<br>オンオフ比 10:1                                                                           |
| 寓          | エラーがあります。点滅回数が現在のエラーに関する情報を提供しま<br>す。エラーメッセージに関する詳細情報は、セクション「RF200 IO-Link<br>リーダーのエラーメッセージ (ページ 93)」で参照できます。<br>オンオフ比 1:1、1 Hz |
| Ă          | スタートアップ<br>オン/オフ比 10:1                                                                                                    |
| 黨          | ファームウェア更新<br>パルス持続時間 500 ミリ秒                                                                                                    |

# 6.4 複数リーダー間の最小距離

RF210R、RF220R または隣接するアンテナ

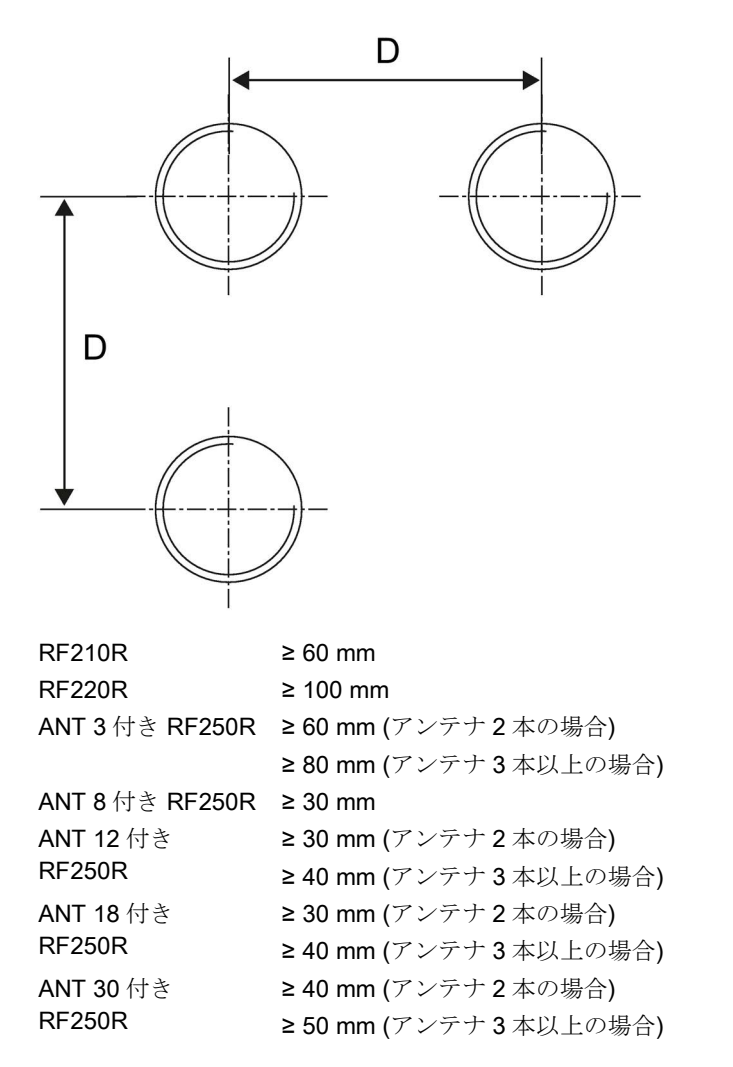

図 6-1 複数の RF210R、RF220R またはアンテナ間の最小距離

6.4 複数リーダー間の最小距離

### RF210R、RF220R または向かい合うアンテナ

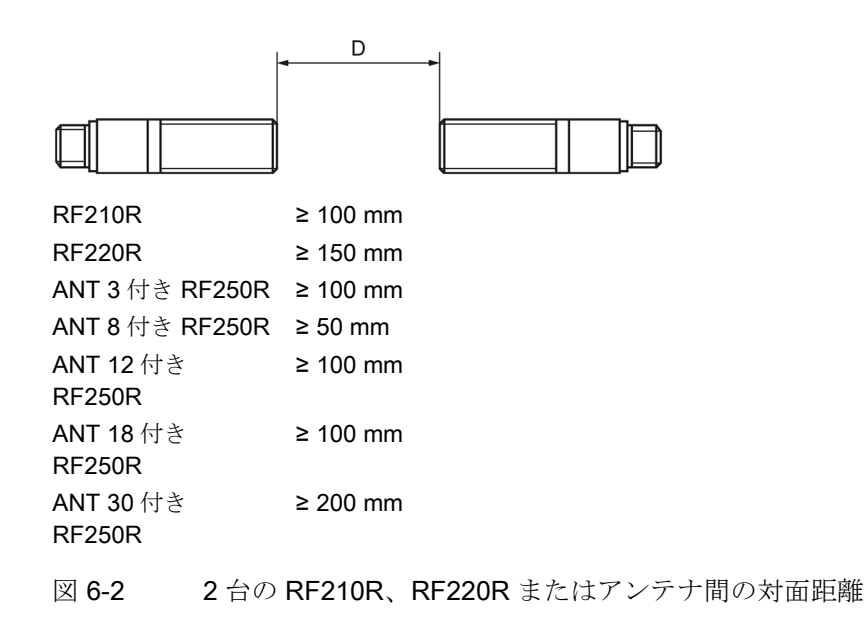

### 隣合った RF240R、RF260R

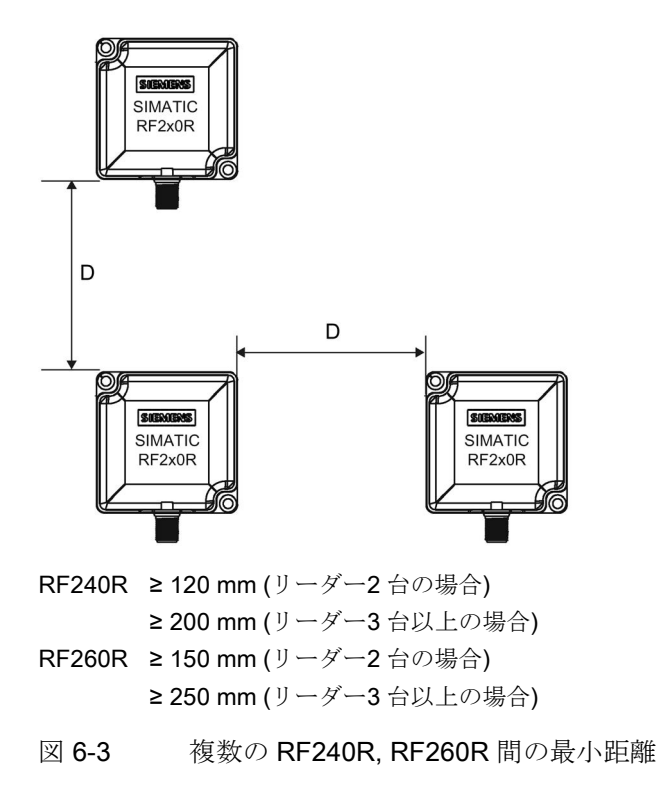

### 対面する RF240R、RF260R

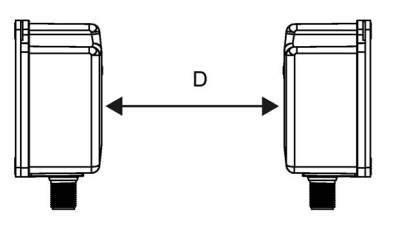

RF240R ≥ 400 mm RF260R ≥ 500 mm

図 6-4 2 台の RF240R、RF260R 間の対面距離

# 6.5 寸法図

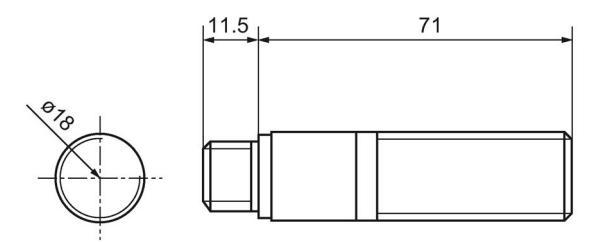

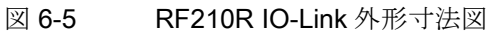

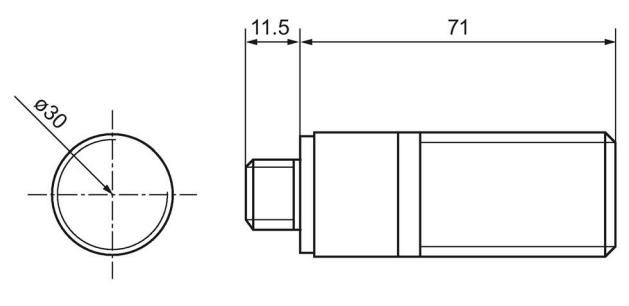

図 6-6 RF220R IO-Link 外形寸法図

6.5 寸法図

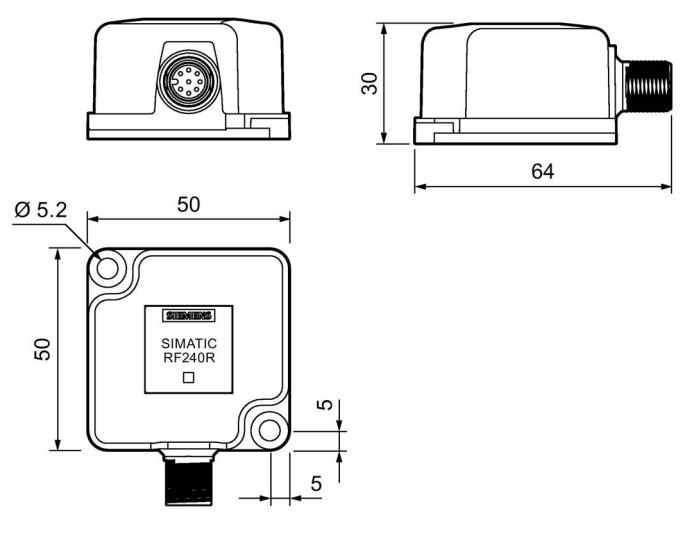

図 6-7 RF240R IO-Link 外形寸法図

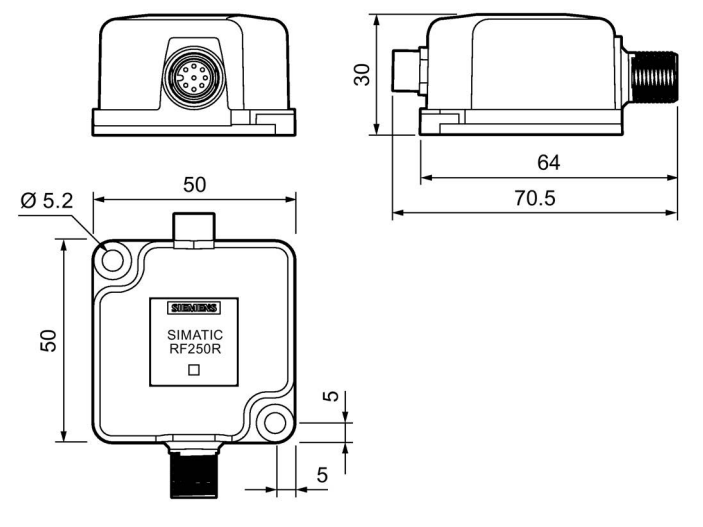

図 6-8 RF250R IO-Link 外形寸法図

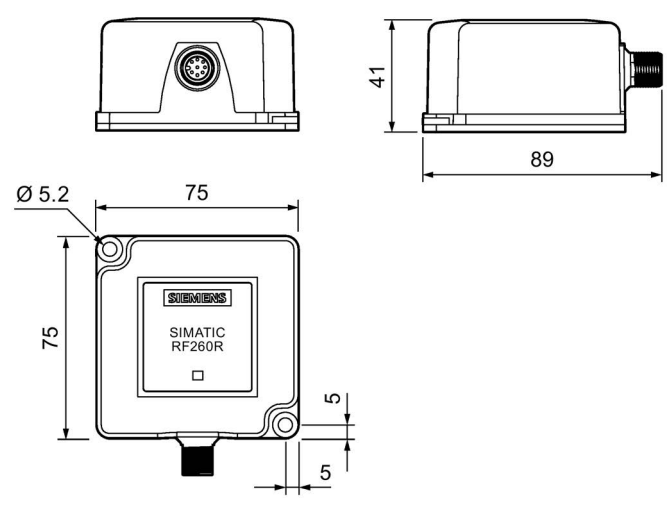

図 6-9 RF260R IO-Link 外形寸法図

すべての寸法は mm です。

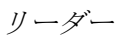

6.5 寸法図

# 整備と保守 フィング・ファイル アクセス アクセス アクセス

# <span id="page-92-0"></span>7.1 RF200 IO-Link リーダーのエラーメッセージ

複数の方法で RF200 IO-Link のエラーを識別できます。

- LED 動作表示の点滅パターンをカウントすることにより、リーダー上で直接確認
- PII バイト 1「error\_RFID」のエラーコードを使用して確認(セクション「[IO-Link](#page-77-0) モ ード: [ユーザーデータをスキャン](#page-77-0) (ページ [78\)](#page-77-0)」を参照)
- IO-Link イベントメッセージを使用して確認(セクション[「イベントエラーコード](#page-114-0) (ペ ージ [115\)](#page-114-0)」と比較)

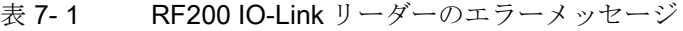

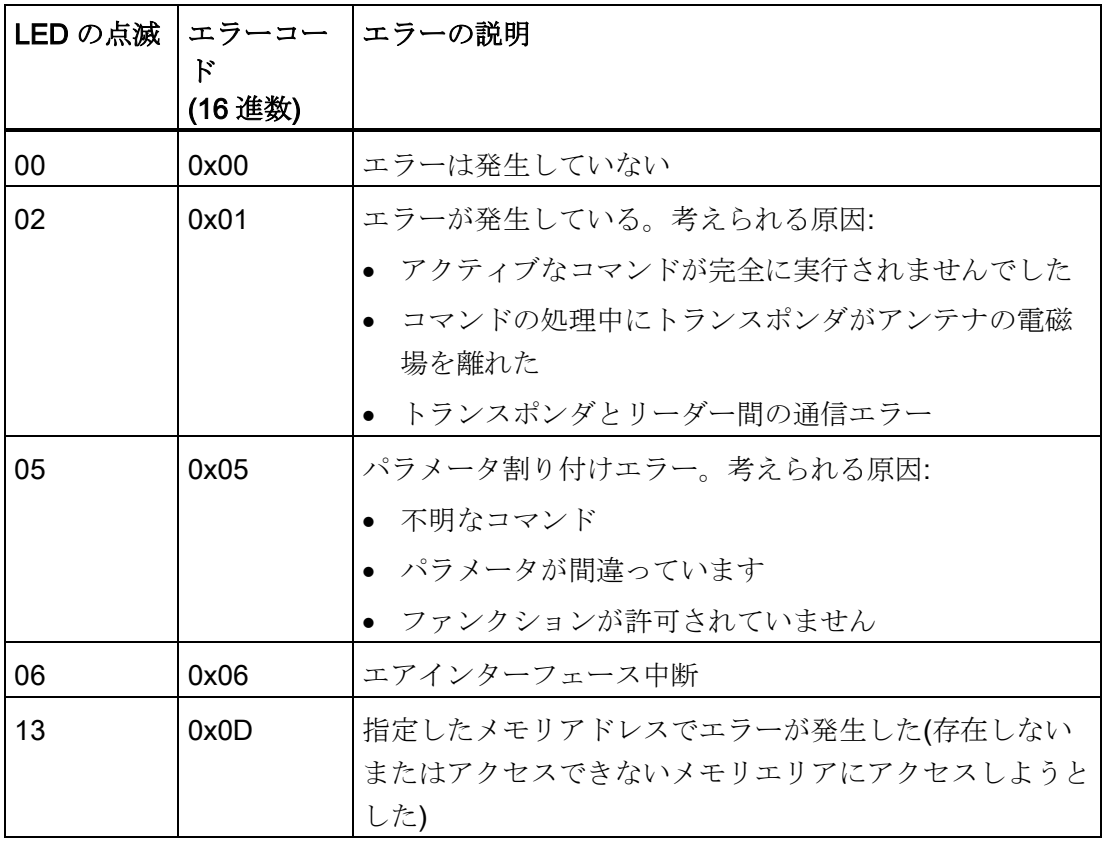

7.1 RF200 IO-Link リーダーのエラーメッセージ

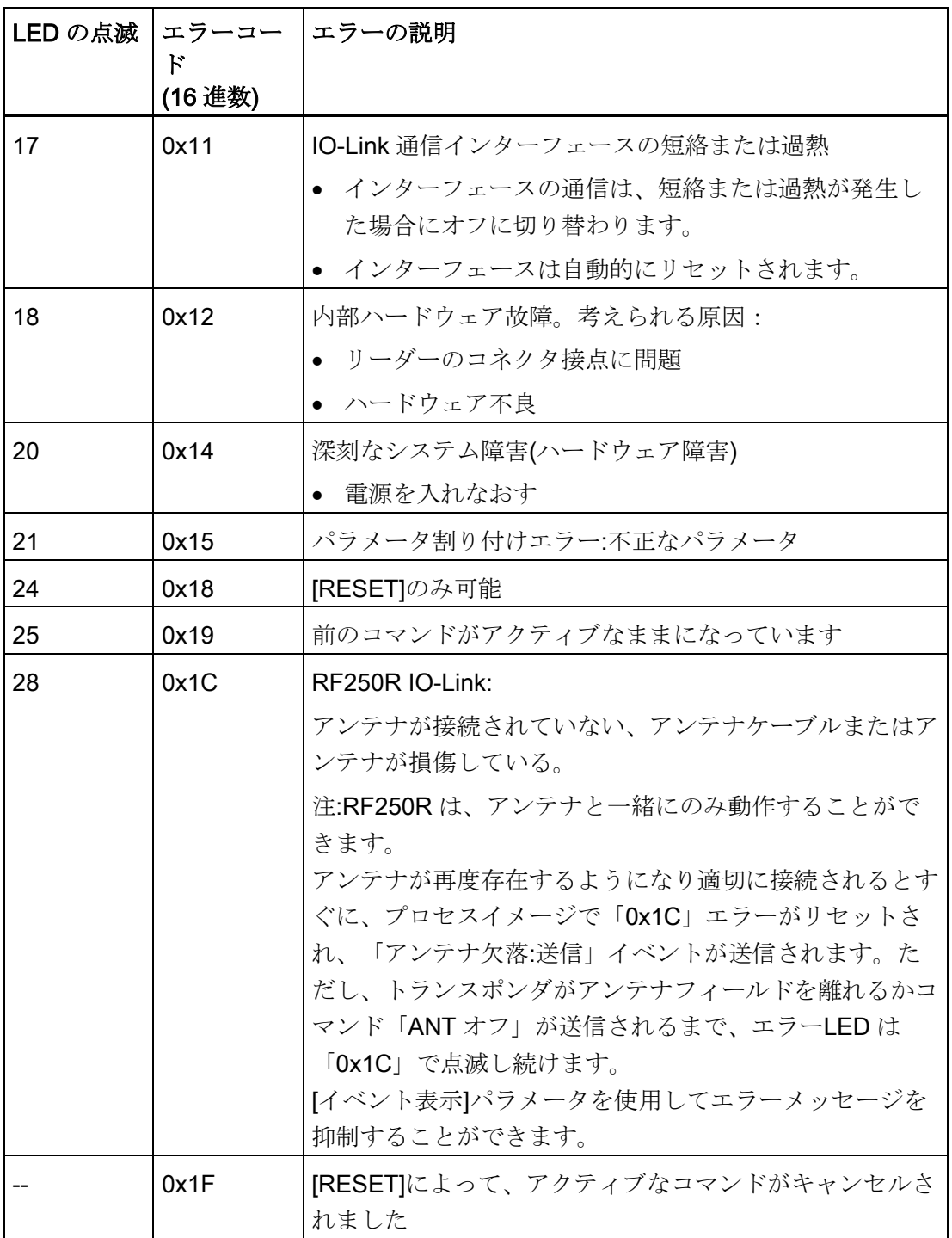

7.2 デバイスの交換

### 注記

### エラー確認済み/リセット

これらのエラーは、コマンドアンテナをオフにするか、トランスポンダをアンテナフィ ールドから離すことで確認(= RESET)します。0x11、0x12、0x14 および 0x15 エラ ーは、LED の「点滅」でのみ示され、[error\_RFID]バイトは使用されません。 いわゆるイベントメッセージはマスタにも渡されます(セクション[「イベントエラーコ](#page-114-0) [ード](#page-114-0) (ページ [115\)](#page-114-0)」を参照)。S7-PCT(診断)を使用してこれらのエラーメッセージ を表示したり、IIO LINK DEVICE]ファンクションブロックを使用して読み出したりで きます。S7 PCT または[IO\_LINK\_DEVICE]ファンクション(システムコマンド)を使用し なければイベントメッセージをリセットできません。

# 7.2 デバイスの交換

リーダーを IO-Link V1.1 マスタと一緒に動作させる場合、デバイスを交換するときに、 ユーザーアプリケーションで何ら措置を講じる必要はありません。IO-Link リーダーの パラメータ割り付けは、マスタおよびデバイスに保存されています。リーダーの交換後、 新しいリーダーは自動的に元のパラメータ割り付けを受け取ります。

[Ports > Port Info > Backup Level]タブで、S7 PCT のストレージ機能を有効化/無効化で きます。

整備と保守

7.2 デバイスの交換

### 表 8- 1 RF210R-/RF220R IO-Link リーダーの技術仕様

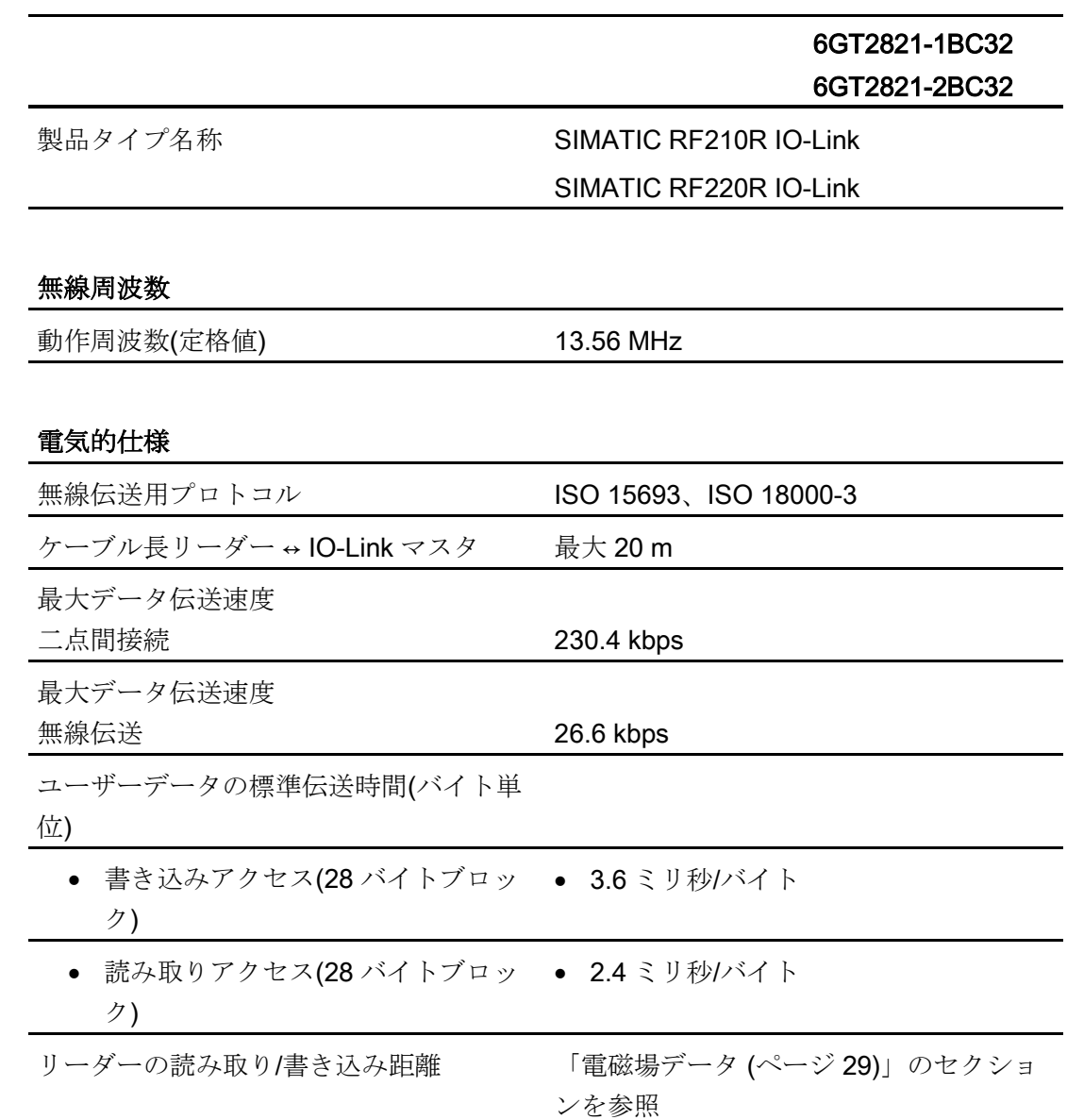

### 6GT2821-1BC32 6GT2821-2BC32

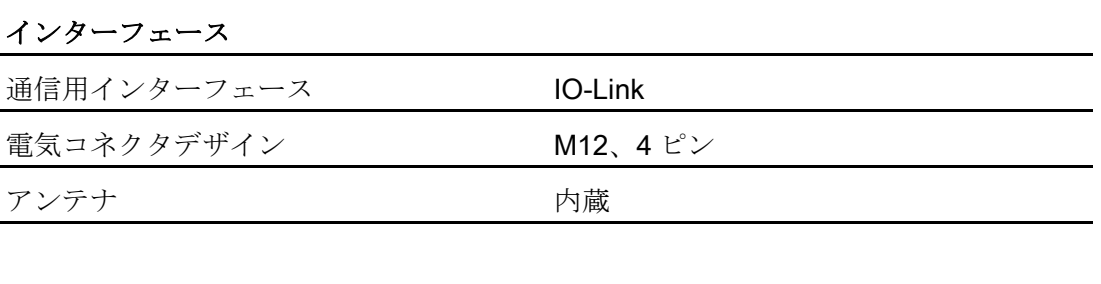

### 機械仕様

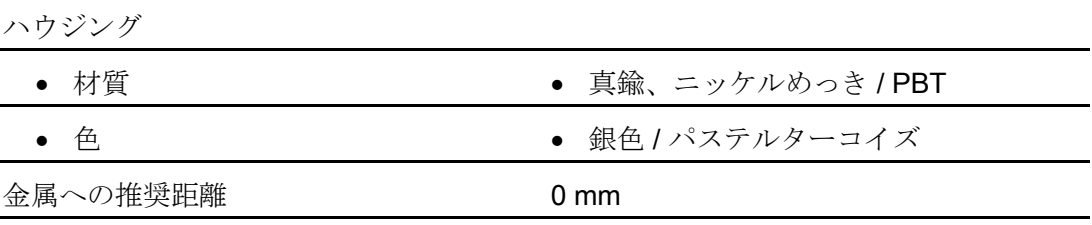

### 電源電圧、消費電流、電力損

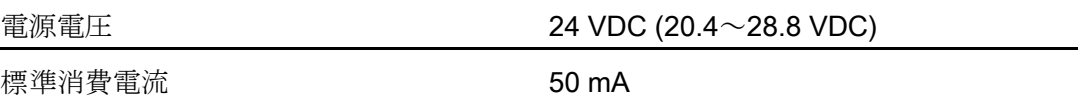

### 許容周囲条件

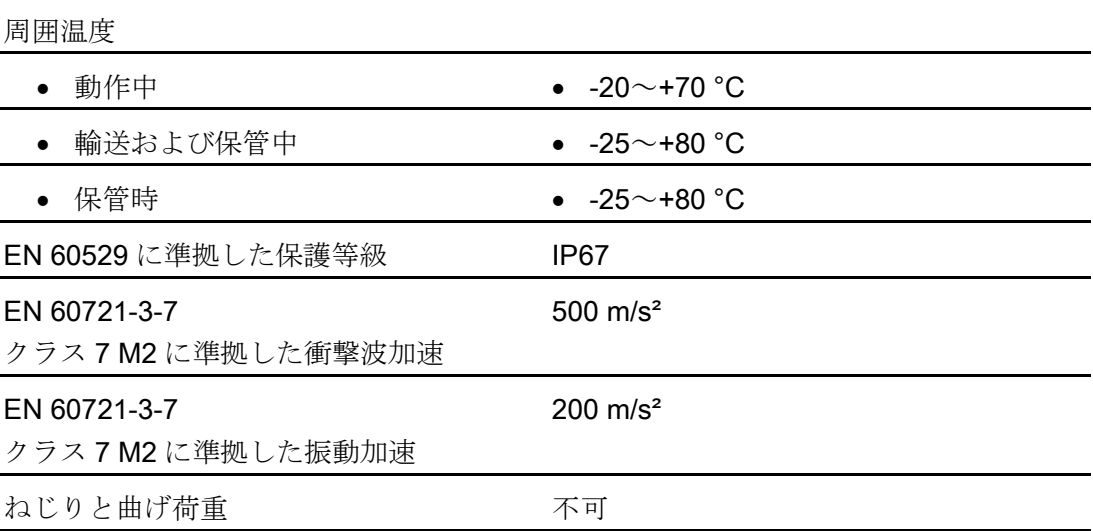

技術仕様

8.1 RF200 IO-Link リーダーの技術仕様

# 6GT2821-1BC32 6GT2821-2BC32

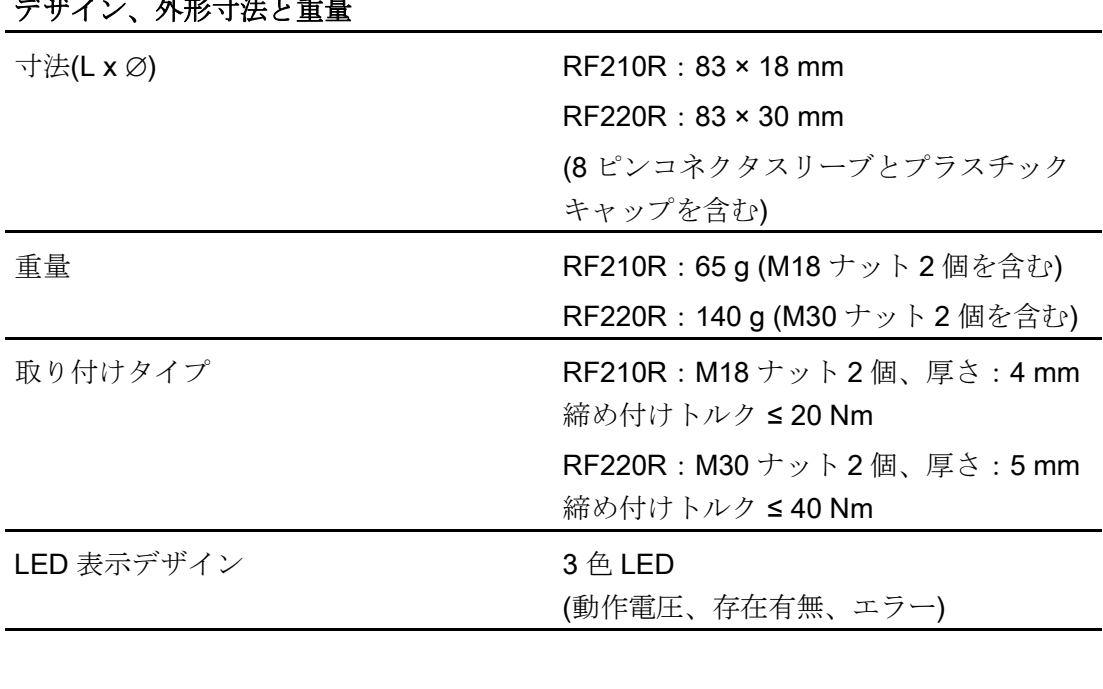

デザイン、外形寸法と重量

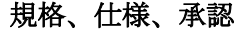

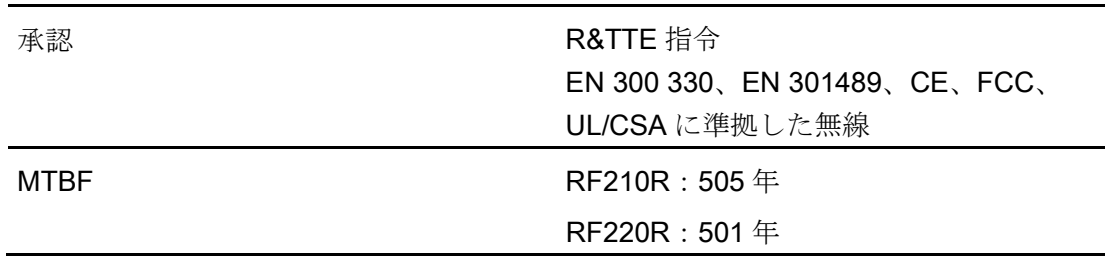

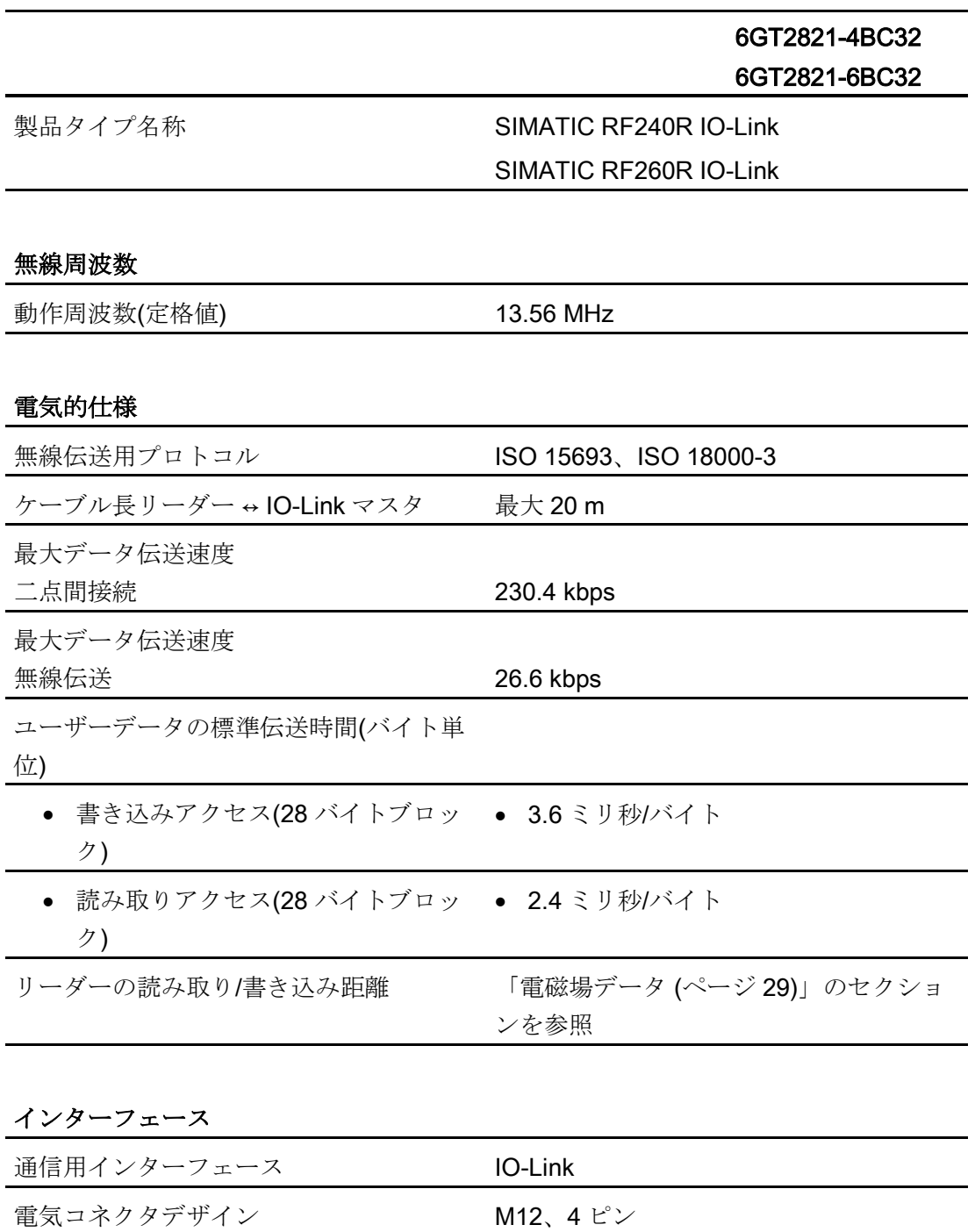

### 表 8- 2 RF240R-/RF260R IO-Link リーダーの技術仕様

アンテナ あんしゃ あんしゃ 内蔵

# 6GT2821-4BC32 6GT2821-6BC32

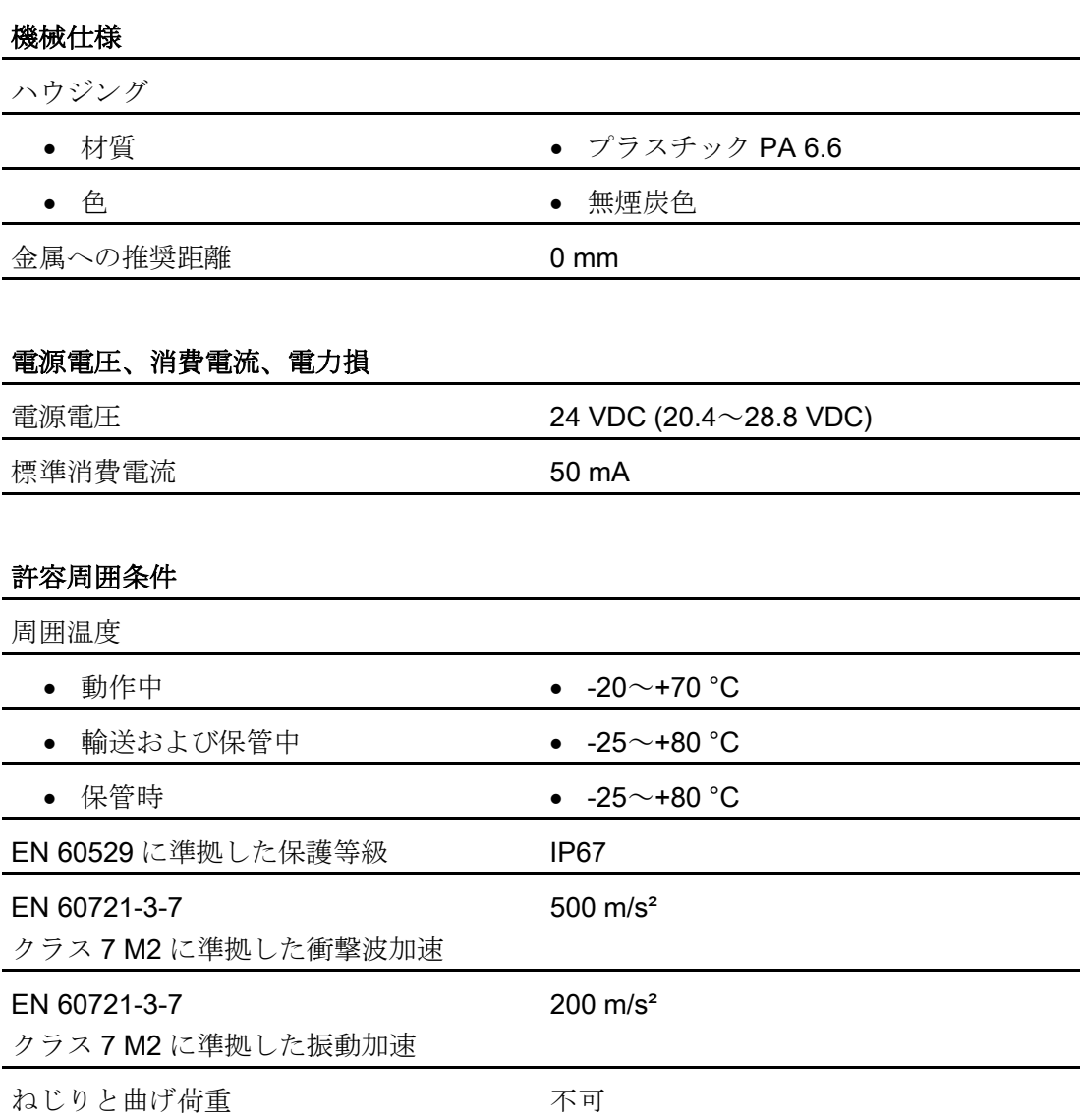

# 6GT2821-4BC32 6GT2821-6BC32

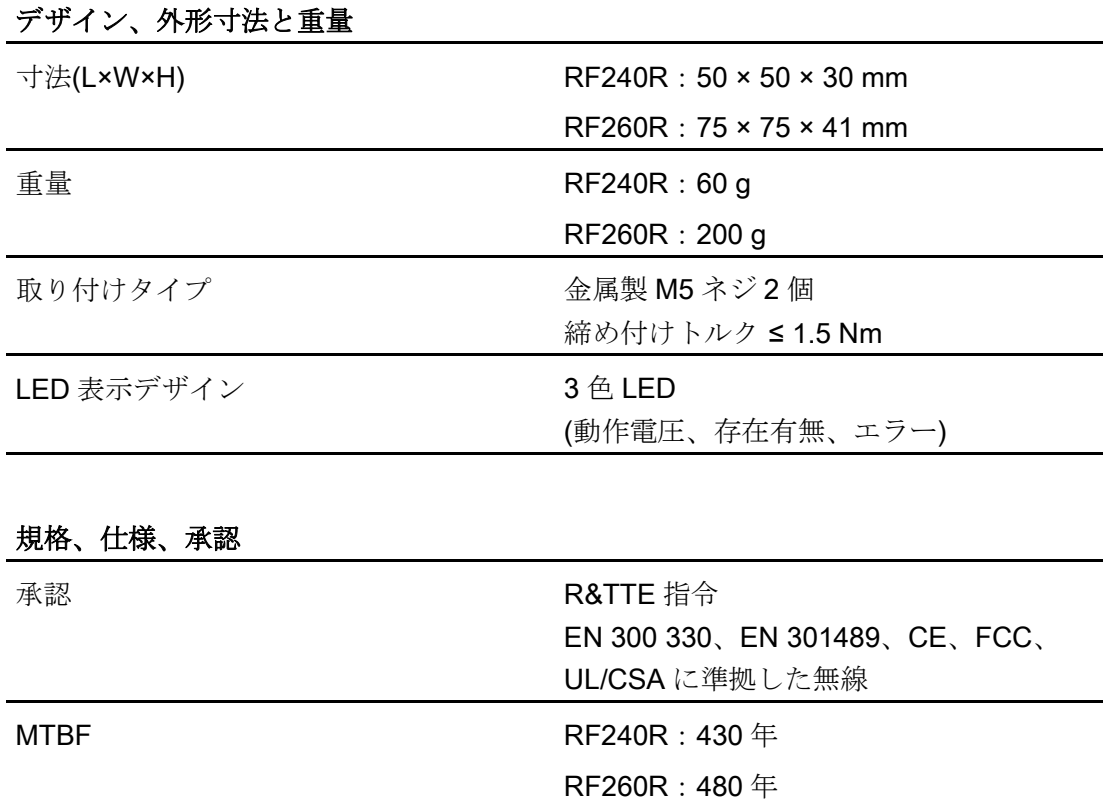

### SIMATIC RF200 IO-Link V1.1 102 操作説明書, 11/2019, C79000-G8951-C276-07

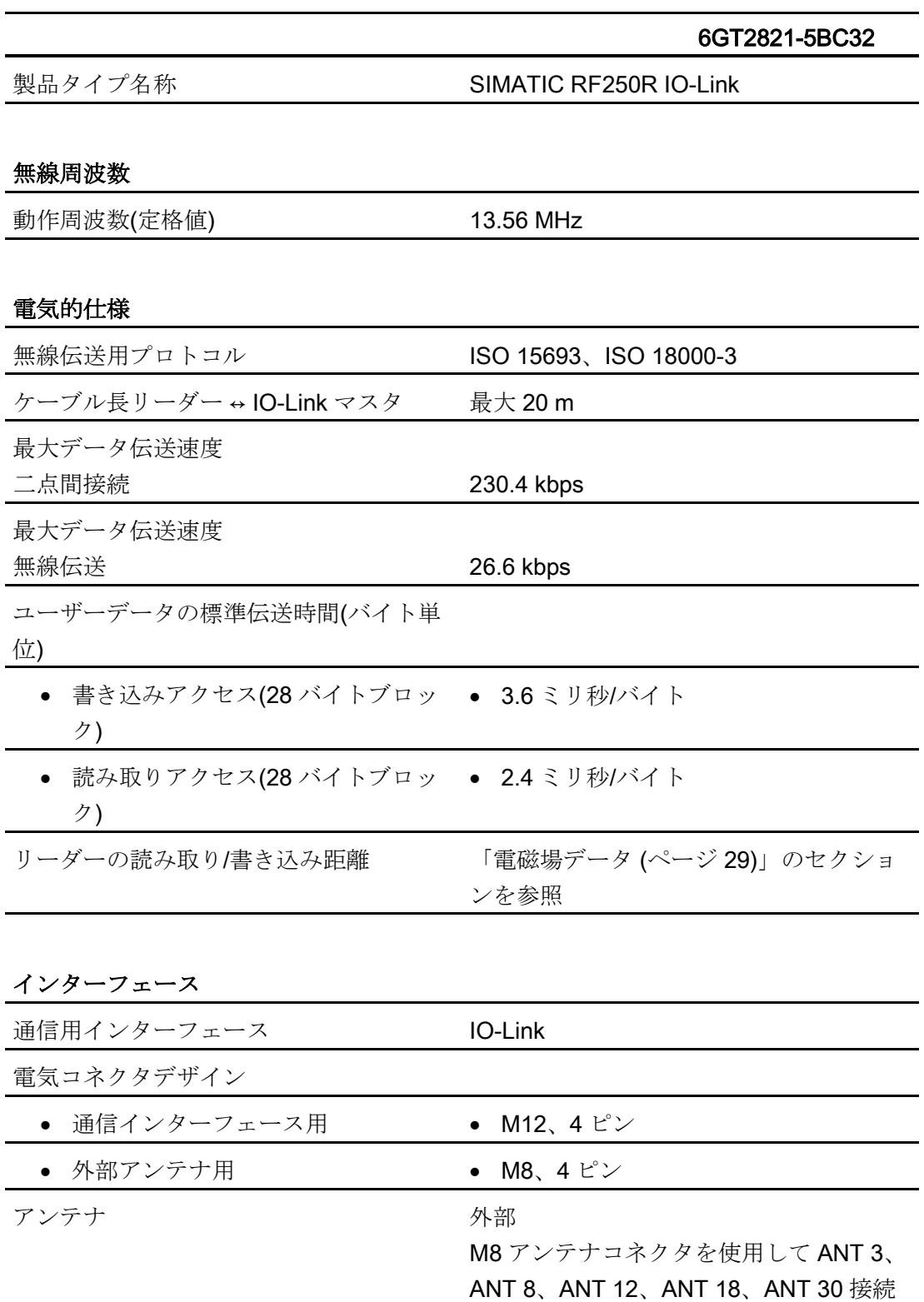

可能

表 8- 3 RF250R IO-Link リーダーの技術仕様

### 6GT2821-5BC32

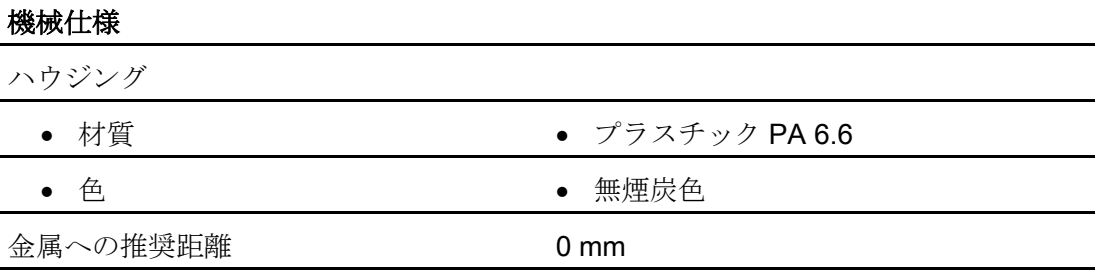

### 電源電圧、消費電流、電力損

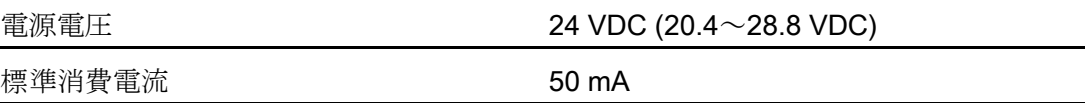

### 許容周囲条件

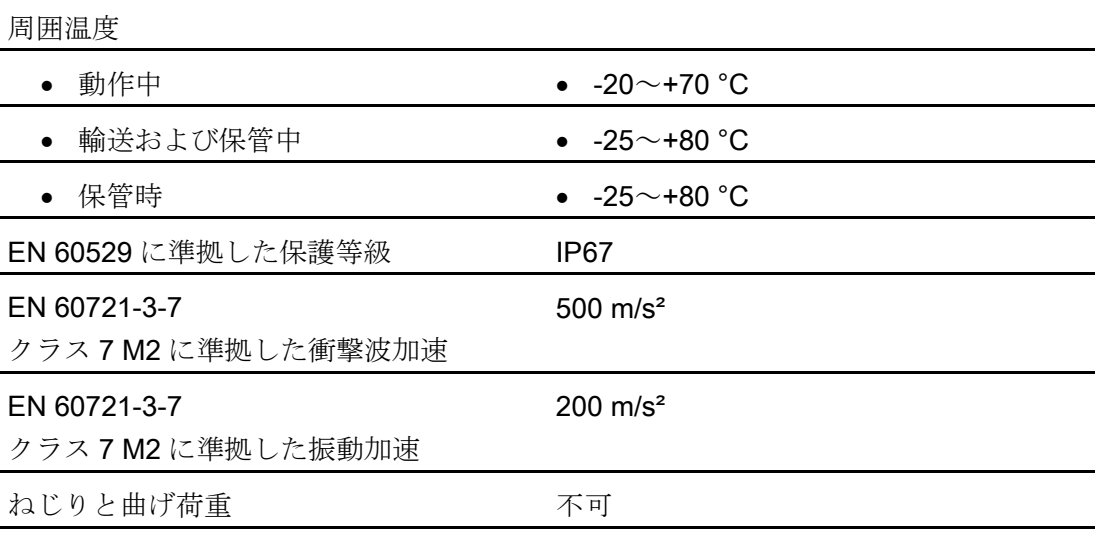

# デザイン、外形寸法と重量

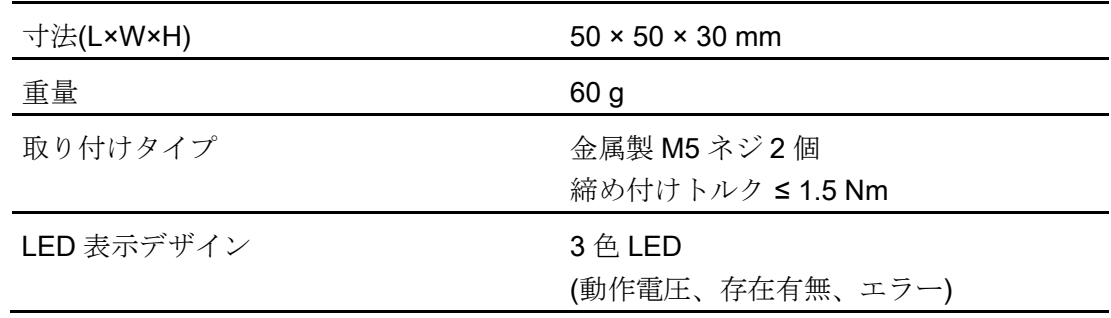

技術仕様 8.2 承認

### 6GT2821-5BC32

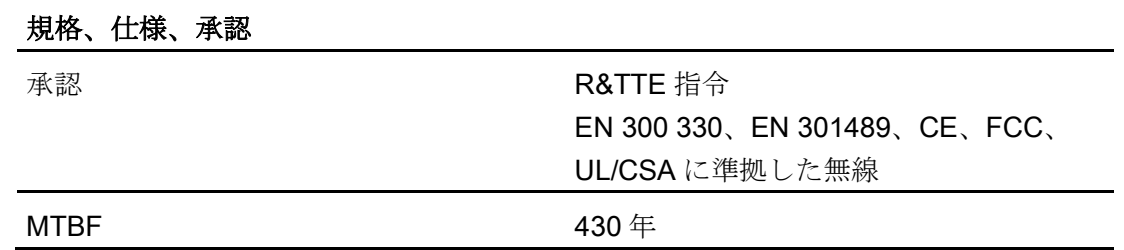

### 8.2 承認

### FCC information

Siemens SIMATIC RF210R IO-Link (MLFB 6GT2821-1BC32) FCC ID: NXW-RF210RIOL

Siemens SIMATIC RF220R IO-Link (MLFB 6GT2821-2BC32) FCC ID: NXW-RF220RIOL

Siemens SIMATIC RF240R IO-Link (MLFB 6GT2821-4BC32) FCC ID: NXW-RF240RIOL

Siemens SIMATIC RF250R IO-Link (MLFB 6GT2821-5BC32) FCC ID: NXW-RF250RIOL

### Siemens SIMATIC RF260R IO-Link (MLFB 6GT2821-6BC32) FCC ID: NXW-RF260RIOL

This device complies with part 15 of the FCC rules. Operation is subject to the following two conditions:

(1) This device may not cause harmful interference.

(2) This device must accept any interference received, including interference that may cause undesired operation.

### **Caution**

Any changes or modifications not expressly approved by the party responsible for compliance could void the user's authority to operate the equipment.

### **Note**

This equipment has been tested and found to comply with the limits for a Class A digital device, pursuant to part 15 of the FCC Rules.

These limits are designed to provide reasonable protection against harmful interference when the equipment is operated in a commercial environment. This equipment generates, uses, and can radiate radio frequency energy and, if not installed and used in accordance with the instruction manual, may cause harmful interference to radio communications. Operation of this equipment in a residential area is likely to cause harmful interference in which case the user will be required to correct the interference at his own expense.

### IC information

This device complies with Industry Canada licence-exempt RSS standard(s). Operation is subject to the following two conditions:

(1) This device may not cause interference, and

(2) this device must accept any interference, including interference that may cause undesired operation of the device.

Le présent appareil est conforme aux CNR d'Industrie Canada applicables aux appareils radio exempts de licence. L`exploitation est autorisée aux deux conditions suivantes :

(1) L`appareil ne doit pas produire de brouillage, et

(2) l'utilisateur de l`appareil doit accepter tout brouillage radioélectrique subi, même si le brouillage est susceptible d`en compromettre le fonctionnement.

### cULus information

ET200S IO-Link マスタを使用する場合、使用している電源ユニットがクラス 2 デバイ ス(制限電流/制限電圧)に対応しており、UL ファイルに列記されていることを確認し てください。

接続ケーブル タイプレイ しょうしょう しょうしょう

# CM 4xIO-Link マスタ付き ET 200S および ET 200SP 用、および SM 1278 4xIO-Link マスタ付き S7- 1200 用の開放端付きケーブル

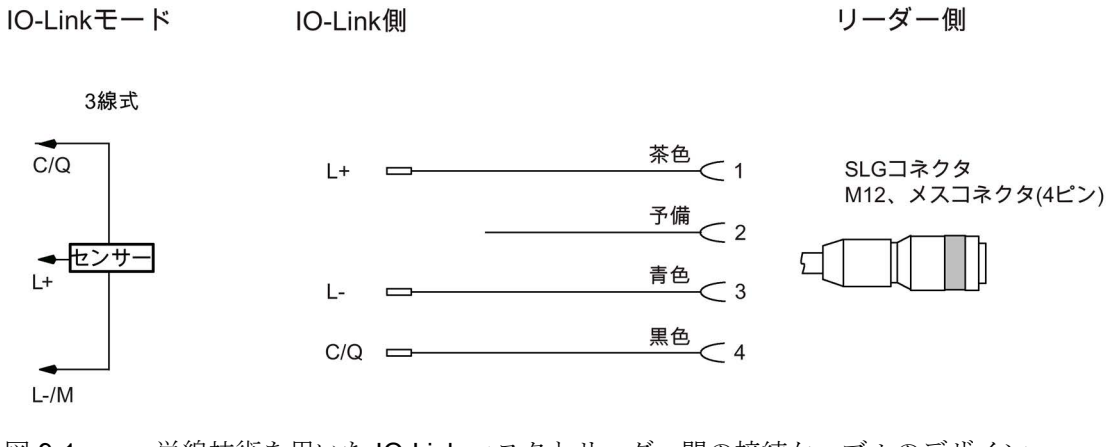

接続ケーブルには、5 m (標準)または 10 m の長さがあります。

図 9-1 単線技術を用いた IO-Link マスタとリーダー間の接続ケーブルのデザイン

注:2)ピン「2」(予備)は使用してはなりません。

### Siemens IO-Link マスタのピン割り付け

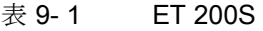

# 4SI IO-Link マスタ電子モジュール(6ES7138-4GA50-0AB0)用の端子割り付け

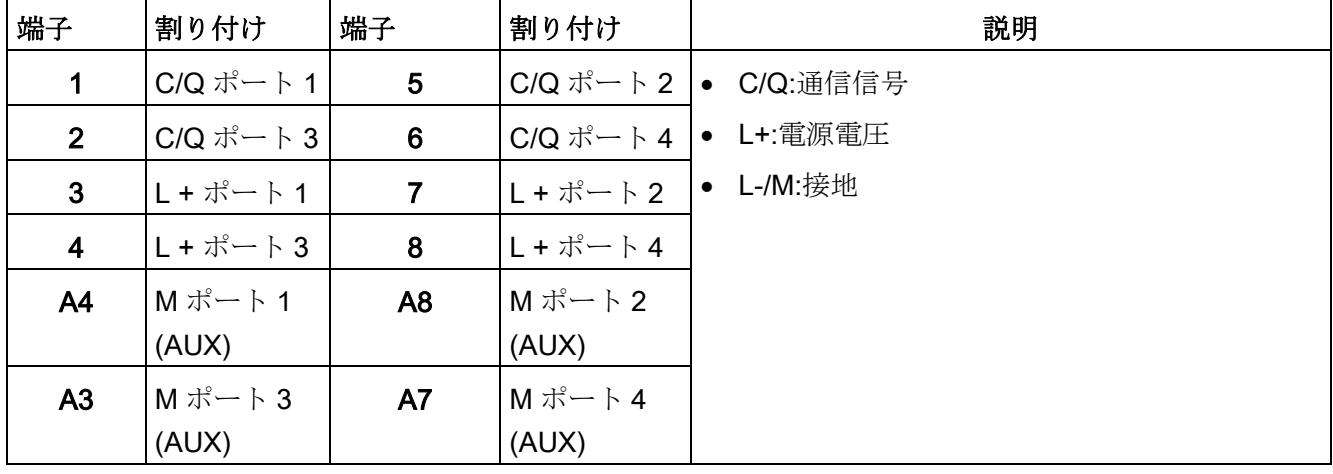

### 表 9-2 ET 200SP

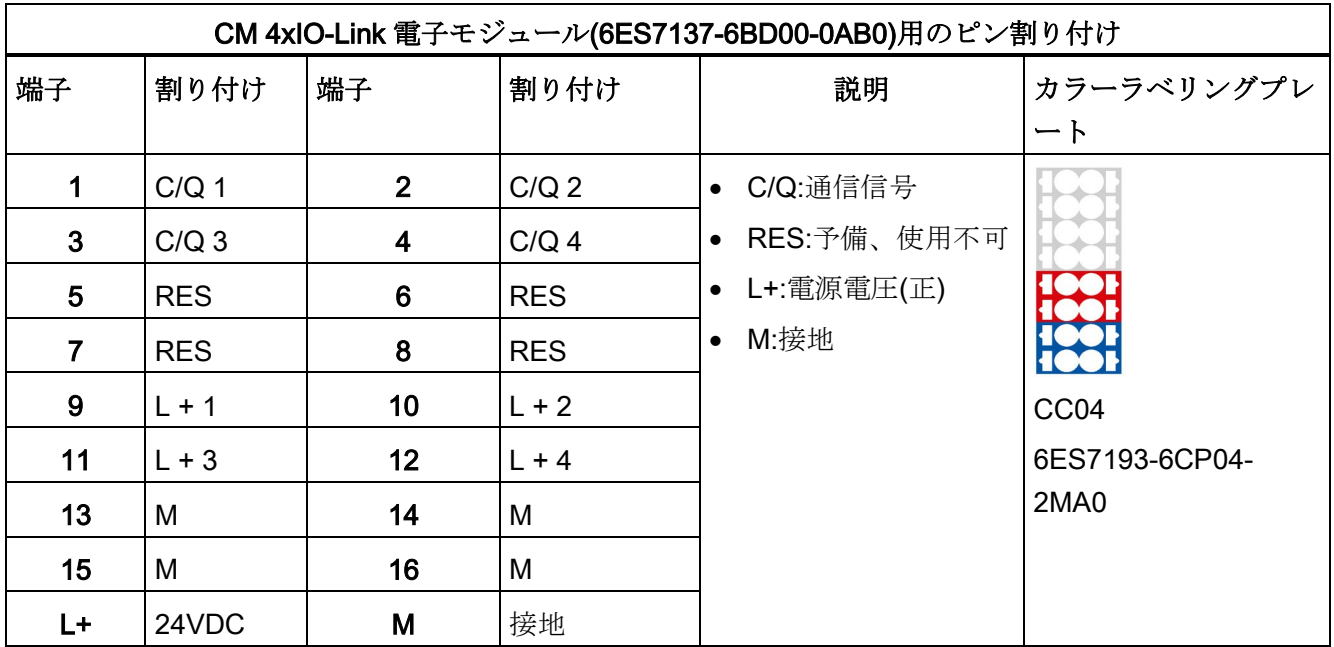

使用可能な端子台モジュール:スプリング式端子(6ES7193-4CA50-0AA0)、ネジ端子 (6ES7193-4CA40-0AA0)および高速接続(6ES7193-4CA80-0AA0)
| SM 1278 4xIO マスタ電子モジュール(6ES7278-4BD32-0XB0)用のピン割り付け |                  |                  |                  |                  |                           |  |
|-----------------------------------------------------|------------------|------------------|------------------|------------------|---------------------------|--|
| ピン                                                  | <b>X10</b>       | <b>X11</b>       | <b>X12</b>       | X <sub>13</sub>  | 説明                        |  |
| 7                                                   | $M_1$            | M <sub>2</sub>   | $M_3$            | $M_4$            | ● Mn:スレーブに対する接地           |  |
| 6                                                   | C/O <sub>1</sub> | C/O <sub>2</sub> | C/O <sub>3</sub> | C/O <sub>4</sub> | • C/O <sub>n</sub> : 通信信号 |  |
| $5\phantom{1}$                                      | $L_1$            | L <sub>2</sub>   | $L_3$            | $L_4$            | ● Ln:24 VDC(スレーブに対して)     |  |
| 4                                                   | <b>RES</b>       | <b>RES</b>       | <b>RES</b>       | <b>RES</b>       | • M:接地                    |  |
| 3                                                   | 機能保証             | <b>RES</b>       | <b>RES</b>       | <b>RES</b>       | ● L+:24 VDC(マスタに対して)      |  |
|                                                     | 接地               |                  |                  |                  | • RES:予備、使用不可             |  |
| $\overline{2}$                                      | M                | <b>RES</b>       | <b>RES</b>       | <b>RES</b>       |                           |  |
|                                                     | L+               | <b>RES</b>       | <b>RES</b>       | <b>RES</b>       |                           |  |

表 9-3 S7-1200:SM 1278 4xIO-Link マスタ

### ET 200eco PN、ET 200 AL、ET 200rpo 用接続ケーブル

この IO-Link マスタ(IP67)では、両端に M12 コネクタ付きのあらかじめ組み立てたケー ブルがあります(セクション[「注文情報](#page-110-0) (ページ [111\)](#page-110-0)」を参照)。

# <span id="page-110-0"></span>注文情報 インプレート おおおところ インタイム

|                                 | 商品番号          |
|---------------------------------|---------------|
|                                 |               |
| IO-Link インターフェース V1.1 付き RF210R | 6GT2821-1BC32 |
| IO-Link インターフェース V1.1 付き RF220R | 6GT2821-2BC32 |
| IO-Link インターフェース V1.1 付き RF240R | 6GT2821-4BC32 |
| IO-Link インターフェース V1.1 付き RF250R | 6GT2821-5BC32 |
| IO-Link インターフェース V1.1 付き RF260R | 6GT2821-6BC32 |

表 10- 1 IO-Link インターフェース付きリーダーの注文データ

表 10- 2 アクセサリの注文データ

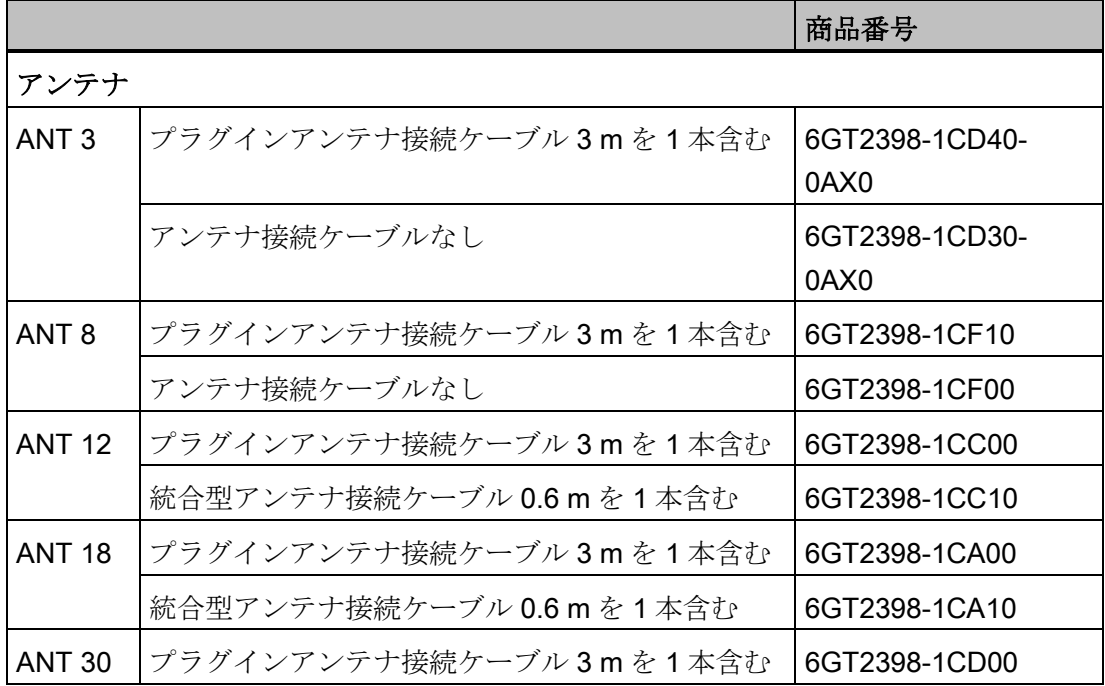

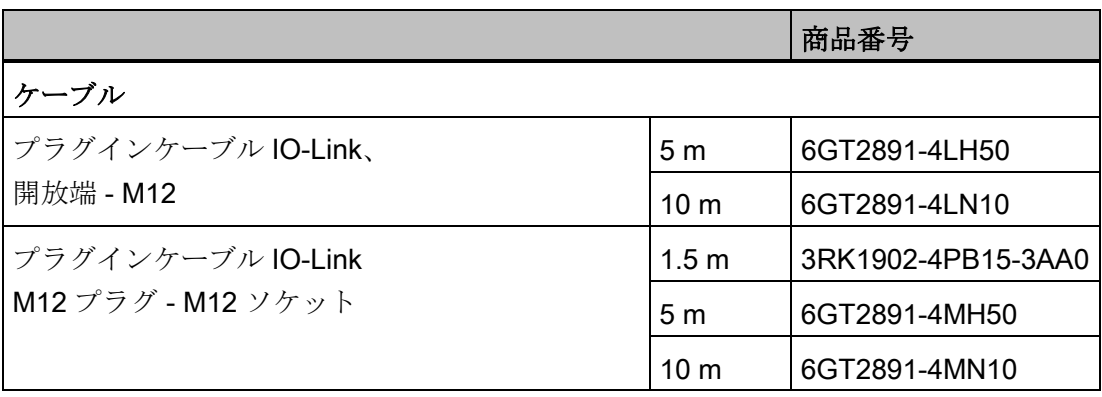

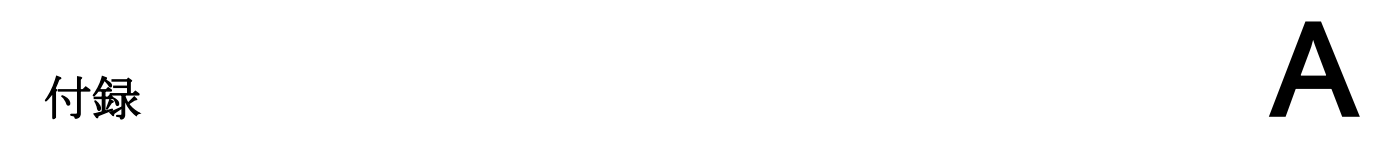

付録で説明されている内容を理解するには、ファンクションブロック [IO\_LINK\_DEVICE]の取り扱いに関する基本的な知識が必要です。

# A.1 IO-Link エラーコード

#### A.1.1 ISDU リターンエラーコード

S7-PCT、ファンクションブロック[IO\_LINK\_DEVICE]および IO-Link デバイス(リーダ ー)は、フレームトランスポート層[ISDU]を使用します。次の表は、使用可能な ISDU リターンエラーコードを示します。ISDU リターンエラーコードは、リーダでは生成さ れません。[IO\_LINK\_DEVICE]ファンクションブロックを使用してエラーコードを表示 できます。

表 A- 1 ISDU エラーメッセージ

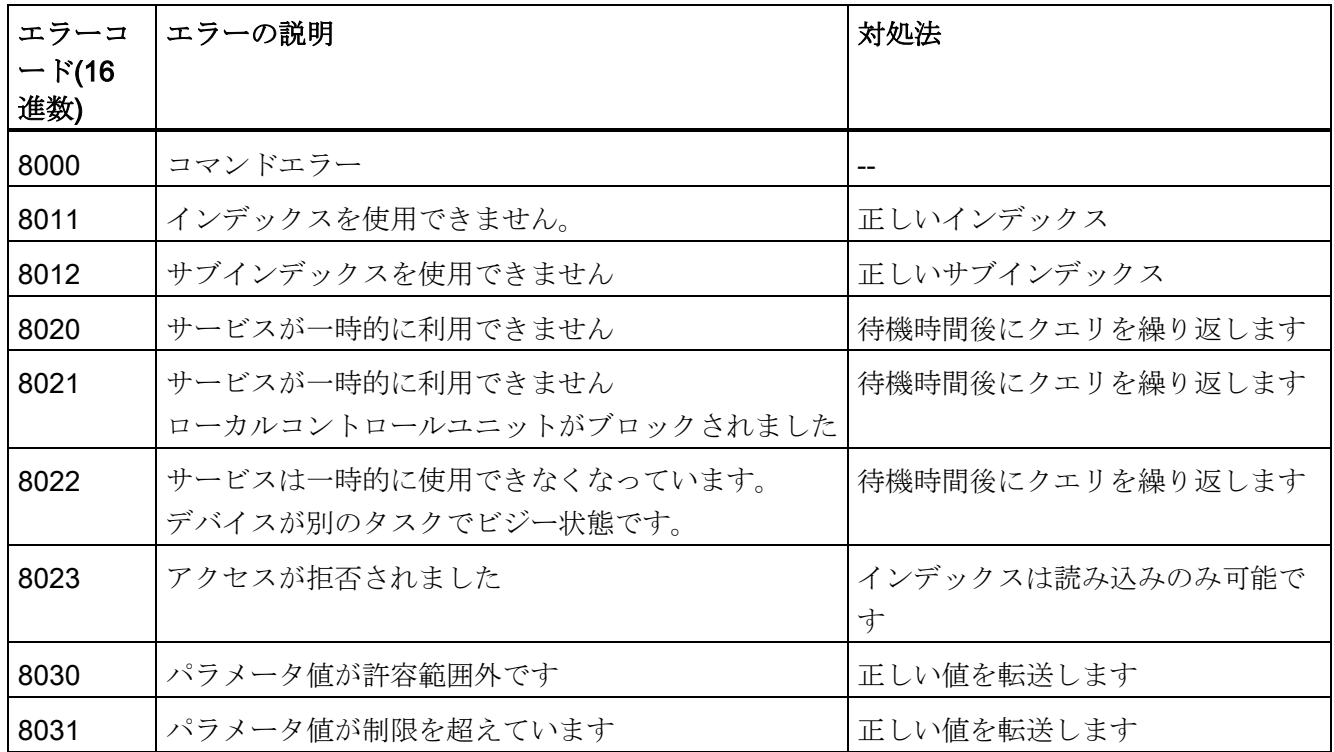

A.1 IO-Link エラーコード

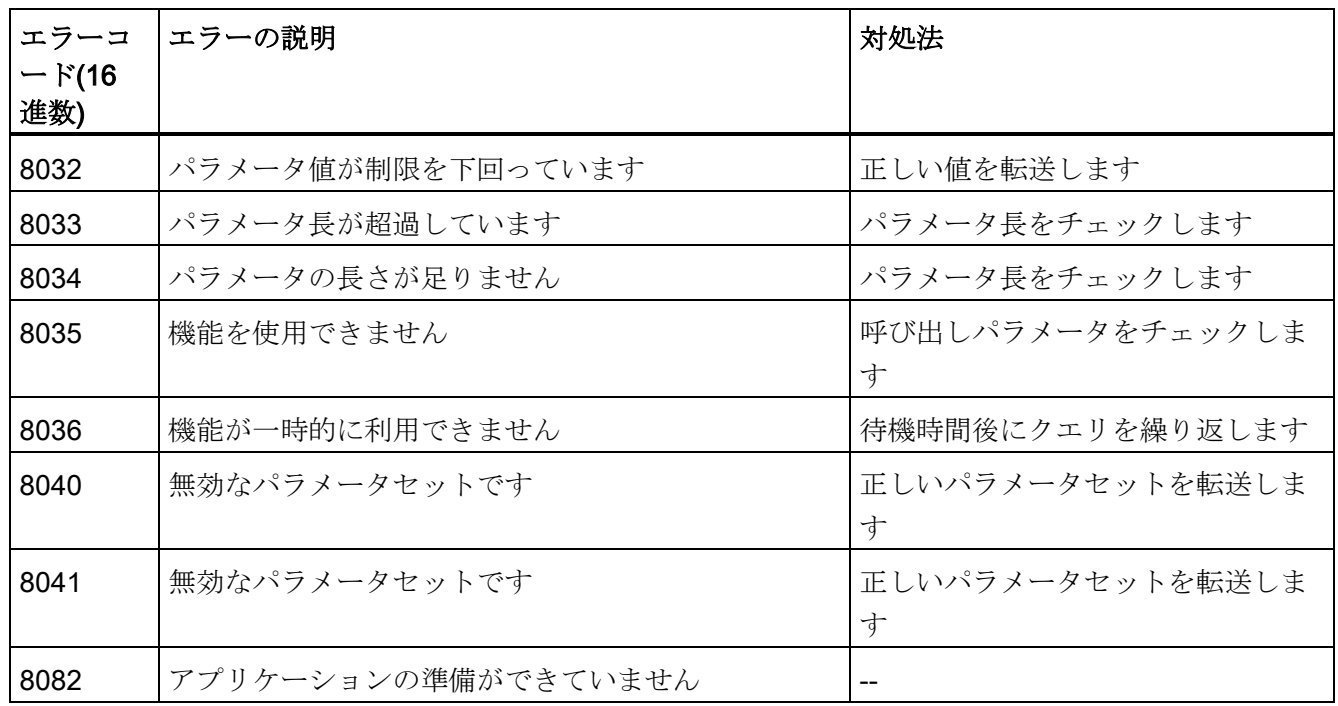

#### A.1.2 イベントエラーコード

S7-PCT で[Event message]パラメータを有効にすると、以下のイベントエラーコード が表示されます。

イベントタイプ[entering state/exiting state]のあるイベントエラーコードは IO-Link リー ダーによって送信され、IO-Link マスタによって、診断のためにフィールドバスレベル でコントローラに転送されます。コントローラの標準診断を使用して、これらのイベン トエラーコードを表示できます。「IO\_LINK\_DEVICE」ファンクションブロックまたは PCT ツールを使用して、イベントタイプ「警告」を表示できます。

表 A- 2 イベントエラーメッセージ

| イベント<br>タイプ<br>上位ワー<br>F<br>(16 進数) | エラーコ<br>$-F$<br>下位ワー<br>$\mathbf{F}$<br>(16 進数) | エラー名                                            | デバイスステー  エラーの説明<br>タスり |                                                                                                    |
|-------------------------------------|-------------------------------------------------|-------------------------------------------------|------------------------|----------------------------------------------------------------------------------------------------|
| 警告<br>(64)                          | 1822                                            | Too many transpond-<br>ers in the antenna field |                        | アンテナフィールド内に複数のトラン<br>スポンダがあります。                                                                                             |
| 警告<br>(64)                          | 1823                                            | Command execution<br>incomplete                 | 0x0001                 | エラーが発生している。考えられる原<br>因:<br>• アクティブなコマンドが完全に実<br>行されませんでした<br>• コマンドの処理中にトランスポン<br>ダがアンテナの電磁場を離れた<br>トランスポンダとリーダー間の通<br>信エラー |
| エラー<br>遷移状態<br>(F4)<br>既存状態<br>(B4) | 1831                                            | Parameter memory                                | 0x0012                 | 内部ハードウェア故障。考えられる原<br>因:<br>● リーダーのコネクタ接点に問題<br>● ハードウェア不良                                                                   |

# 付録 A.1 IO-Link エラーコード

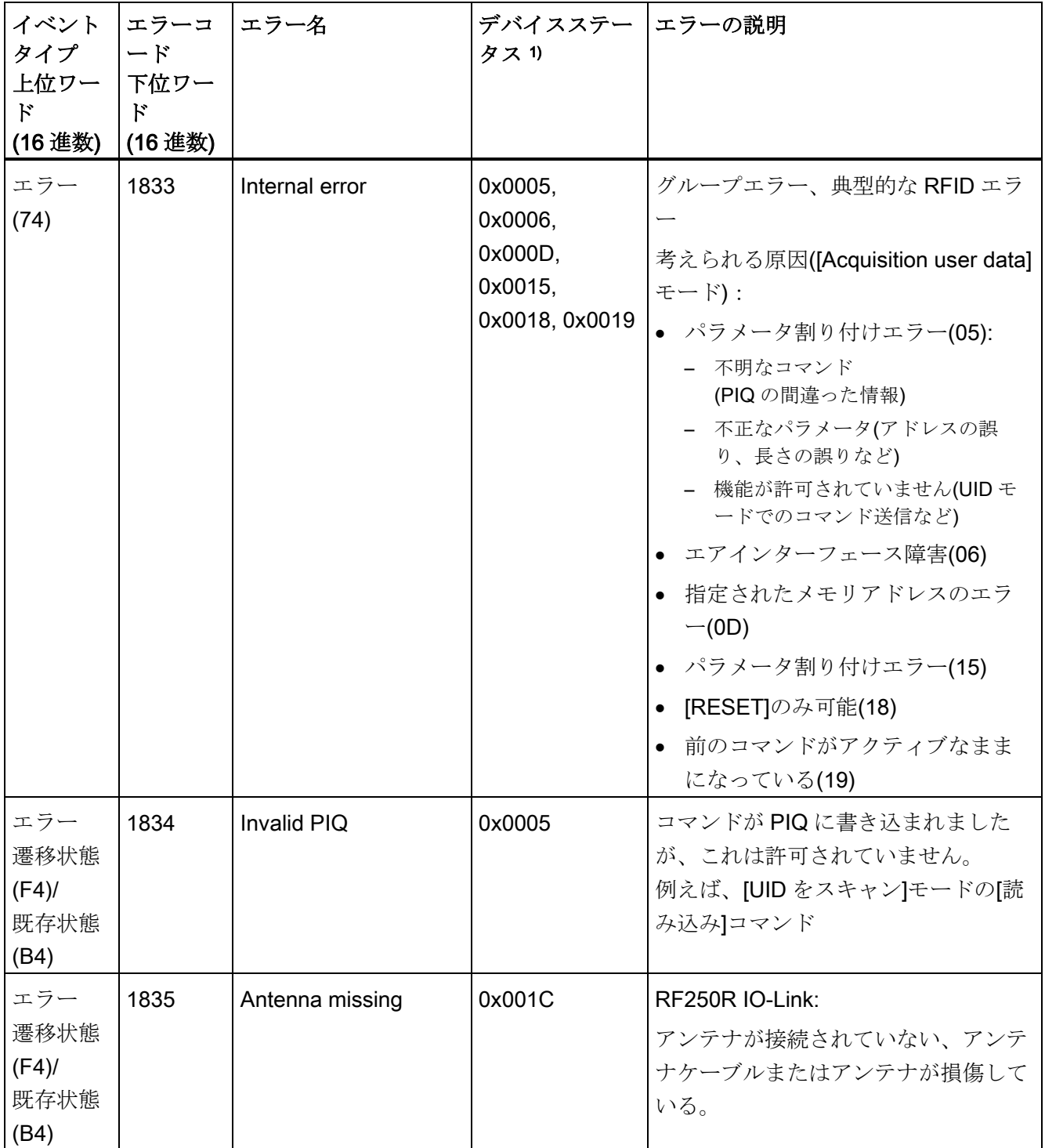

付録 A.1 IO-Link エラーコード

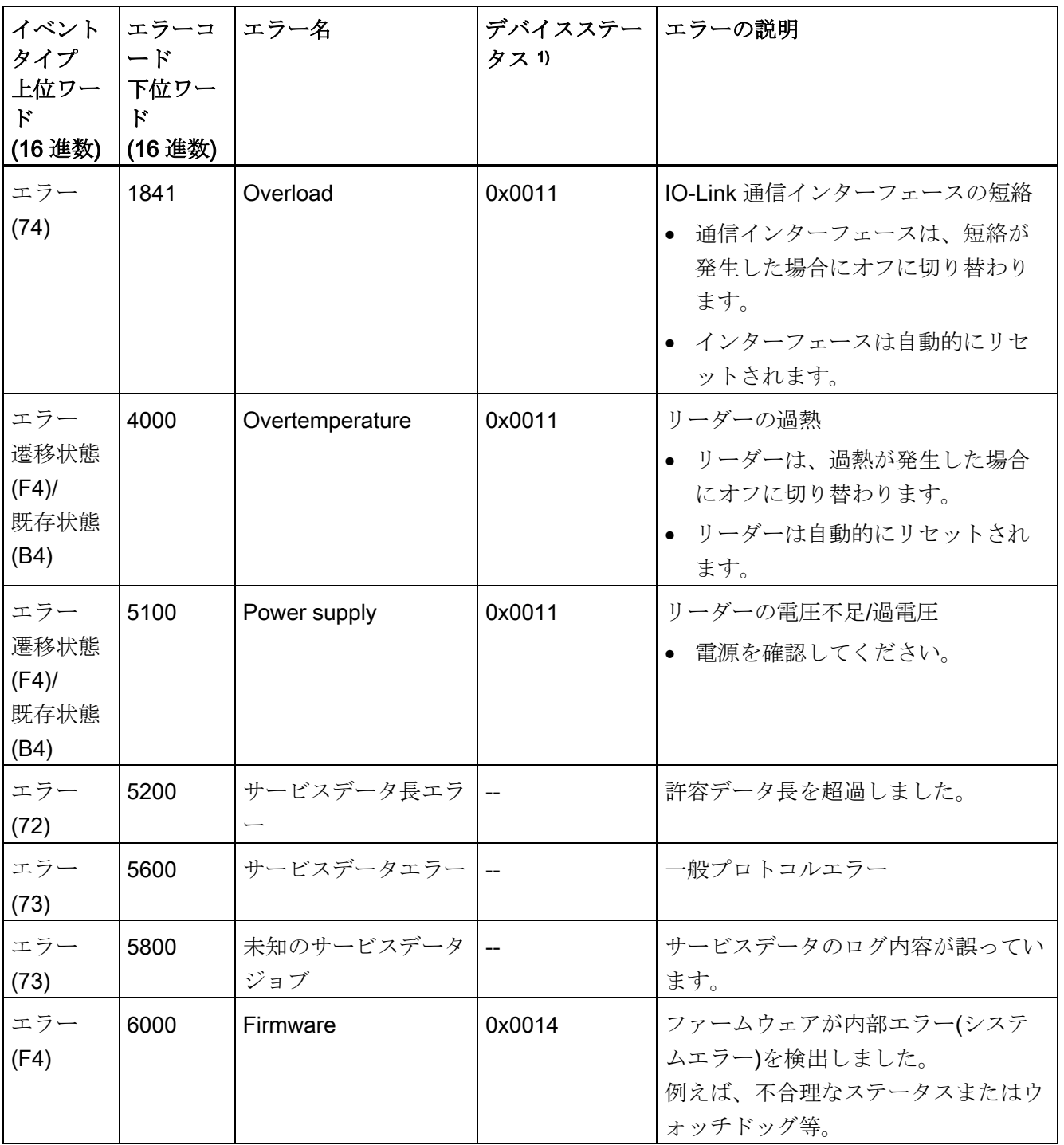

A.1 IO-Link エラーコード

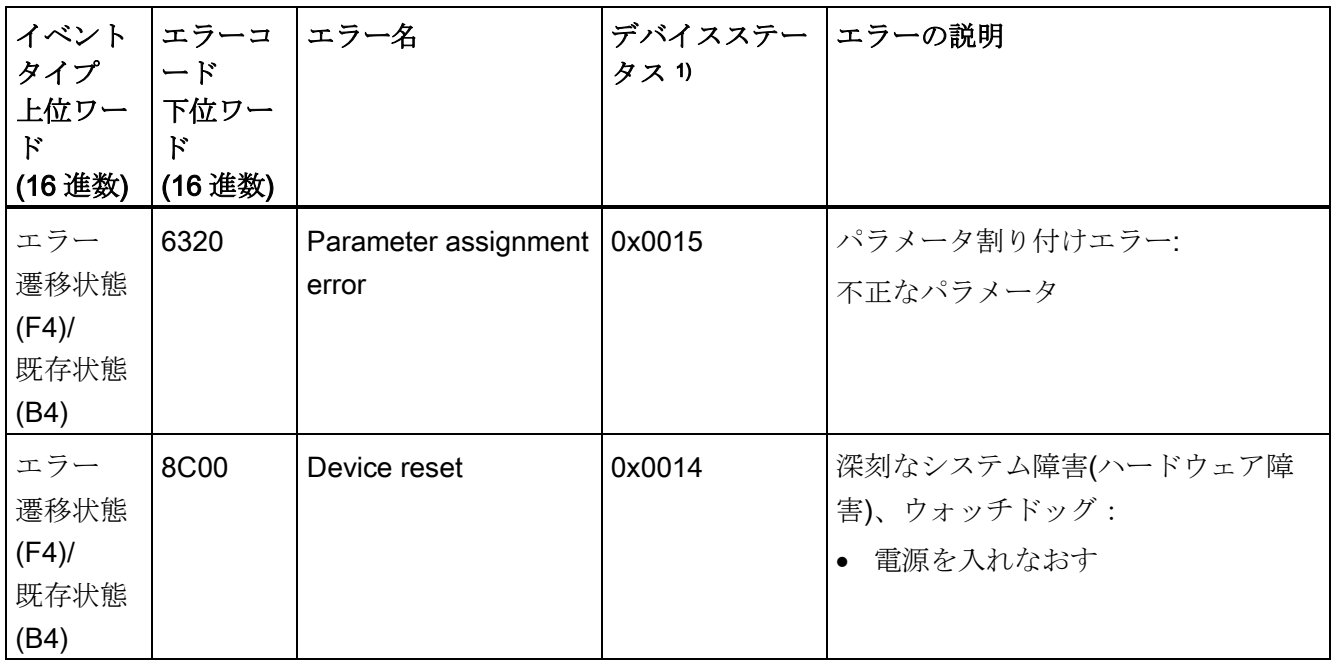

1) デバイスステータスは、「RF200 IO-Link リーダーのエラーメッセージ」セクションのエラーコードに対応 しています。

#### 注記

#### イベントメッセージの表示、読み取りおよびリセット

S7-PCT を使用してこれらのイベントメッセージを表示したり、「IO\_LINK\_DEVICE」 ファンクションブロックを使用して読み出したりできます。S7 PCT または [IO\_LINK\_DEVICE]ファンクションを使用しなければイベントメッセージをリセットで きません。

イベントメッセージは、[アンテナオフ]または[フィールドの外にトランスポンダを移動] によってリセットすることはできませんが、リーダーのエラーメッセージでは可能です (セクション「RF200 IO-Link [リーダーのエラーメッセージ](#page-92-0) (ページ [93\)](#page-92-0)」と比較)。

RF200 IO-Link リーダーは、サービスデータとパラメータの割り付けのための次のイン デックスをサポートしています。

#### 注記

#### Direct parameter 1 (0x00)

これらのパラメータはシステム内部でのみ使用され、通常は考慮する必要はありませ ん。ただし、必要な場合、インデックス 0x00 (セクション「ISDU [データトラフィック](#page-80-0) (ページ [81\)](#page-80-0)」参照)を使用して読み出すことができます。

| イン<br>デッ<br>クス<br>(16)<br>進数) | オブジェ<br>クト名   | サブイン バイト<br>デックス | 単位で<br>の長さ   | アク<br>セス | パラメーター名                       | 説明                                                 |
|-------------------------------|---------------|------------------|--------------|----------|-------------------------------|----------------------------------------------------|
| 0x00                          | <b>Direct</b> | 0x00             | 16           | r        |                               | 選択したインデックス全体                                       |
| 1                             | parameter     | 0x01             | 1            | r        | Master command                | IO-Link の操作モードを切り替え<br>ます<br>(フォールバック、操作、事前操<br>作) |
|                               |               | 0x02             | $\mathbf{1}$ | r        | Master cycle time             | マスタサイクル時間                                          |
|                               |               | 0x03             | 1            | r        | Minimum cycle time            | 最小デバイスサイクル時間(リー<br>ダー)                             |
|                               |               | 0x04             | 1            | r        | <b>Frame Capability</b>       | サポートされる通信用フレーム<br>タイプ                              |
|                               |               | 0x05             | $\mathbf{1}$ | r        | IO-Link version ID            | デバイスに実装された IO-Link<br>のプロトコルバージョン                  |
|                               |               | 0x06             | $\mathbf{1}$ | r        | Process Data Input<br>Length  | マスタへの入力のデータプロセ<br>スイメージの数と構造                       |
|                               |               | 0x07             | 1            | r        | Process Data Output<br>Length | マスタからの出力のデータプロ<br>セスイメージの数と構造                      |
|                               |               | 0x08             | 1            | r        | Vendor ID 1 (MSB)             | 一意のベンダ識別番号                                         |
|                               |               | 0x09             | 1            | r        | Vendor ID 2 (LSB)             | SIEMENS:0x002A                                     |

表 A- 3 RF200 IO-Link リーダーのサービスデータ

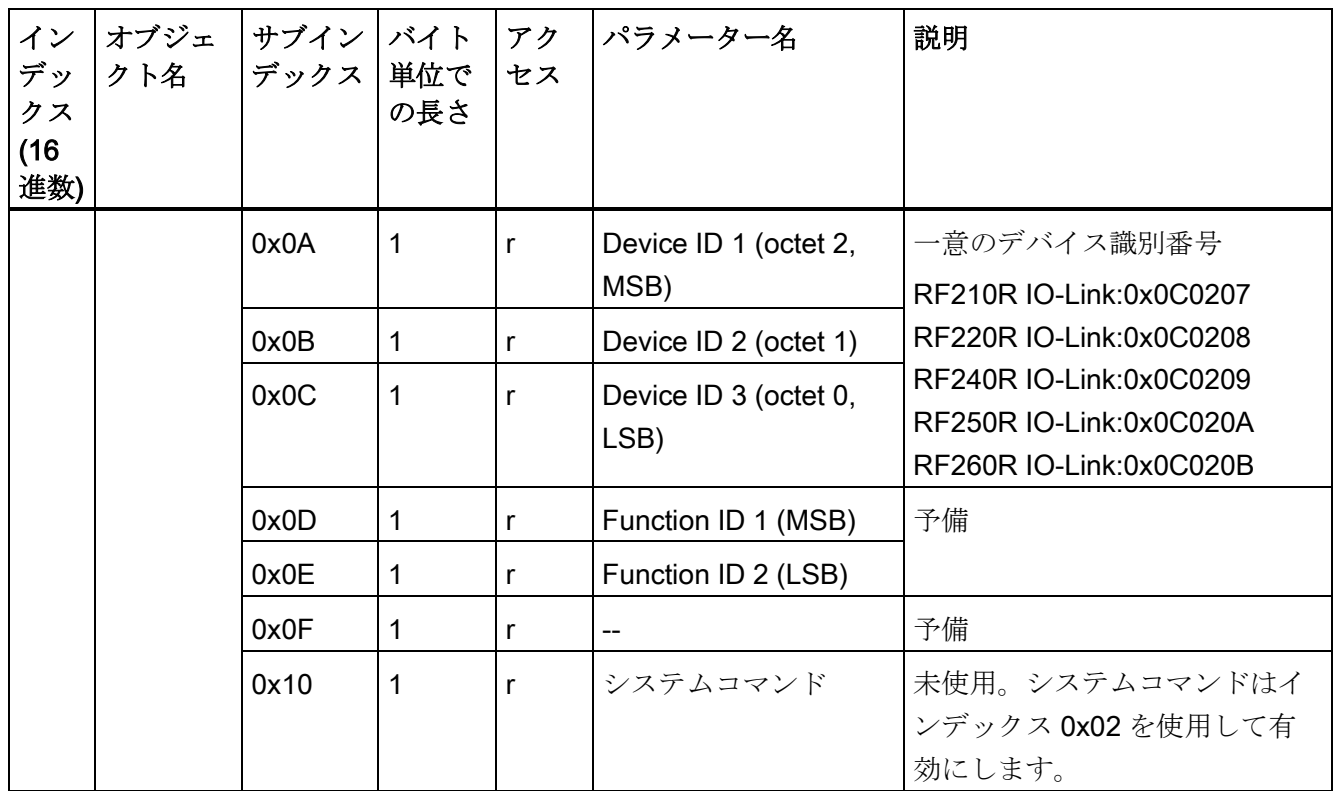

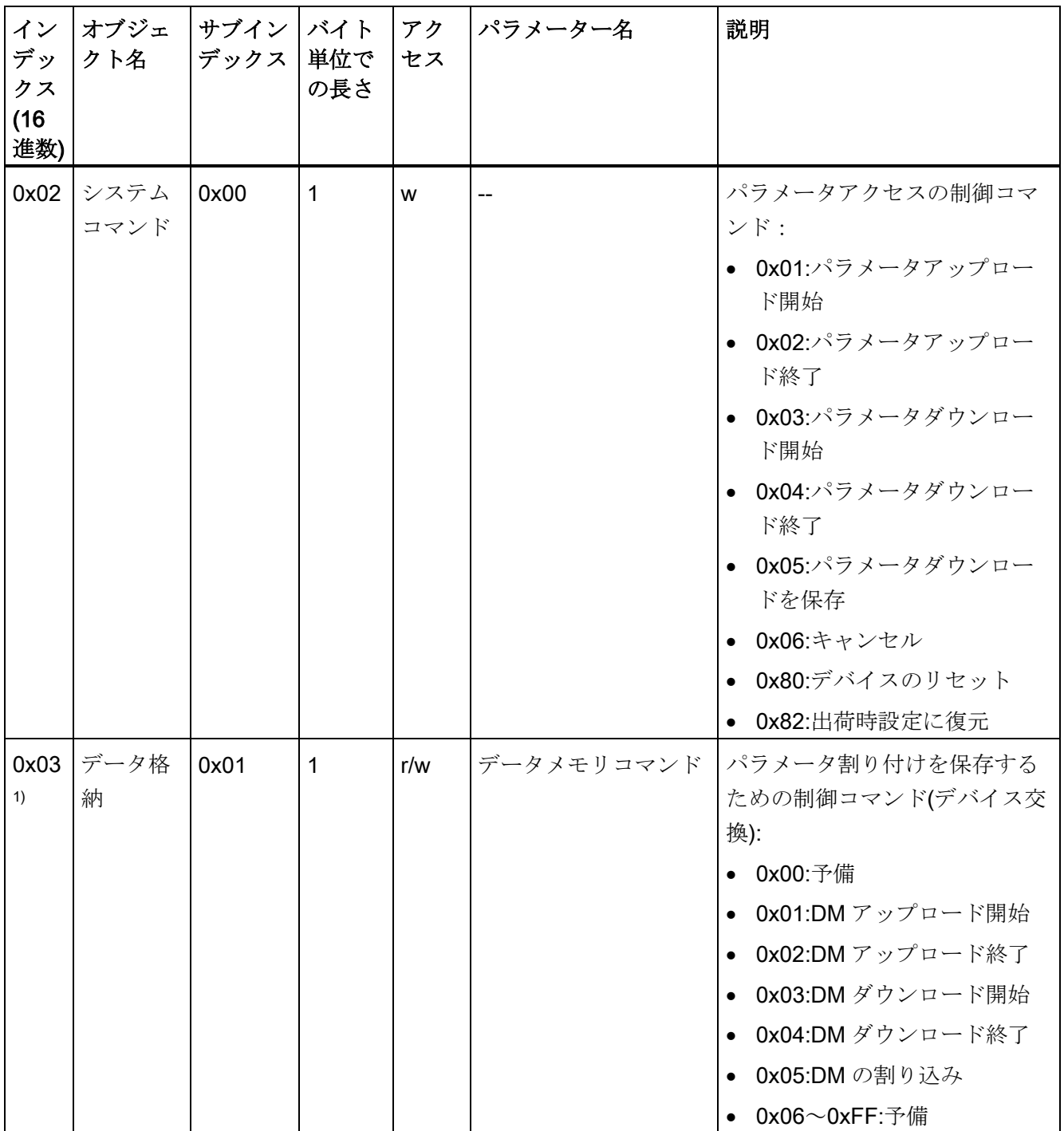

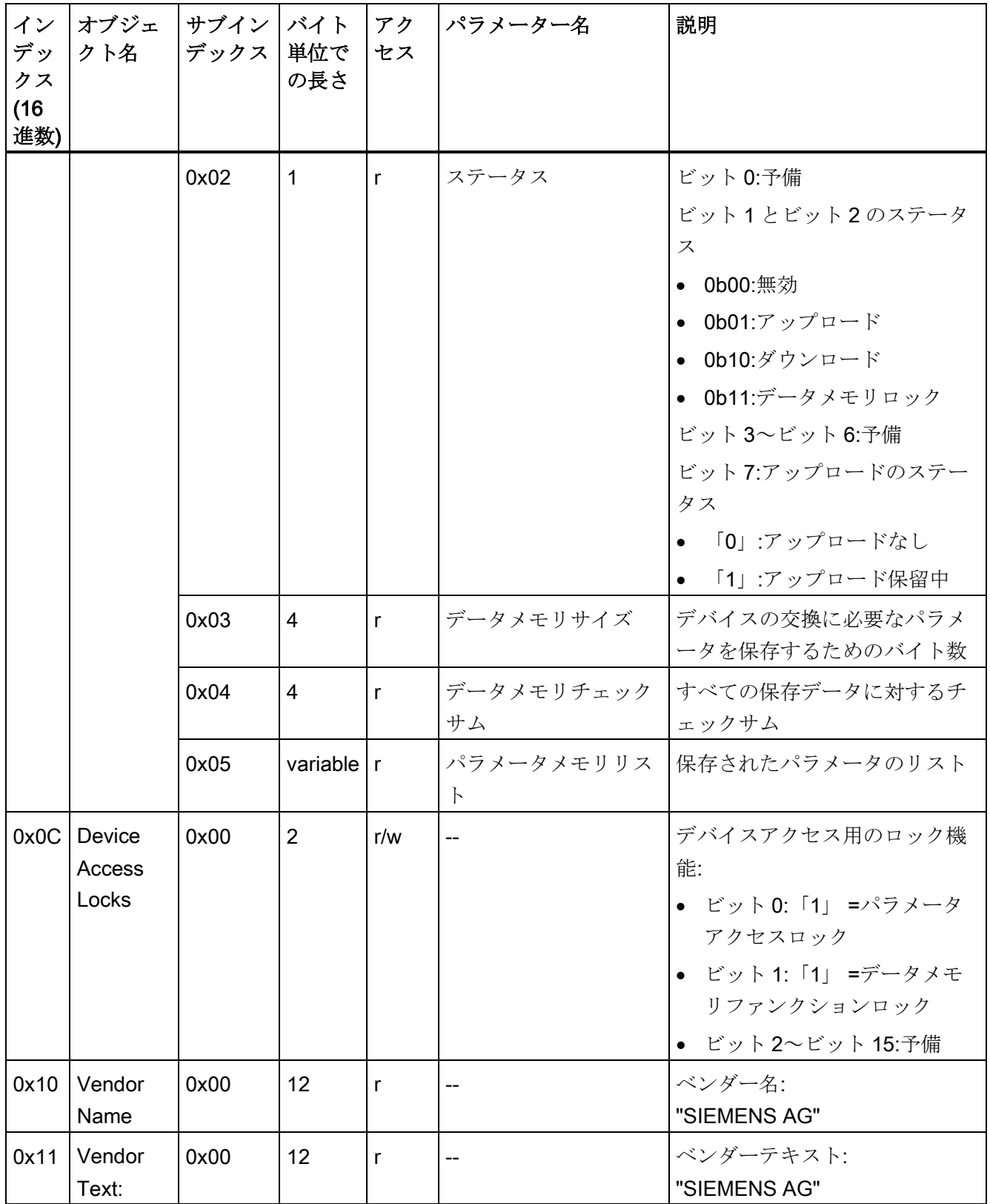

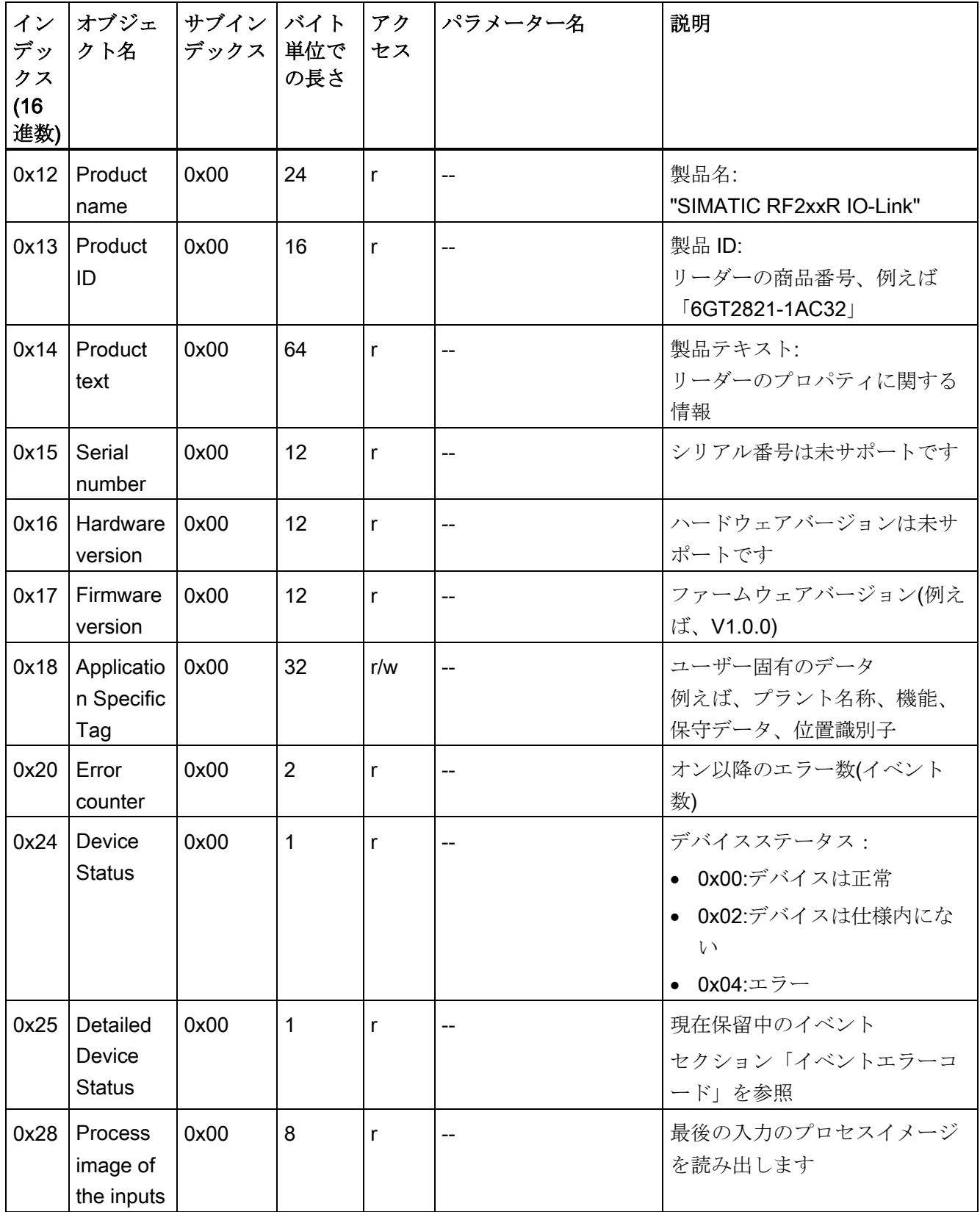

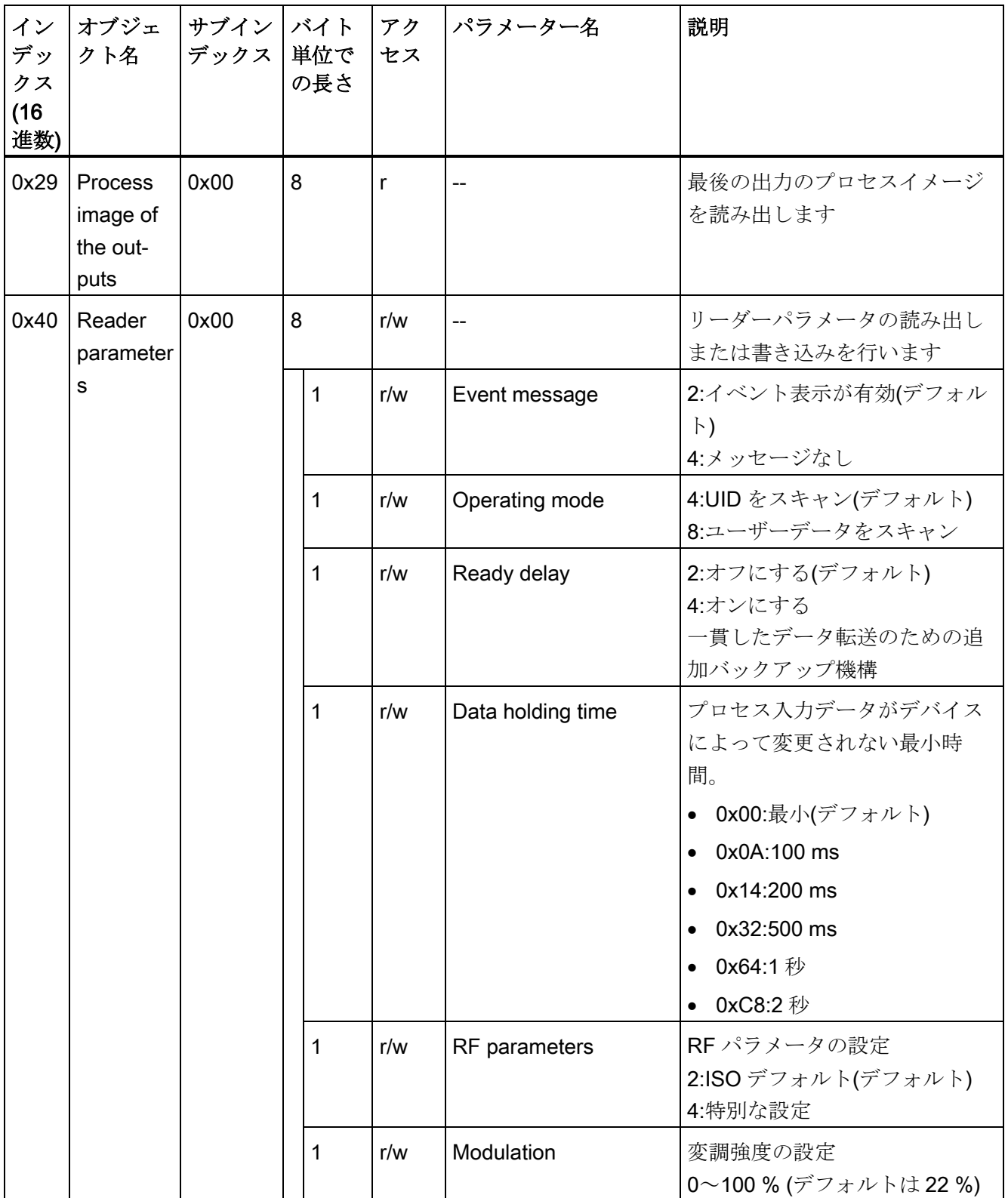

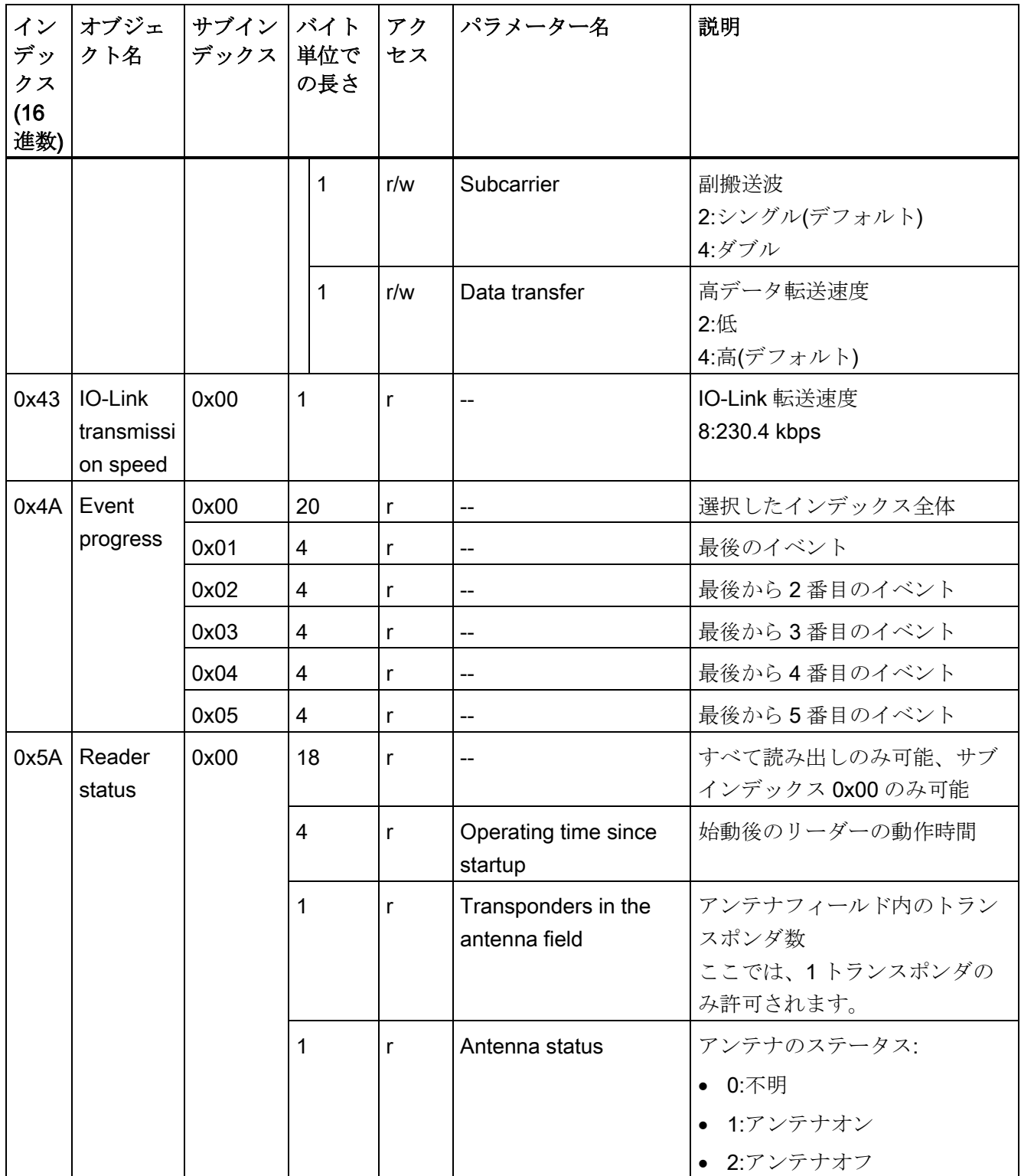

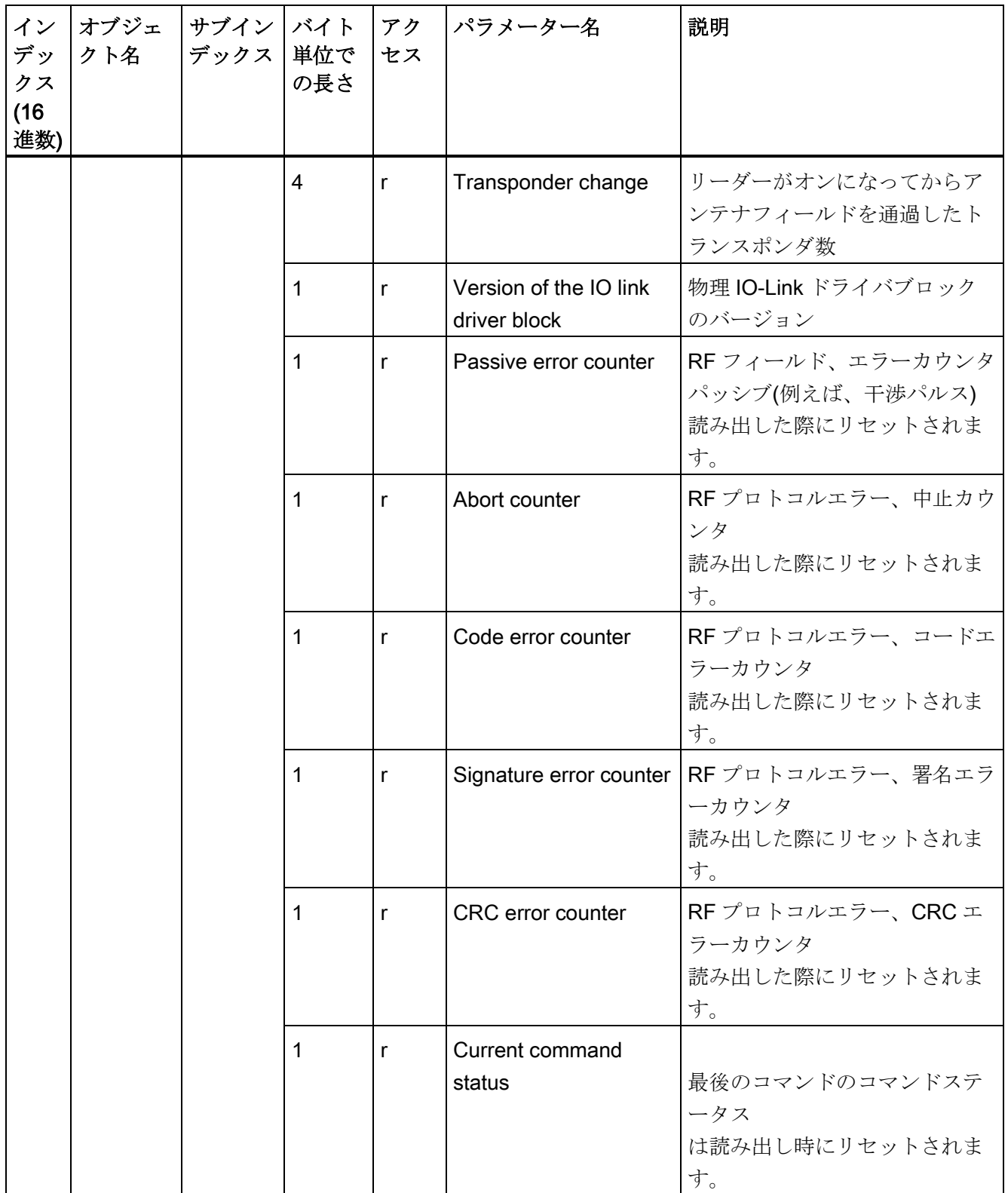

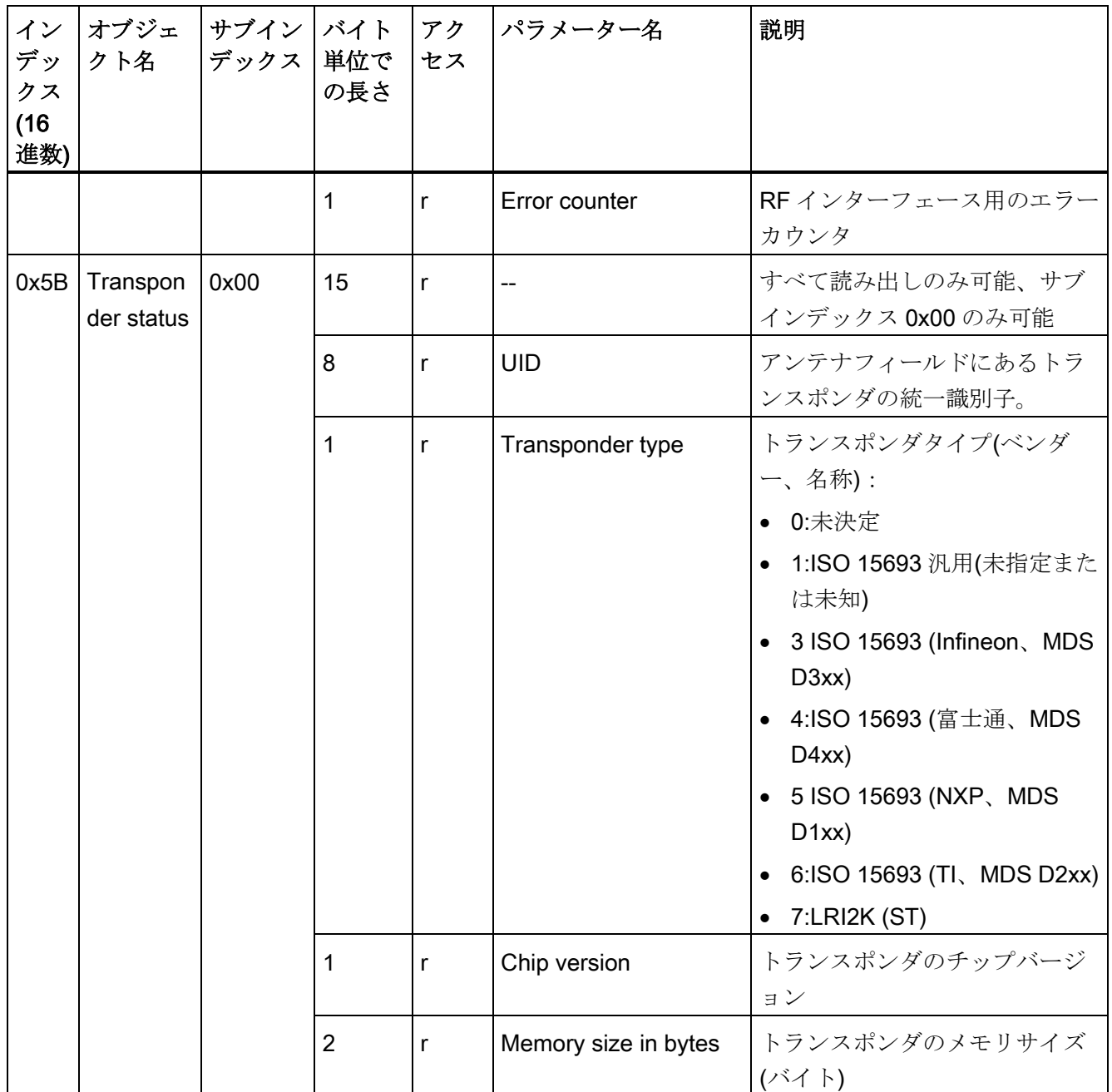

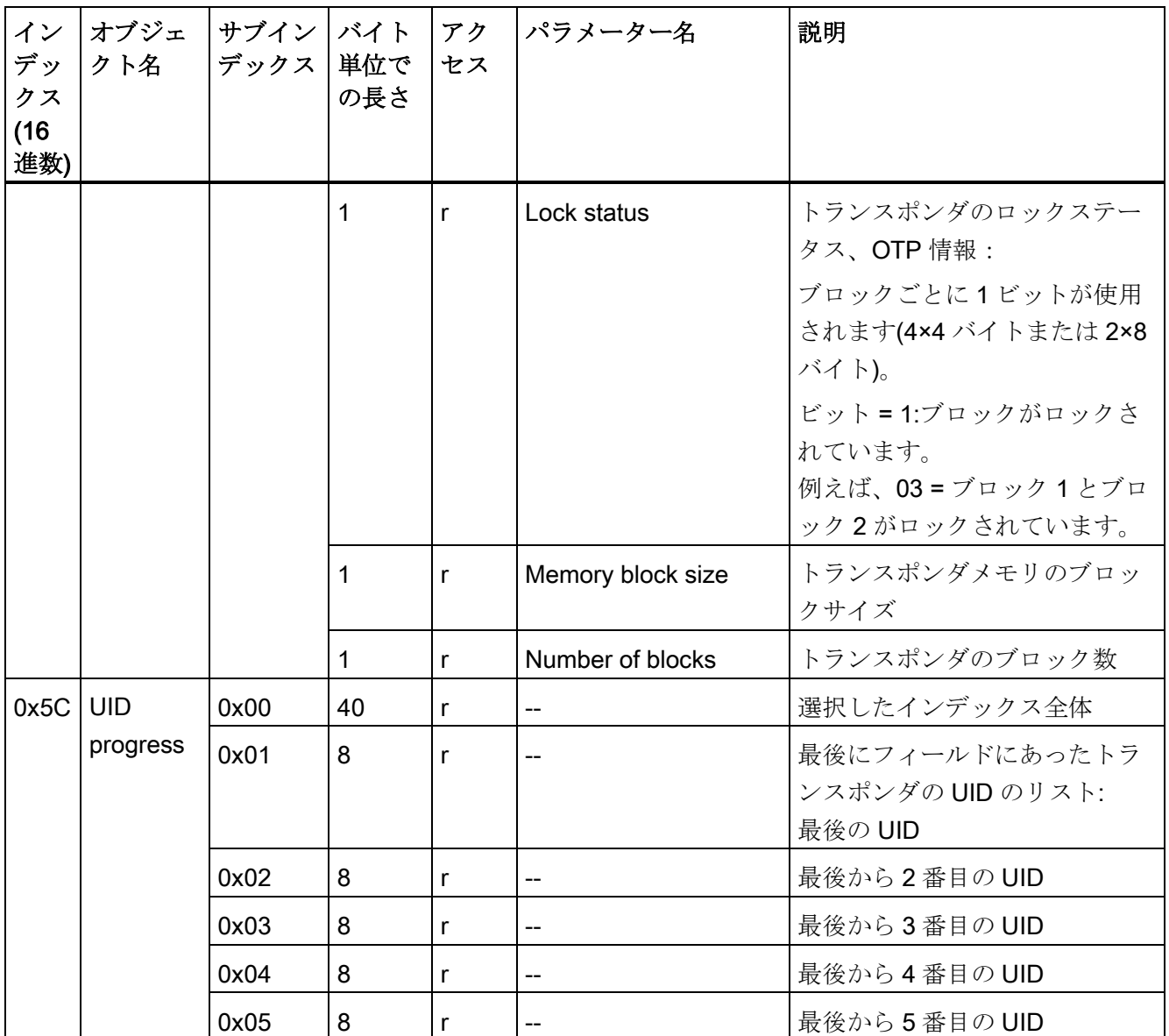

1) パラメータ[Data storage]は、マスタデバイス通信に対して使用され、ユーザーの視点からは対応していま せん。

#### システムコマンド(インデックス 0x02)

[IO\_LINK\_DEVICE]ファンクションブロックまたは PCT を使用して、システムコマンド を実行できます。とりわけ、システムコマンドを使用することで、パラメータ割り付け のアップロード/ダウンロード、デバイスのリセット、または出荷時設定の復元が可能 です。

● 0x80:Reset device:

リーダーが再起動します。電源の入れ直しに対応します。

● 0x82:Restore factory setting

リーダーが再起動します。再起動前に、次のパラメータがデフォルト値にリセット されます。

- リーダーパラメータ(0x40)
- アプリケーション固有タグ(0x18)
- デバイスアクセス保護 0x0C

#### パラメータ割り付けのダウンロード(書き込み)のオプション

パラメータ割り付けをダウンロードするとき、2 つの後続オプション間で差別化されま す。

● 個別パラメータの書き込み

このオプションを使用すると、変更されたパラメータが書き込み後速やかにチェッ クされ、直接有効になります。例えば、アプリケーション固有タグのパラメータの 割り付け時(インデックス 0x18)。

● 複数のパラメータを順番に書き込み

このオプションを使用すると、すべての変更されたパラメータがシーケンスの終了 時にのみチェックされ、有効になります。

シーケンスを開始するには、コマンド「0x03:Start param download」を使用します。 個別のパラメータの書き込み後、コマンド「0x04:End param download」を実行して変 更されたパラメータをチェックし、変更内容を有効にします。

IO-Link マスタ上でパラメータを保存するには、パラメータ割り付けの完了後に、コマ ンド「0x05:Save param download」を実行する必要があります。このコマンドを使用 すると、ダウンロードが自動的に終了されるため、コマンド「0x04:End param download」を追加で実行する必要がありません。

A.3 認証および承認

デバイスを交換する場合、IO-Link マスタに保存されているパラメータ割り付けを新し いデバイスに迅速かつ簡単に転送できます。

#### パラメータ割り付けのアップロード(読み取り)のオプション

パラメータ割り付けをアップロードするとき、2 つの後続オプション間で差別化されま す。

- 個別パラメータの読み取り
- 複数のパラメータを順番に読み取り

シーケンスを開始するには、コマンド「0x01:Start param upload」を使用します。個別 のパラメータの読み取り後、コマンド「0x02:End param upload」を実行して読み取り を終了します。

#### A.3 認証および承認

#### CE マーキング

最新の RFID 無線承認は、インターネット [\(http://www.siemens.com/rfid-approvals\)](http://www.siemens.com/rfid-approvals)で入 手可能です。

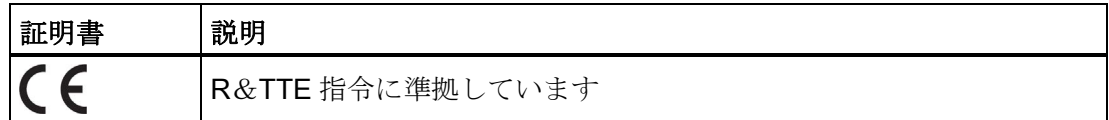

このマニュアルに記載されているシステムには、以下が適用されます。

デバイスに CE マークがある場合、対応する承認が得られています。

#### DIN ISO 9001 認証

シーメンスにおける全製品プロセス(開発、生産およびマーケティング)の品質保証シス テムは、ISO 9001 の要件を満たしています(EN29001:1987 相当)。

これは DQS (ドイツ品質保証機構)により認証されています。

EQ-Net 認定書番号:1323-01

# 国固有の承認

安全性

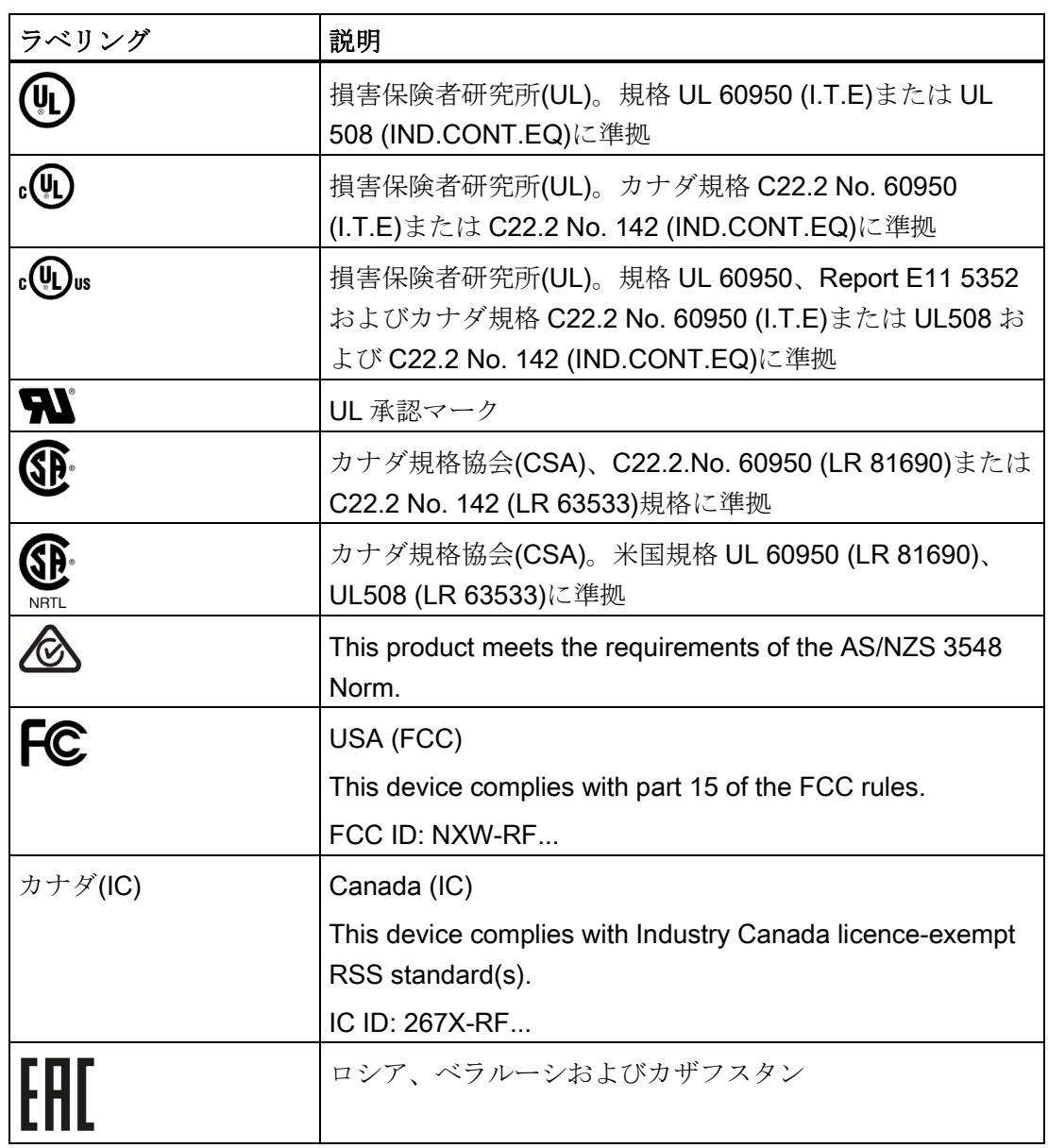

A.3 認証および承認

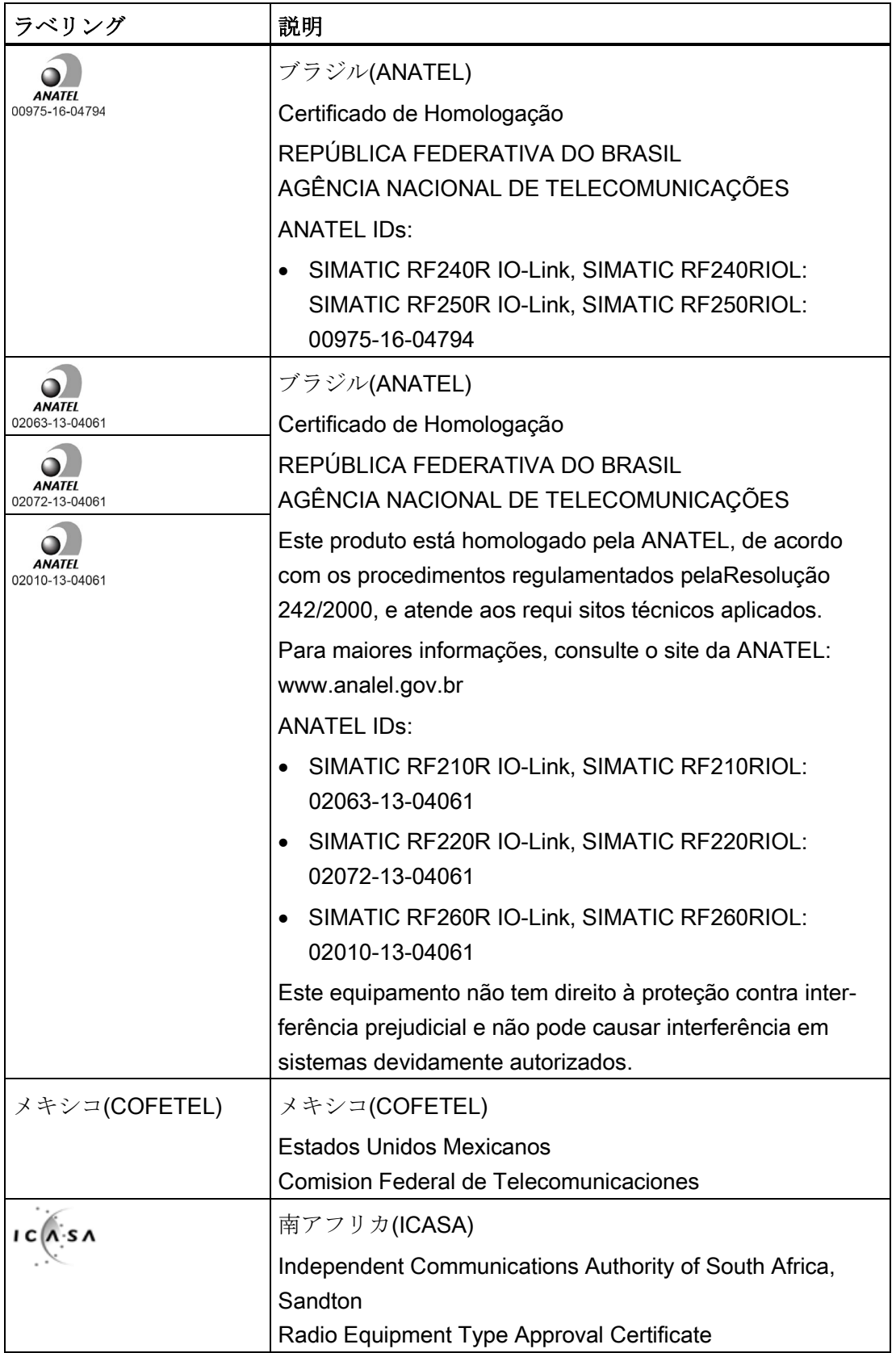

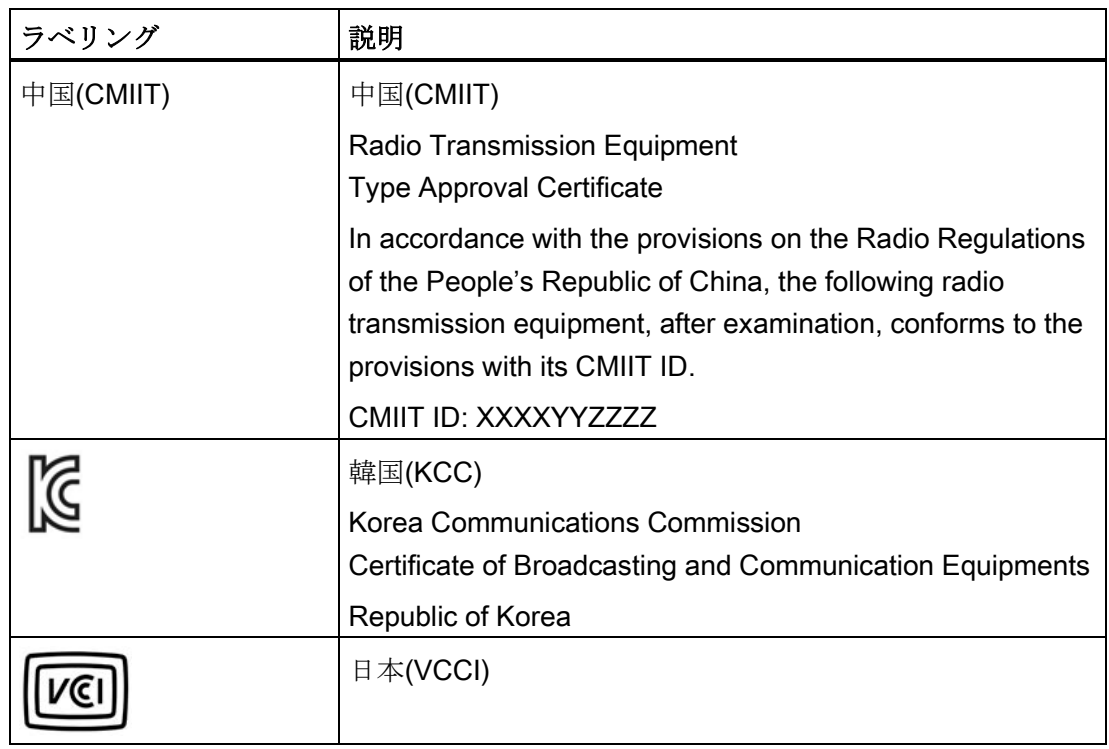

米国とカナダの EMC 指令はセクション[「承認](#page-104-0) (ページ [105\)](#page-104-0)」にあります。

# A.4 サービスとサポート

#### Industry Online Support

製品マニュアルに加えて、Siemens Industry Online Support の包括的なオンライン情報 プラットフォームを次のインターネットアドレスで確認できます。 リンク 1: [\(https://support.industry.siemens.com/cs/de/en/\)](https://support.industry.siemens.com/cs/de/en/)

ニュース以外に、以下の内容も含まれます。

- プロジェクト情報:マニュアル、FAQ、ダウンロード、アプリケーション事例集など
- 連絡先、技術フォーラム
- サポートクエリを送信するオプション: リンク 2: [\(https://support.industry.siemens.com/My/ww/en/requests\)](https://support.industry.siemens.com/My/ww/en/requests)
- シーメンスのサービス提供

当社製品およびシステム全般について、当社はさまざまなサービスを提供して、計 画や実装からコミッショニング、さらには保守や更新まで、お客様の機械やシステ ムの使用期間全体をサポートします。

連絡先データがインターネットで公開されています(下記アドレス)。 リンク 3: [\(http://w3.siemens.com/aspa\\_app\)](http://w3.siemens.com/aspa_app)

#### RFID ホームページ

当社の識別システムの一般的な情報については、RFID ホームページ [\(http://w3.siemens.com/mcms/identification-systems/\)](http://w3.siemens.com/mcms/identification-systems/)をご覧ください

#### オンラインカタログおよび注文システム

オンラインカタログおよびオンライン注文システムも、Industry Mall ホームページ [\(https://mall.industry.siemens.com\)](https://mall.industry.siemens.com/)にあります。

#### SITRAIN - Training for Industry

提供されるトレーニングには、基本トピック、高度な知識および特殊な知識に関する 300 以上のコースさらに個別の分野の詳細な高度なトレーニングが含まれ、130 以上の 拠点で利用可能です。コースは、個別に構成することが可能で、お客様の拠点で実施す ることができます。

トレーニングカリキュラムと、シーメンスのカスタマーコンサルタントに連絡する方法 に関する詳細情報がインターネットで公開されています(下記アドレス)。

リンク: [\(http://sitrain.automation.siemens.com/sitrainworld/\)](http://sitrain.automation.siemens.com/sitrainworld/)